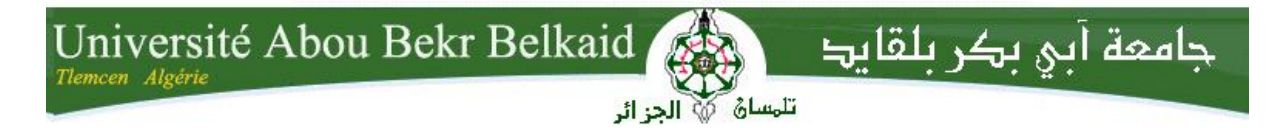

#### **République Algérienne Démocratique et Populaire**

**Université Abou Bakr Belkaid– Tlemcen**

**Faculté des Sciences**

**Département d'Informatique**

**Mémoire de fin d'études**

#### **Pour l'obtention du diplôme de Master en Informatique**

*Option :* Réseaux et Systèmes Distribués (R.S.D)

Thème

### **Conception d'un système de télégestion pour l'exploitation rationnelle des ressources en eaux à la wilaya de Tlemcen**

#### **Réalisé par :**

- **Melle BOUZIANE Soumia - Melle DJELLOUL SMIR Meriem**

*Présenté le 26 Juin 2023 devant le jury composé de :*

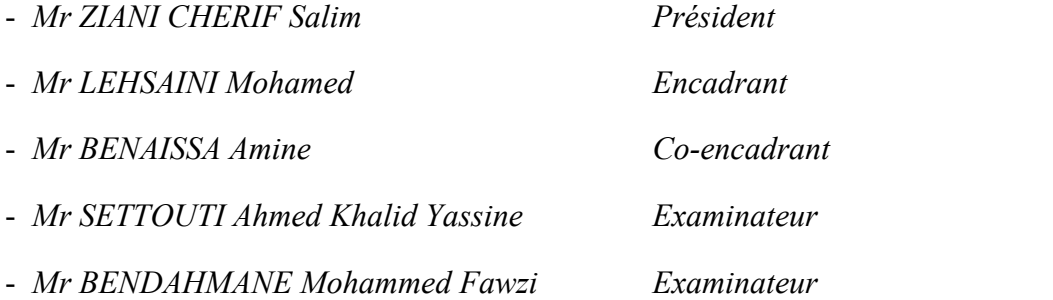

Année Universitaire : 2022-2023

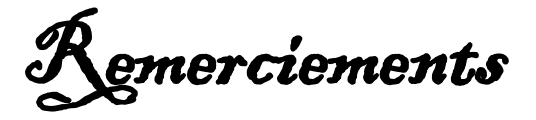

Tout d'abord nous remercions DIEU le Tout Puissant, Qui nous <sup>a</sup> donné la force, la santé, le courage et la patience pour accomplir ce modeste travail.

Et le grand merci à nos parents, la source de notre bonheur qui nous ont encouragé durant tout notre parcours

Nous remercions profondément notre encadrant Mr LEHSAINI, d'avoir accepté de nous encadrer, pour la confiance qu'il nous <sup>a</sup> donnée, et pour tous ces précieux conseils.

Nous remercions Monsieur RAMDANI Mohamed le PDG de la SOGERHWIT qui nous <sup>a</sup> donné l'occasion de travailler au sein de l'entreprise et pour les moyens qu'il <sup>a</sup> mis à notre disponibilité. Nous remercions aussi Monsieur BENAISSA Amine pour son aide et sa disponibilité.

Nous remercions les membres de jury Messieurs ZIANI CHERIF Salim, BENDAHMANE Mohammed Fawzi, et SETTOUTI Khaled d'avoir accepté de juger notre modeste travail.

Nous adressons aussi nos remerciements à tous les enseignants du département d'informatique qui ont contribué à notre formation.

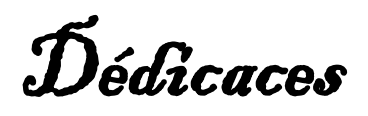

Nous dédions ce modeste travail, à nos parents qui nous ont soutenu tout au long de notre parcours.

A nos frères et sœurs

Aux personnes qui nous ont accompagné durant notre cursus universitaire,

À nos amies pour leurs encouragements permanents, et leur soutien.

### Table des matières

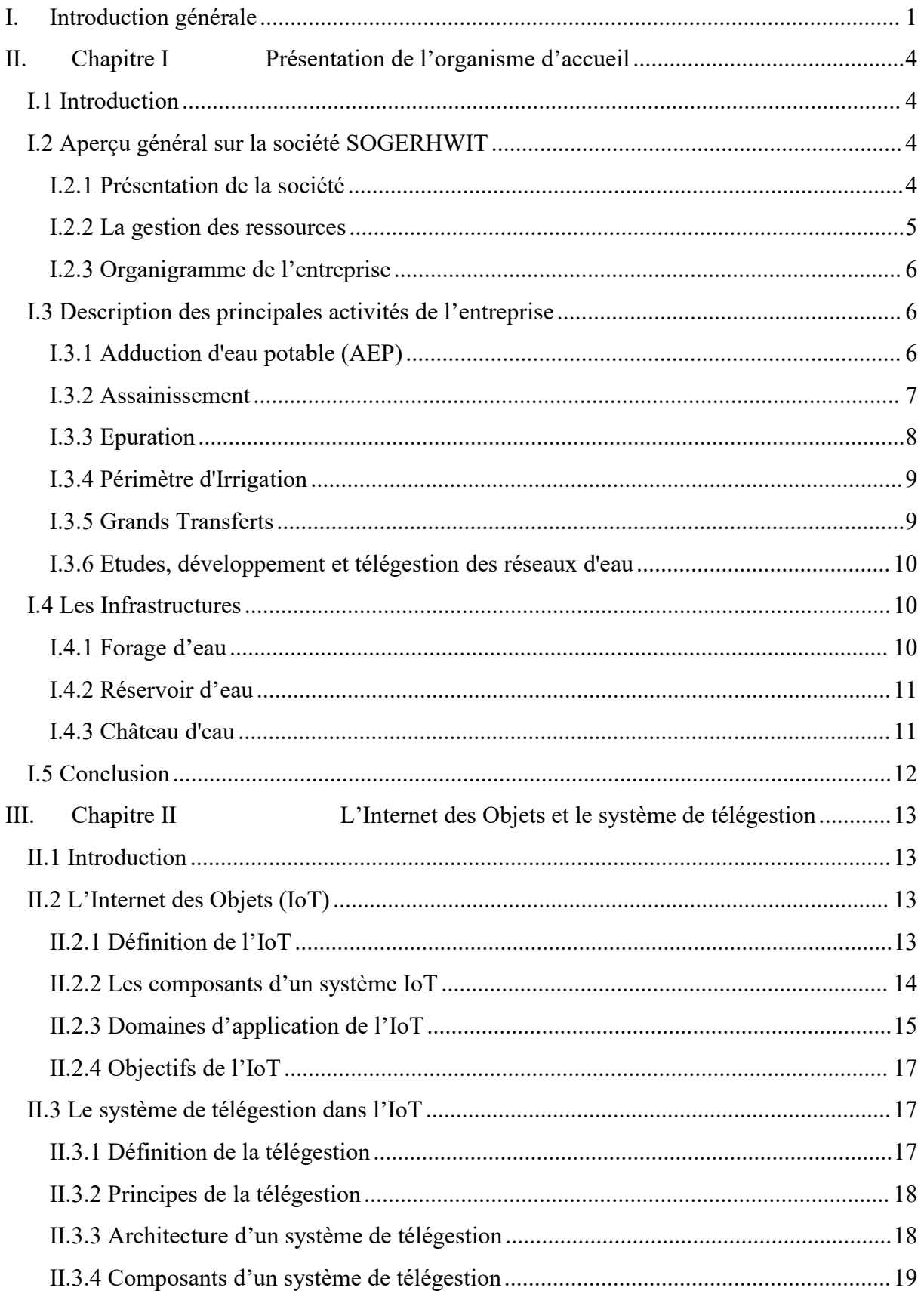

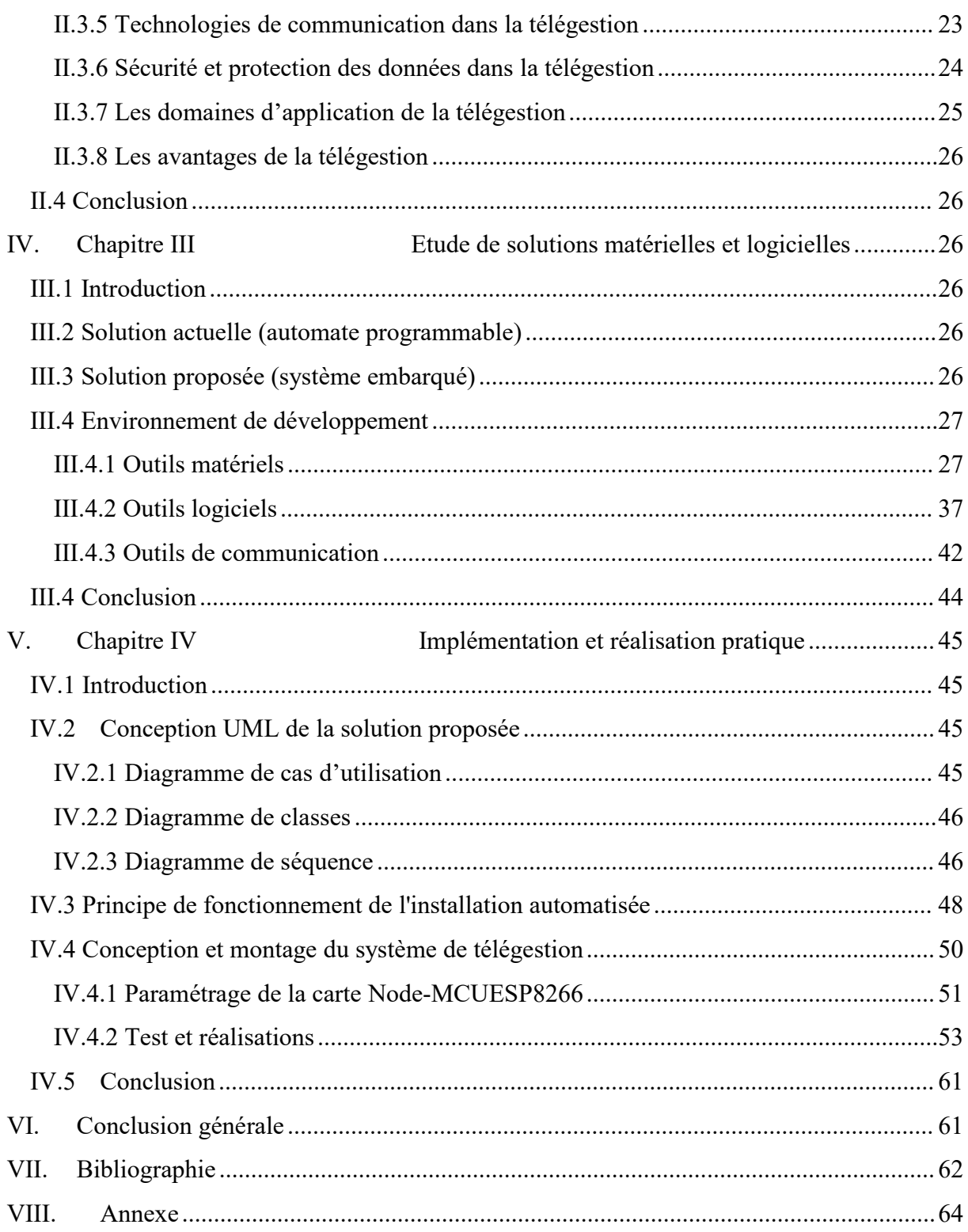

### **Liste des Figures**

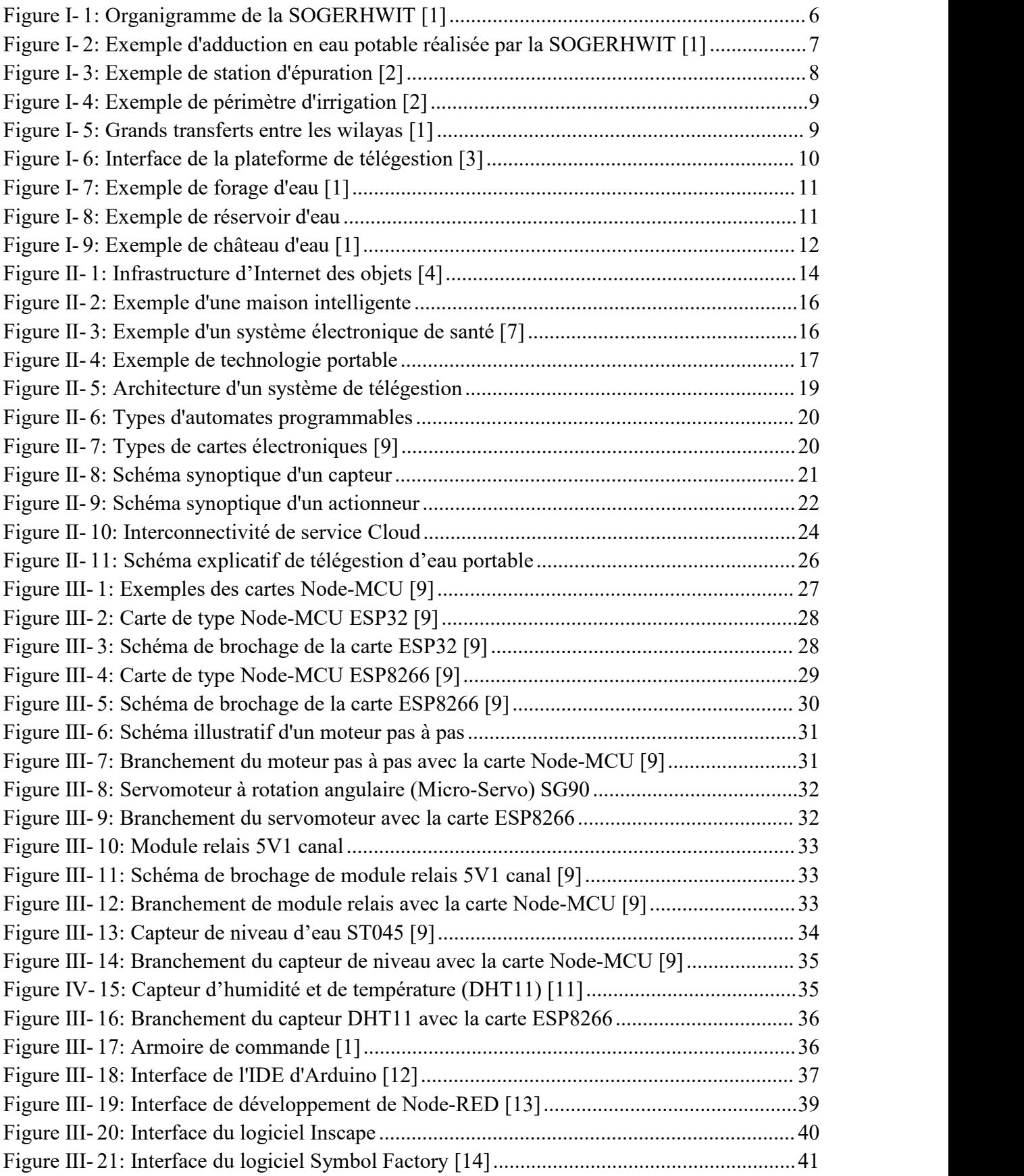

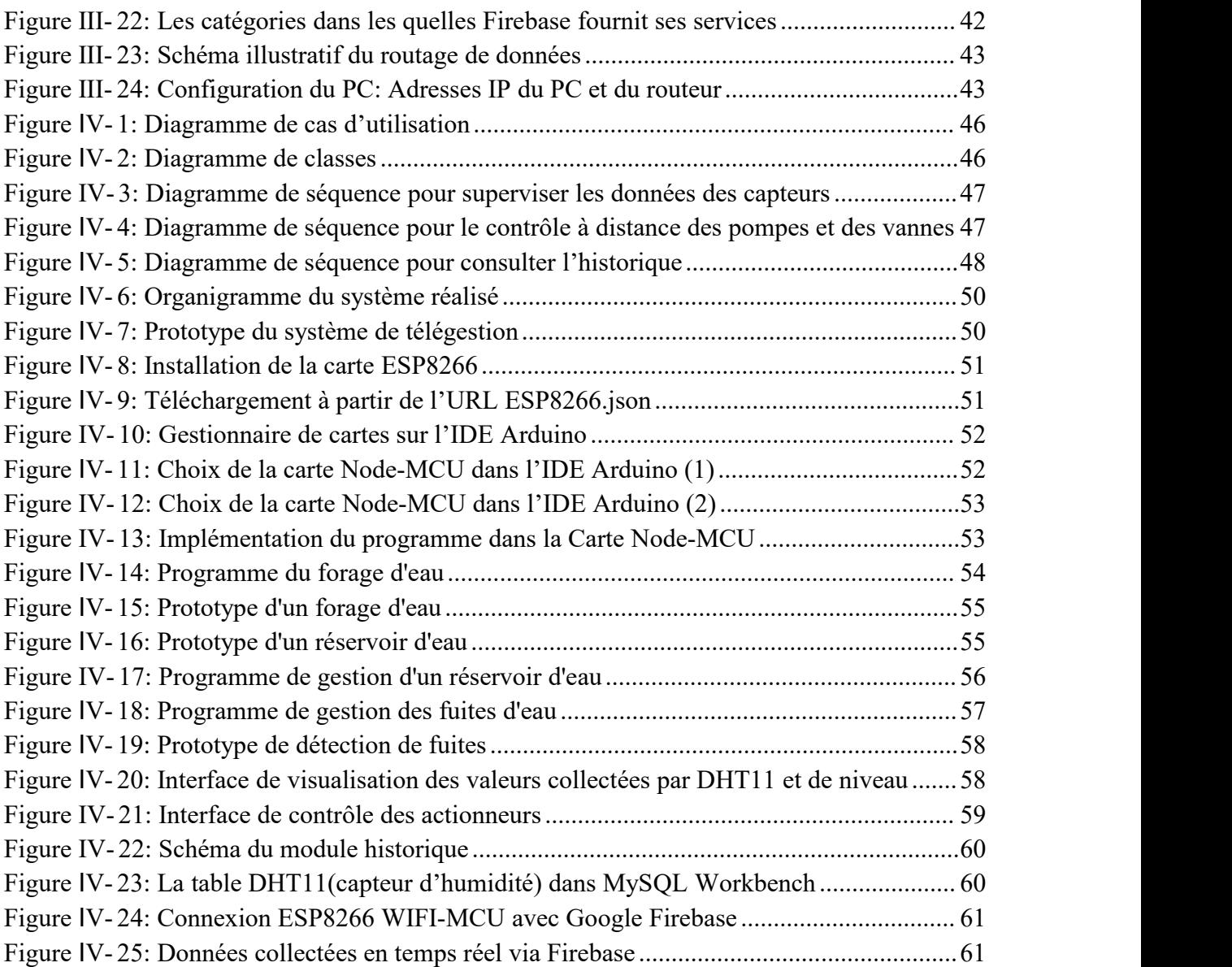

### **Liste des abréviations**

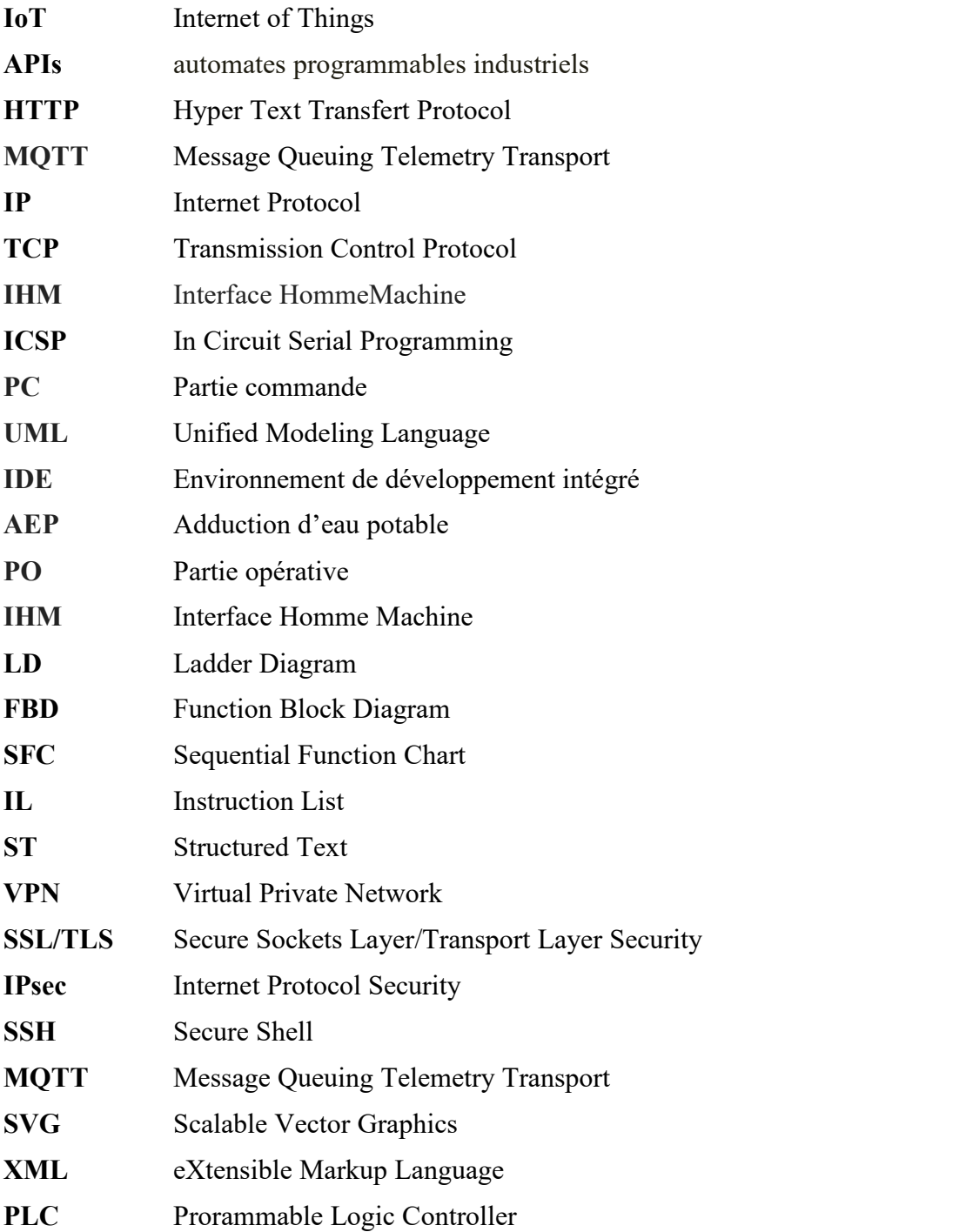

#### **Résumé**

L'objectif de ce projet est de concevoir un système de télégestion de l'eau pour la SOGERHWIT afin de mieux exploiter l'eau et bien gérer ses ressources. Cela vise principalement à réduire les interventions des opérateurs sur sites. Les données collectées par des capteurs situés dans différents sites permettent à l'administrateur de connaître l'état de tous les équipements de son réseau, tels que les stations de pompage, vannes, forages, châteaux d'eaux en temps réel, ce qui permet une prise de décision appropriée. Le travail accompli est divisé en deux sections : le remplacement d'un système automatique basé sur la programmation logique (API) par un système embarqué grâce à l'intégration d'un dispositif de type microcontrôleur (Node MCU ESP8266/ESP32) et le développement d'une interface de supervision utilisant l'outil de développement Node-RED qui permet la télémétrie, la surveillance et le contrôle à distance à l'aide des routeurs de communication 4G.

**Mots clés :** Télégestion, Microcontrôleurs (Node MCU ESP8266 /ESP32), Node-RED, Forages, Réservoirs, Routeurs 4G.

#### **Abstract**

The goal of this project is to design a remote telemetering system for SOGERHWIT in order to better exploit the water resources of this region. The main aim is to reduce the intervention of operators on site. The data collected by sensors located in various sites allow the administrator to know the status of all equipment in their network, such as tanks, pumping stations, valves, drilling, and water tanks in real-time, enabling appropriate decision-making. The accomplished work is divided into two sections: The replacement of an automatic system based on logical API programming with an embedded system. through the integration of a microcontroller device and the development of a supervision interface using NODE-RED software which allows remote monitoring and control using 4G communication

devices.<br>**Keywords:** Remote management, Microcontrollers (Node MCU esp8266 /esp32), Node-RED,<br>Drilling, Reservoirs, 4G Routers.<br>الهدف من المشروع هو تصميم نظام إدارة عن بعد على مستوى الشركة العامة للدراسات وانجازات الرى لو

للموارد المائية وذلك للحد من تدخل العمال في الموقع بالدرجة الأولى بحيث إن البيانات التي يتم جمعها بواسطة أجهزة الاستشعار الموجودة فى مختلف المواقع تتيح للمسئول معرفة حالة جميع المعدات المتصلة في الشبكة مثل محطات الضخ، الصمامات، الأبار الارتوازية و الخزانات في الوقت الفعلي وبالتالي فهي تمكنه من اتخاذ القرارات المناسبة. ينقسم العمل المنجز إلى قسمين استبدال نظام آلي قائم على البرمجة المنطقية PLC إلى نظام مضمن خلل دمج جهاز تكم ميكرا كانتاور **(32ESP8266/ESP MCU Node** (ا تطاير اسجهة مرسقية بتغخدسم **RED-Node** اسوت سوف تسمح بالرصد والتحكم عن بُعد باستخدام أجهزة الاتصال 4**G.** 

ا**لكلمات المفتاحية**: التحكم عن بُعد (**Node MCU ESP8266/ESP32,أ**جهزانات, No**de–RED**، microcontrôleur (**Node MCU ESP8266/ESP32,**<br>آبار, أجهزة الاتصال 4**G**.

## Introduction Générale

### <span id="page-10-0"></span>**I. Introduction générale**

Les progrès technologiques dans les domaines de la communication sans fil et de la microélectronique ont permis d'établir la connexion des objets du quotidien à l'Internet. Ce nouveau mode de connexion a donné naissance à un nouveau paradigme appelé l'Internet des objets "Internet of Things (IoT) ". Cette nouvelle technologie a envahi plusieurs domaines en particulier le domaine de la télégestion qui permet de superviser le système à distance et de minimiser l'intervention humaine en particulier le domaine de l'exploitation des ressources en eau.

Aujourd'hui, presque toutes les méthodes existantes de l'exploitation des ressources en eau au niveau national et en particulier au niveau de la wilaya de Tlemcen nécessitent une certaine amélioration pour répondre aux besoins de l'ensemble des Abonnés, et faire face aux problèmes de fuites d'eau et des branchements illicites. Dans ce contexte, la mise en place d'un système de télégestion pour l'exploitation des ressources en eau s'est imposée comme une nécessité. Cette télégestion implique trois domaines : l'informatique, l'électronique, et la technologie de l'information et de la communication. Pour réaliser cet objectif, la SOGERHWIT (Société Générale d'Études et de Réalisations Hydrauliques de la Wilaya de Tlemcen) s'est orientée vers la conception d'un système de télégestion qui permet de contrôler à distance les installations géographiquement éloignées l'une de l'autre sans l'intervention des opérateurs sur sites. Dans ce contexte nous avons proposé à la SOGERHWIT et en collaboration avec le laboratoire de recherche STIC notre solution qui consiste à mettre en place un système embarqué basé sur des microcontrôleurs. Ce système permet de réaliser la télégestion et la supervision des différents sites (châteaux d'eau, forages, vannes, et réservoirs).

La distribution de l'eau potable à la willaya de Tlemcen a enregistré une régression significative dans certains quartiers et localités de la wilaya. Cependant, d'après les statistiques les différents dispositifs de production d'eau potable de la wilaya permettent de mettre 230 litres/jour à la disposition de chaque citoyen. Cela signifie qu'il y a un disfonctionnement au niveau de l'un des éléments du réseau de distribution qui peut être humain (opérateurs et branchements illicites) ou bien matériel (panne au niveau des pompes, vannes motorisées …). Malheureusement, cela entraîne à chaque fois des perturbations dans la distribution d'eau potable aux citoyens. Ce mauvais fonctionnement du système

1

d'approvisionnement en eau pourra avoir une répercussion négative sur le quotidien des citoyens et même sur d'autres secteurs (économiques, de santé…). donc l'approvisionnement en eau constitue un enjeu vitale stratégique fonctionnement urbain.

Dans ce projet de fin d'études qui rentre dans le cadre des projets innovants selon l'arrêté ministériel 1275, nous visons à mettre en place une plateforme pour la télégestion des réseaux d'eau au niveau de la wilaya de Tlemcen. La solution proposée est un prototype qui pourra être généralisé au niveau de toutes les installations de la wilaya.notre approche consiste à :

- Analyser l'installation existante, comprendre son fonctionnement et proposer des améliorations.
- Mettre en place une technologie de communication récente (routeurs 4G) entre les forages,les réservoirs et le serveur.
- Passer de la logique câblée vers la logique programmée en intégrant des microcontrôleurs de type ESP8266 et ESP32.
- Développer une plateforme de supervision avec NODE-RED qui permettra de superviser et télégérer toutes les installations en temps réel. Cette plateforme nous permet de connaitre :
	- o Le niveau d'eau dans les différents châteaux d'eau, forages, et réservoirs (Télémétrie).
	- o L'état des vannes et des pompes (ON/OFF).
	- o Le contrôle à distance (mode manuel et le mode automatique).
	- o La détection des fuites d'eau et des branchements illicites.

Les fonctionnalités de cette plateforme nous permettront d'assurer une répartition équitable de l'eau potable au niveau des différentes régions et localités de la wilaya de Tlemcen, pour atténuer la crise de l'eau. Pour bien mener le travail, ce mémoire est structuré en quatre chapitres comme suit :

- Le premier chapitre englobe la présentation de la société d'accueil et une description d'infrastructure sur laquelle notre étude a été effectuée.
- Le deuxième chapitre est une étude approfondie sur l'utilisation des technologies de communication et l'internet des objets (IoT) pour la réalisation d'un système de télégestion.
- Dans le troisième chapitre, nous décrirons les capteurs et les actionneurs utilisés dans notre station ainsi que la description de la plateforme de développement utilisée dans ce travail.
- Le quatrième chapitre est consacré aux différentes étapes de la réalisation et de l'implémentation de la solution proposée dans le troisième chapitre.Enfin, nous clôturons ce mémoire par une conclusion générale dans laquelle nous

récapitulons l'objet de ce projet de fin d'études, la démarche suivie pour mener à une bonne fin ce projet et nous proposerons quelques perspectives pour améliorer la télégestion des ressources en eau.

## **Chapitre I**

## Présentation de l'organisme d'accueil

## <span id="page-14-0"></span>**II. Chapitre I Présentation de l'organisme d'accueil**

#### <span id="page-14-1"></span>**I.1 Introduction**

Avec la croissance continue de la population en Algérie, la demande en eau potable ne cesse d'augmenter. L'optimisation de la production, du traitement et de la distribution de l'eau devient donc essentielle, et c'est là que la Société SOGERHWIT intervient pour offrir certaines prestations qui sont en relation avec le quotidien des citoyens. Dans cette section, nous présenterons brièvement cette société.

#### <span id="page-14-2"></span>**I.2 Aperçu général sur la société SOGERHWIT**

#### <span id="page-14-3"></span>**I.2.1 Présentation de la société**

SOGERHWIT, abréviation de la "Société Générale de Travaux Hydrauliques de la Wilaya de Tlemcen", est une entreprise publique nationale par actions de droit algérien connue sous le nom de "SOGERWIT". Elle a été créée en 1973 par arrêté interministériel. Son capital social s'élève à 1 000.000,000.00 DA (un milliard de dinars). SOGERHWIT relève du groupe national d'études et de réalisations hydrauliques (GERHYD).

L'entreprise a obtenu la certification de son système de management de la qualité conformément à la norme ISO 9001 version 2015. Le siège social de l'entreprise est situé dans la zone semi-industrielle d'Abou Tachfine, à environ 4 km du centre-ville de Tlemcen. Il est implanté sur un terrain d'une superficie totale de 15 609 m², dont 4 915,13 m² sont dédiés aux bâtiments administratifs et d'exploitation.

SOGERHWIT dispose également d'un terrain de 5 000 m² dans la zone industrielle de Tlemcen, utilisé pour la production de béton prêt à l'emploi et le stockage de matières premières, ainsi que d'un parc de 3 000 m² dans la zone industrielle de Naama. SOGERHWIT se spécialise principalement dans la réalisation de travaux hydrauliques. Ses activités comprennent notamment:

- Grands travaux d'adduction en eau potable (A.E.P).
- Construction de châteaux d'eau.
- Stations d'épuration, stations de traitement, et stations de relevage.
- Travaux de génie civil.
- Drainage.
- Retenues collinaires.
- Réalisation des périmètres d'irrigation.
- Aménagement des espaces verts, etc.
- Implantation de systèmes de télégestion pour les réseaux.
- Réalisation de stations de dessalement.

En complément de ces activités essentielles, SOGERHWIT effectue également des activités secondaires telles que [1] :

- La production de divers agglomérés.
- La production de béton prêt à l'emploi.
- Réalisation d'espaces verts.
- La production de chaudronnerie et la fabrication mécanique.
- Prestations de matériels de transport et d'engins de chantier.

#### <span id="page-15-0"></span>**I.2.2 La gestion des ressources**

#### a) **Ressources humaines**

L'effectif de la société SOGERHWIT est environ plus de 1450 employés en regroupant les deux unités Oran et Tiaret qui sont répartis en quatre catégories :

- Cadres dirigeants (7),
- Cadres (136),
- Agents de maitrise (414),
- Agents d'exécution.

#### **b) Ressources matérielles**

Les ressources matérielles sont réparties comme suit :

- Matériels de terrassements et travaux publics (pelles hydrauliques, bull, chargeurs),
- Matériels de transport,
- Matériels de levage,
- Matériels de production de béton.

#### <span id="page-16-0"></span>**I.2.3 Organigramme de l'entreprise**

La SOGERHWIT est structuré selon l'organigramme présenté par la figure I-1.

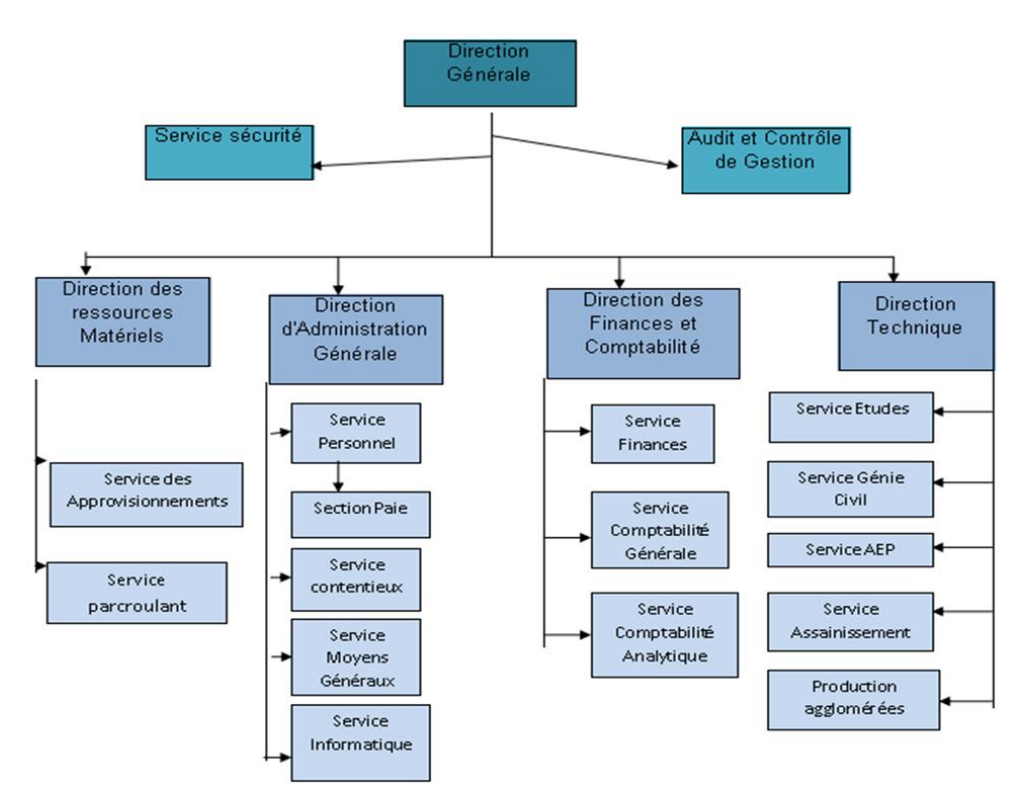

<span id="page-16-3"></span>Figure I- 1: Organigramme de la SOGERHWIT [1]

#### <span id="page-16-1"></span>**I.3 Description des principales activités de l'entreprise**

Dans cette section, nous présentons les principales activités de l'entreprise.

#### <span id="page-16-2"></span>**I.3.1 Adduction d'eau potable (AEP)**

L'entreprise se spécialise dans la réalisation de projets d'adduction en eau potable. Son expertise se concentre sur la mise en place d'infrastructures et de réseaux permettant d'acheminer l'eau potable vers les zones de consommation. Elle assure la planification, la conception, la construction et le suivi de ces projets, en veillant à respecter les normes de qualité et de sécurité requises.

L'équipe de professionnels de l'entreprise travaille en collaboration avec les parties prenantes concernées, telles que les autorités locales, les ingénieurs et les experts en hydraulique, pour assurer la réussite des projets. Elle s'engage à fournir des solutions fiables, économiquement viables et respectueuses de l'environnement [1].

L'adduction en eau potable fait référence à l'ensemble des méthodes utilisées pour transporter l'eau depuis sa source jusqu'au lieu de consommation. L'eau peut être acheminée à travers des conduites ou des aqueducs. Le système d'adduction comprend plusieurs éléments :

- la source (rivière, plan d'eau, nappe) d'où l'eau est pompée,
- le réseau de transport (canal, canalisations),
- le stockage (bassin, château d'eau), et
- le réseau de distribution qui amène l'eau aux consommateurs (robinet, fontaine, etc.).

Différents systèmes d'adduction sont utilisés. L'adduction par refoulement utilise des pompes pour créer une pression dans le réseau, tandis que l'adduction gravitaire repose sur les différences d'altitude de l'eau, comme c'est le cas avec les châteaux d'eau. Toutefois, divers problèmes peuvent survenir lors de l'adduction d'eau. Par exemple, en cas d'arrêt brusque des pompes, l'eau peut refluer et exercer une forte pression sur les canalisations. De plus, lors des inondations, les eaux usées peuvent contaminer le circuit d'eau potable.

La figure I-2 illustre un exemple d'adduction réalisé par la SOGERHWIT dans un projet au niveau national.

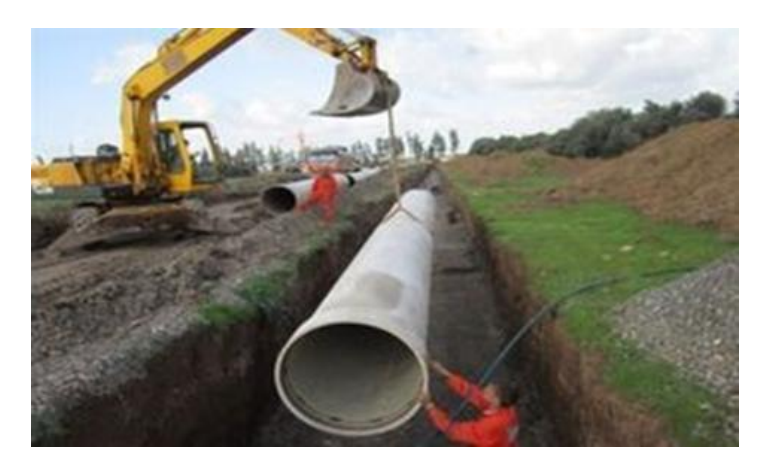

Figure I- 2: Exemple d'adduction en eau potable réalisée par la SOGERHWIT [1]

#### <span id="page-17-1"></span><span id="page-17-0"></span>**I.3.2 Assainissement**

L'assainissement se charge de la collecte et du traitement des eaux usées, tout en mettant constamment l'accent sur l'amélioration de la qualité des eaux de baignade et la préservation de la biodiversité.

L'entreprise SOGEHWIT se spécialise dans la réalisation de projets d'assainissement. Son expertise se concentre sur la conception, la construction et le suivi de systèmes d'assainissement, visant à collecter, traiter et éliminer les eaux usées de manière efficace et respectueuse de l'environnement.

#### <span id="page-18-0"></span>**I.3.3 Epuration**

Une station d'épuration a pour but d'assainir les eaux usées urbaines avant leur rejet dans les cours d'eau. Elle n'a pas forcément pour objectif de rendre les eaux usées potables. La figure I-3 montre un exemple de station d'épuration.

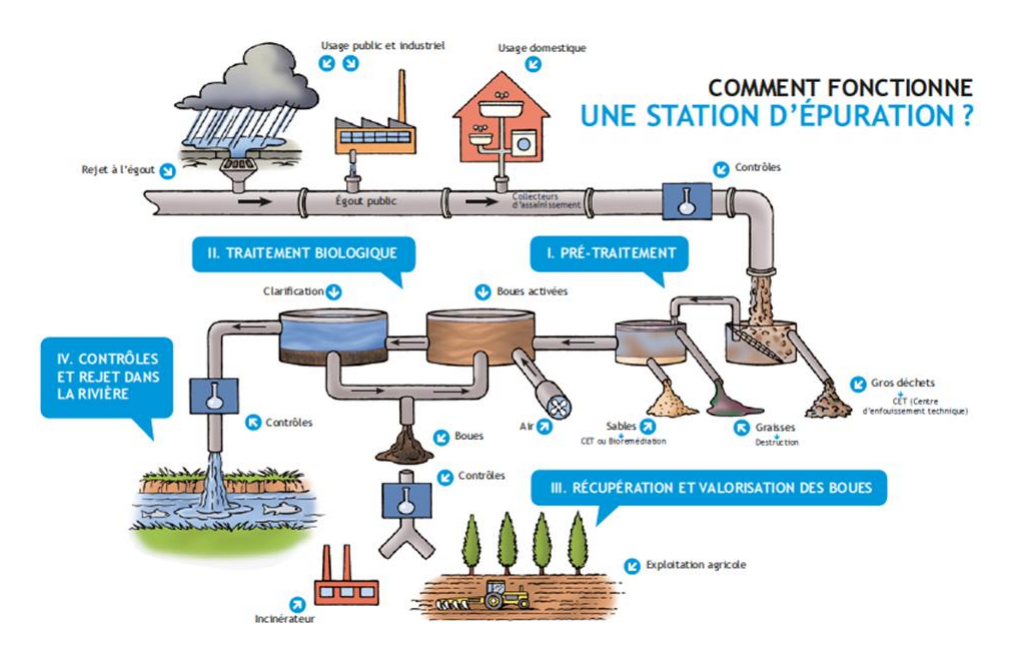

<span id="page-18-1"></span>Figure I- 3: Exemple de station d'épuration [2]

Une station d'épuration permet de réaliser plusieurs opérations à savoir :

#### **a) Le prétraitement**

Lorsqu'elles arrivent à la station d'épuration depuis le collecteur, les eaux usées subissent un processus de purification. Tout d'abord, les gros déchets tels que les sacs plastiques, les papiers et le bois sont éliminés. Ensuite, le sable et les matières lourdes sont séparés. Enfin, les substances légères telles que les huiles, l'essence et différentes graisses sont éliminées.

#### **b) Le traitement biologique**

Il est identique au processus d'épuration qui se déroule naturellement.

- La première étape : les eaux traversent un bassin contenant une multitude de bactéries qui forment des "boues activées". Ces bactéries se nourrissent des pollutions et nettoient ainsi les eaux. À la fin de cette première étape, environ 90% des impuretés sont décomposées.
- La deuxième étape : les boues activées sont dirigées vers un deuxième bassin où elles se déposent. L'eau qui reste en surface s'éclaircit progressivement, et lorsqu'elle est complètement épurée, elle pourra être rejetée dans la rivière. Les boues qui se sont déposées au fond du bassin sont pompées et traitées.

#### **c) Valorisation des boues**

Une fois pompées, les boues sont déshydratées en utilisant de la chaux, et si elles sont de qualité suffisante, elles seront utilisées en agriculture conformément à la réglementation. Plus de 95% des boues de BW sont utilisées de manière bénéfique en agriculture.

#### **d) Contrôle et rejet dans la rivière**

Des prélèvements d'échantillons sont effectués à chaque étape du processus d'épuration afin de vérifier son bon fonctionnement. L'eau qui répond aux normes de qualité est ensuite réintroduite dans la rivière, en préservant la biodiversité.

#### <span id="page-19-0"></span>**I.3.4 Périmètre d'Irrigation**

L'irrigation est le processus d'apport artificiel d'eau aux plantes cultivées afin d'augmenter leur production et favoriser leur croissance normale, notamment dans les zones arides où ily a une insuffisance d'eau due à un faible niveau de précipitations, un drainage excessif ou une baisse de la nappe phréatique. La Figure I-4 montre un exemple de périmètre d'irrigation.

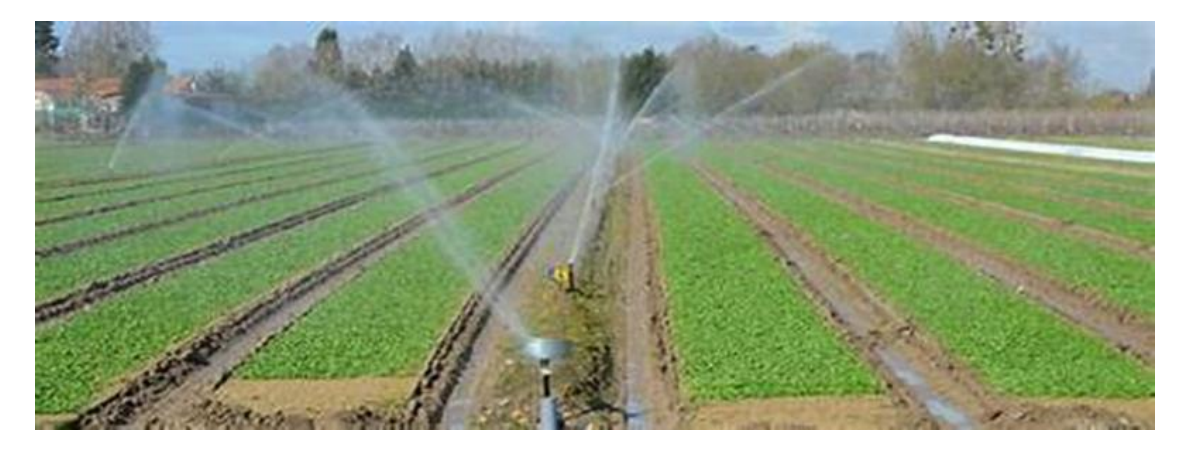

Figure I- 4: Exemple de périmètre d'irrigation [2]

#### <span id="page-19-2"></span><span id="page-19-1"></span>**I.3.5 Grands Transferts**

La SOGERHWIT est également spécialisée dans la réalisation de grands transferts d'eau à partir des barrages. Son expertise se concentre sur la planification, la conception, la construction et le suivi de conduites d'eau de grande envergure qui permettent de transférer de grandes quantités d'eau depuis les barrages vers les zones de distribution ou d'utilisation et assurer de bon état de fonctionnement de ses conduites posées à long terme.

<span id="page-19-3"></span>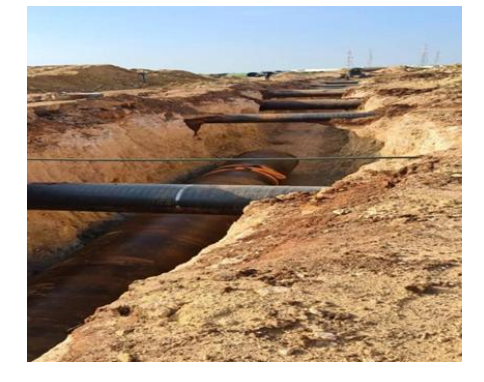

Figure I- 5: Grands transferts entre les wilayas [1]

#### <span id="page-20-0"></span>**I.3.6 Etudes, développement et télégestion des réseaux d'eau**

La SOGERHWIT assure d'autres services tels que :

#### **a) Etude**

La société accorde une grande importance aux études de génie civil. En tant qu'entreprise qualifiée de niveau 9, elle dispose d'un bureau d'études dynamique qui prend en charge la réalisation et le suivi de ses projets dans les domaines du génie civil et de l'hydraulique, tels que les stations d'épuration, les réseaux d'eau potable et les réseaux d'assainissement. Parfois, elle établit des partenariats avec d'autres bureaux d'études, tels que la société HPO, en tant que sous-traitant.

#### **b) Télégestion**

La société envisage de développer sa propre solution de télégestion en collaboration avec l'université de Tlemcen, dans le but de mettre en œuvre ses projets à l'échelle nationale.

Dans le domaine de l'hydraulique la télégestion est une approche qui permet de surveiller et de contrôler à distance les systèmes hydrauliques tels que les réseaux d'eau potable, les stations d'épuration et les réseaux d'assainissement. Elle utilise des technologies de communication et des capteurs pour collecter des données en temps réel, et les plateformes logicielles spécialisées. Ce mode de gestion permet ainsi une gestion plus efficace des infrastructures hydrauliques.

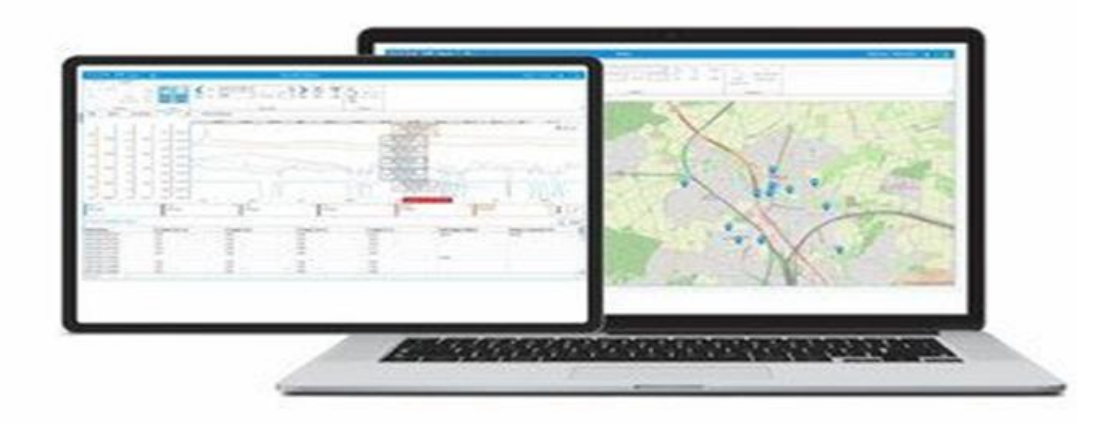

<span id="page-20-3"></span>Figure I- 6: Interface de la plateforme de télégestion [3]

#### <span id="page-20-1"></span>**I.4 Les Infrastructures**

Dans cette section, nous présentons les principales infrastructures qui sont concernées par la télégestion.

#### <span id="page-20-2"></span>**I.4.1 Forage d'eau**

C'est un ouvrage de captage vertical permettant d'atteindre une nappe phréatique ou une source souterraine d'eau. C'est une méthode utilisée pour extraire l'eau potable ou l'eau destinée à un usage industriel, agricole ou domestique. L'eau peut être remontée au niveau du sol soit de façon très simple grâce à une pompe, manuelle ou motorisée. Les puits et les forages présentent une grande diversité, que ce soit en termes de profondeur, de volume d'eau, de coût ou de pureté de l'eau, pouvant nécessiter ou non un traitement avant d'être consommée.

Le forage est accompagné d'un cylindre en acier, à l'intérieur duquel se trouve un solide tuyau en plastique. Ce tuyau est équipé d'une pompe qui permet de remonter l'eau de la nappe phréatique. La figure I-7 montre un exemple de forage.

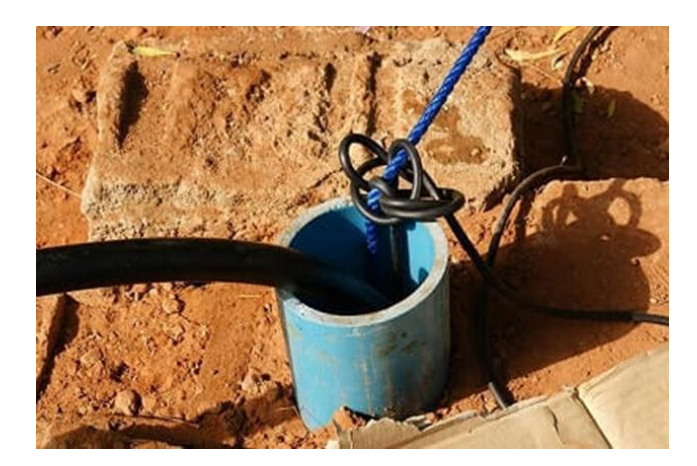

Figure I- 7: Exemple de forage d'eau [1]

#### <span id="page-21-2"></span><span id="page-21-0"></span>**I.4.2 Réservoir d'eau**

Un réservoir d'eau est une structure de stockage conçue pour contenir et conserver de grandes quantités d'eau. Il est utilisé pour diverses fins telles que le stockage de l'eau potable, l'approvisionnement en eau pour l'irrigation agricole, la gestion des eaux pluviales ou le stockage d'eau pour les besoins industriels.

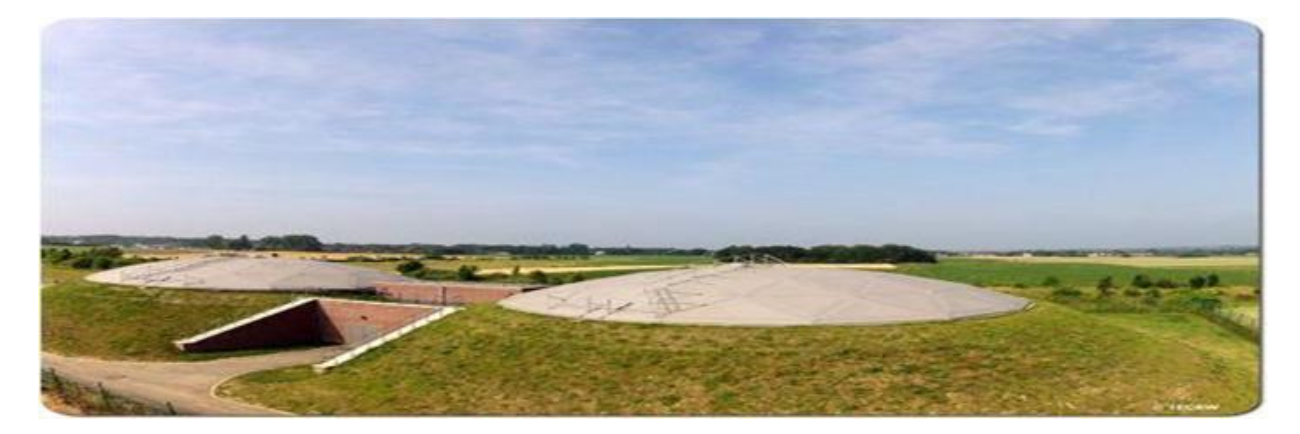

Figure I- 8: Exemple de réservoir d'eau

#### <span id="page-21-3"></span><span id="page-21-1"></span>**I.4.3 Château d'eau**

Le château d'eau est une réserve d'eau située en hauteur à l'intérieur d'une construction en forme de cylindre ou bien est une infrastructure de stockage d'eau utilisée pour assurer une distribution régulière d'eau potable. Sa fonction principale est de maintenir une pression d'eau constante dans le réseau de distribution, ce qui facilite la distribution de l'eau aux consommateurs, même lorsque la demande varie.

Le château d'eau est généralement construit sur un terrain surélevé par rapport aux habitations. Cela permet une distribution d'eau avec une pression adéquate, sans nécessiter l'utilisation de pompes. Ainsi, la pression de l'eau reste constante même en cas de coupure de courant. Il est généralement construit en béton armé ou précontraint et son coût de construction est nettement plus élevé que celui d'un réservoir.

Le fonctionnement d'un château d'eau repose sur le principe physique des vases communicants. Ce réservoir, situé en hauteur, utilise la force de gravité, c'est-à-dire la pesanteur, pour créer une pression suffisante permettant d'alimenter en eau tous les robinets situés à une altitude inférieure. Un système de pompes est utilisé pour élever l'eau jusqu'au sommet des châteaux d'eau, à partir duquel elle est ensuite distribuée vers les habitations situées en contrebas via le réseau AEP. Les étapes de fonctionnement d'un château d'eau sont les suivantes :

- Lorsqu'un utilisateur ouvre son robinet, le niveau d'eau dans le château d'eau diminue.
- Un capteur de niveau du château d'eau détecte cette diminution et atteint un seuil préétabli.
- Les pompes se mettent alors en marche pour remplir le réservoir et rétablir le niveau d'eau.

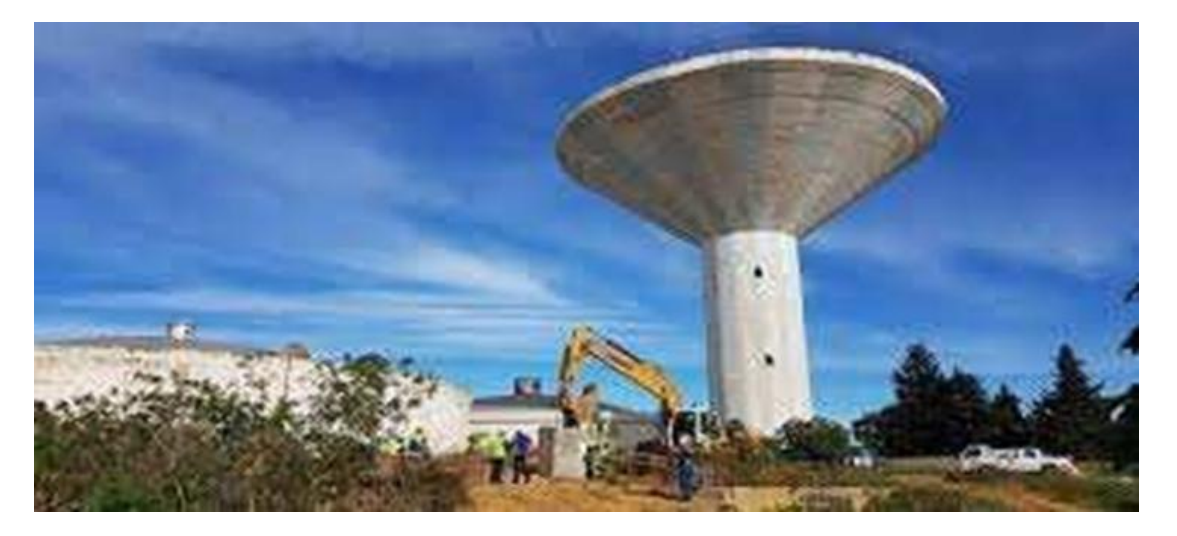

Figure I- 9: Exemple de château d'eau [1]

#### <span id="page-22-1"></span><span id="page-22-0"></span>**I.5 Conclusion**

Dans ce chapitre, nous avons présenté la société SOGERHWIT, l'organisme d'accueil dans lequel nous avons réalisé notre projet de fin d'études, un aperçu de son rôle et ses activités. Cette présentation nous a permis de connaitre avec plus de détails le fonctionnement des différentes infrastructures qui constituent un réseau d'approvisionnement en eau potable. Ceci va nous aider à concevoir notre système de télégestion pour une meilleure exploitation des ressources en eau.

### **Chapitre 2**

# L'Internet des Objets et le système de télégestion

## <span id="page-24-0"></span>**III. Chapitre II L'Internet des Objets et le système de télégestion**

#### <span id="page-24-1"></span>**II.1 Introduction**

Dans le contexte de la télégestion, l'IoT et les systèmes (embarqués ou automatiques) se complètent mutuellement. Les systèmes (embarqués ou automatiques) sont utilisés pour surveiller et contrôler les équipements à distance, collecter des données pertinentes et effectuer des actions en temps réel. Ces données sont transmises via des réseaux IoT, permettant une gestion à distance centralisée et une prise de décision basée sur des informations actualisées.

Dans ce chapitre, on revient sur la notion de l'IoT et les systèmes de télégestion.

#### <span id="page-24-2"></span>**II.2 L'Internet des Objets (IoT)**

#### <span id="page-24-3"></span>**II.2.1 Définition de l'IoT**

L'IoT (Internet of Things), ou l'Internet des objets en français, est un concept qui fait référence à la connectivité d'objets physiques au réseau Internet et à leur capacité à échanger des données. L'IoT permet aux objets d'interagir avec leur environnement et de communiquer entre eux, créant ainsi un écosystème de dispositifs connectés.

Dans l'IoT, les objets physiques sont dotés de capteurs, d'actionneurs et de technologies de communication intégrés qui leur permettent de collecter des données, de les transmettre via Internet et de recevoir des instructions à distance. Ces objets peuvent être de toutes sortes, des appareils domestiques intelligents (comme des thermostats connectés ou des ampoules intelligentes) aux équipements industriels, aux véhicules connectés, aux infrastructures urbaines intelligentes et bien d'autres [4] (voir Figure II-1).

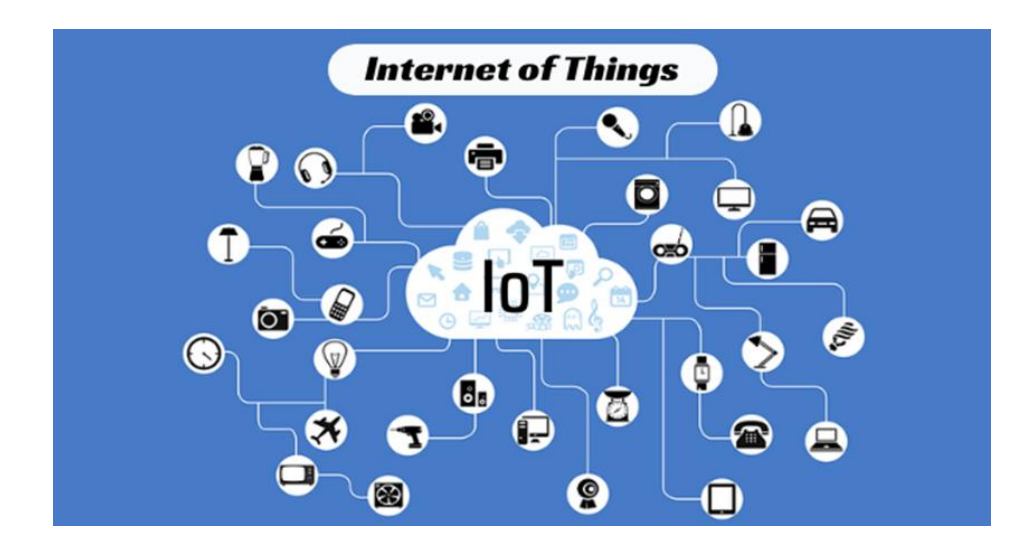

<span id="page-25-1"></span>Figure II- 1: Infrastructure d'Internet des objets [4]

#### <span id="page-25-0"></span>**II.2.2 Les composants d'un système IoT**

Une solution sous-jacente à l'IoT s'articule essentiellement autour des composants suivants :

- Les objets : Un objet connecté est un objet physique doté de capteurs ou d'une puce qui lui permet de transcender son usage initial afin de proposer de nouveaux services.
- Les capteurs :C'est des élément qui transforme une grandeur physique en information exploitable vers un signalélectrique (4...20 mA ou bien 0…10V), Les capteurs peuvent être des capteurs TOR, Analogiques ou Numériques.Ce sont tous les équipements actifs ou passifs pouvant générer des données et qui sont installés sur les objets connectés.

**Les capteurs actifs** :Ce sont tous les capteurs qui nécessitent une source de tension.

Exemple : détecteurs de proximité inductifs ou capacitifs, cellules de détection photoélectrique.

**Les capteurs passifs** :Ce sont tous les capteurs équivalents à un contact sec ouvert ou fermé libre de potentiels

- Le réseau est le maillon principal d'une solution IoT. Il doit répondre à un critère d'usage notamment [5]:
	- La couverture de la zone d'usage des objets,
	- L'architecture de la solution,
	- La conception de l'objet,
	- Le cycle de vie de la solution
- Les données : Ce sont les éléments bruts collectés par les objets ou les outils mis en place pour l'IoT.
- Le traitement de données : enregistre et analyse les données collectées pour lancer éventuellement des actions ou pour aider à la prise de décisions.
- Les applications d'exploitation : Ce sont les interfaces homme-machine (IHM) dans lesquelles nous pouvons visualiser d'une manière ergonomique les données sous forme de tableau de bord.

#### <span id="page-26-0"></span>**II.2.3 Domaines d'application de l'IoT**

Plusieurs domaines ont fait l'objet de l'IoT tels que le domaine personnel, le domaine du transport, l'environnement et les services publics, ainsi que plusieurs secteurs ont bénéficié des atouts de l'IoT tels que : la santé, l'agriculture, et l'industrie, etc.

Dans ce qui suit, nous présentons quelques domaines d'applications afin d'illustrer l'intérêt de cette nouvelle technologie :

**a) Smart Home** : L'avènement de la maison intelligente a pu être possible grâce aux éléments suivants : Internet, objets connectés et domotique. Ainsi, à travers des équipements pilotables à distance, il est devenu possible de modifier la température d'un climatiseur ou d'une cuisinière, de contrôler d'éclairage et même surveiller nos maisons. Smart Home a pour but d'apporter le confort et la sécurité aux occupants de l'habitat et de promouvoir l'autonomie des personnes âgées et handicapées. La Figure II-2 illustre un exemple d'une maison intelligente où tous les équipements de cet habitat sont connectés à Internet et qui peuvent être connectés à distance.

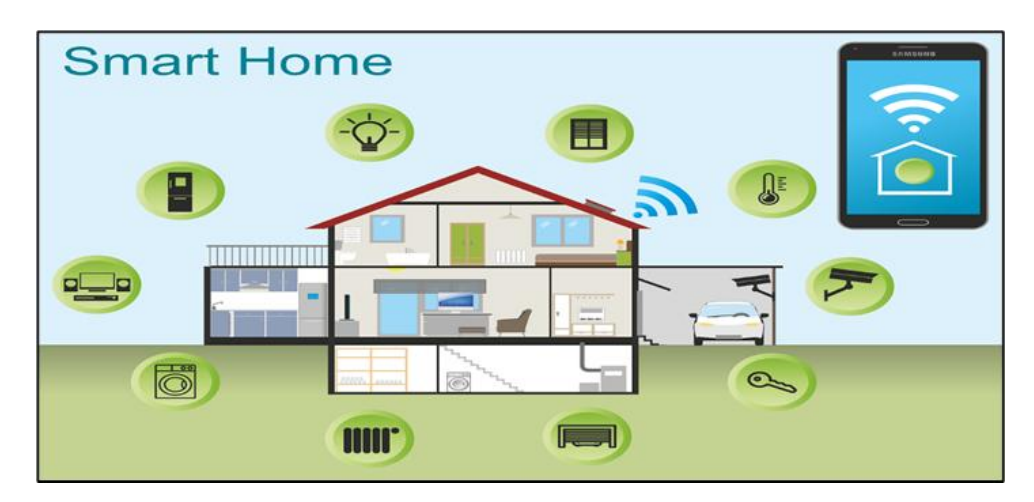

#### <span id="page-27-0"></span>Figure II- 2: Exemple d'une maison intelligente

**b) Les systèmes de santé électronique :** L'IoT a rapidement transformé les prestations des soins de la manière traditionnelle à la manière intelligente. Les équipements dans le domaine de la santé sont devenus de plus en plus "intelligents" et produisent toujours plus de données nécessaires aux équipements médicaux. Dans ce cas de figure, l'IoT consiste en lamise en réseau d'objets physiques tels que les capteurs embarqués, les actionneurs et d'autres équipements qui collectent et transmettent des informations sur l'activité de l'organe surveillé en temps réel à travers le réseau au médecin traitant. Par ailleurs, l'utilisation de l'IoT dans la santé a pour but de rendre les réseaux des hôpitaux plus intelligents, en surveillant de manière proactive les infrastructures hospitalières et en automatisant certaines opérations [2] comme montre la Figure II-3.

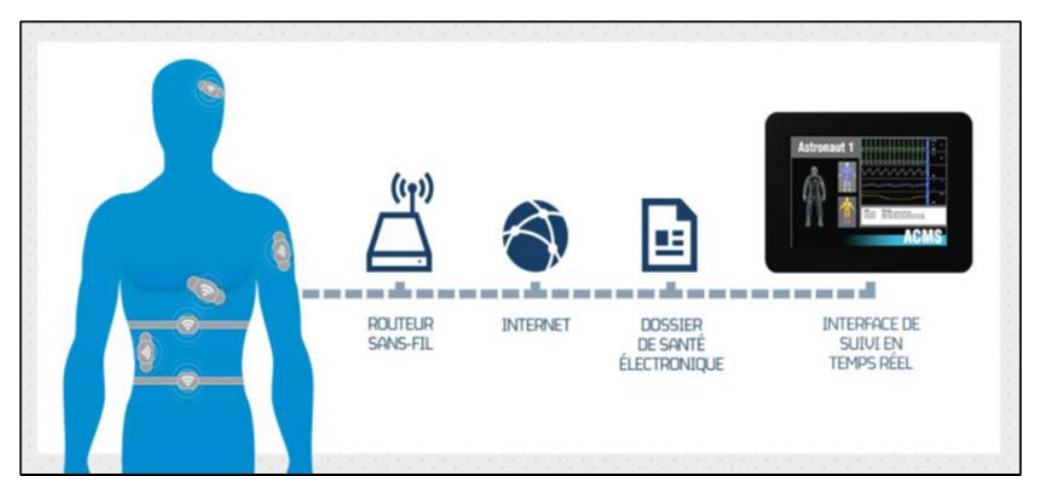

Figure II- 3: Exemple d'un système électronique de santé [7]

<span id="page-27-1"></span>**c) Technologie portable :** représente un [vêtement](https://fr.wikipedia.org/wiki/V%C3%AAtement) ou un accessoire comportant des équipements informatiques et électroniques. La technologie portable devient essentielle pour un mode de vie sain, dans les domaines de la santé et de la forme physique. Elle fait référence aux technologies électroniques ou aux puces qui sont incorporées dans des vêtements et des accessoires qui peuvent être portés confortablement sur le corps. Dans ce contexte, on donne comme exemple le T-Shirt intelligent développé par Bourouis au niveau du laboratoire STIC (un produit qui a été breveté). Ce T-shirt comporte une puce pour faciliter la localisation d'un enfant égaré ou une personne âgée ayant l'Alzheimer. Un autre exemple consiste à implanter une puce dans le corps des personnes cardiaques et les contrôler à distance à travers Internet pour permettre l'intervention au moment opportun en cas d'anomalies.

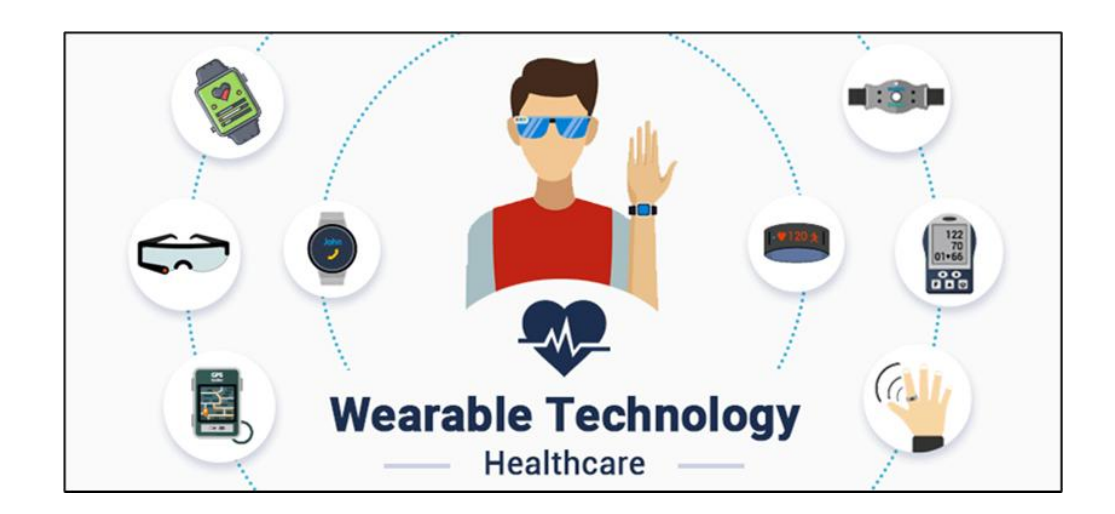

Figure II- 4: Exemple de technologie portable

#### <span id="page-28-3"></span><span id="page-28-0"></span>**II.2.4 Objectifs de l'IoT**

L'objectif principal de l'IoT est de créer un réseau d'objets interconnectés qui peuvent collecter, échanger et analyser des données en temps réel, ce qui permet de prendre des décisions plus éclairées, d'automatiser des processus, d'optimiser les performances et d'améliorer l'efficacité et la productivité dans divers domaines, tels que la santé, l'agriculture, la logistique, l'énergie, l'environnement, les transports, l'industrie, la télégestion etc.

#### <span id="page-28-1"></span>**II.3 Le système de télégestion dans l'IoT**

L'IoT joue un rôle important dans la télégestion en permettant la gestion à distance des équipements, des systèmes et des processus. Cela implique l'intégration de capteurs, d'appareils connectés, de réseaux de communication et de plateformes de gestion pour surveiller, contrôler et optimiser les opérations à distance.

Dans ce qui suit, nous définissons la notion de télégestion, et nous présentons les principaux atouts de cette technique dans les différents domaines tout en mettant l'accent sur l'apport de la télégestion dans le domaine de l'exploitation des ressources en eau.

#### <span id="page-28-2"></span>**II.3.1 Définition de la télégestion**

La télégestion est l'ensemble des dispositifs, qui associe l'électronique, l'informatique et les télécommunications pour permettre de contrôler à distance via un ordinateur, Smartphone ... et d'interagir avec des systèmes ou sites industriels à distance ou géographiquement isolés. Il s'agit d'un élément clé dans de nombreux domaines (industrie, eau, environnement, énergie, télécommunications, transport…). La télégestion permet également de surveiller des sites (installations, systèmes…), de transmettre des informations (données, historiques, pannes, fuites…) et de faire du pilotage à distance, par exemple déclencher des commandes sur des vannes distantes …) [8].

#### <span id="page-29-0"></span>**II.3.2 Principes de la télégestion**

La télégestion nous permet donc de surveiller et piloter à distance des installations ou sites industriels éloignés et se base sur plusieurs principes fondamentaux à savoir :

- a) **Acquisition des données** : La télégestion implique la collecte de données à partir de capteurs, de dispositifs de mesure et d'autres sources d'informations. Ces données peuvent être liées à des paramètres tels que la température, la pression, le niveau, la consommation d'énergie, etc.
- b) **Traitement des données** : Toutes les données sont stockées et archivées dans un journal (Bases de données). Les données sont horodatées et encryptées pour plus de sécurité selon le niveau de la confidentialité de l'application.
- c) **Transmission des données etcommunication :** Les données collectées sont transmises à distance à l'aide de technologies de communication telles que les réseaux informatiques, serveur web embarqué, les réseaux à base de l'IoT, les réseaux sans fil, etc. Une communication fiable et sécurisée est essentielle pour établir une connexion entre les systèmes de télégestion et les dispositifs sur le terrain.
- d) **Surveillance et contrôle à distance :** Une fois les données collectées, la télégestion permet la surveillance en temps réel des systèmes à distance. Cela permet aux opérateurs de détecter les problèmes, les éventuelles anomalies ou les conditions critiques, et d'intervenir rapidement si nécessaire dans le moment opportun. La télégestion permet également le contrôle à distance des dispositifs, en leur envoyant des commandes pour effectuer des actions spécifiques.
- e) **Analyse des données** : Les données collectées par les systèmes de télégestion peuvent être analysées pour obtenir des informations précieuses. L'analyse des données permet de détecter des tendances, d'identifier des modèles, de prévoir des pannes, d'optimiser les performances, etc. Cela peut aider à prendre des décisions éclairées et à améliorer la gestion globale des systèmes en utilisant des techniques de prédiction.

#### <span id="page-29-1"></span>**II.3.3 Architecture d'un système de télégestion**

La structure du système de télégestion définit ses différents constituants (matériels ou immatériels). C'est un agencement de modules élémentaires, réalisant chacun une fonction

bien particulière, et permet d'aboutir à la fonction globale du système. On distingue trois parties dans un système de télégestion.

- **a) La partie commande (PC) :** il s'agit d'un système automatique qui permet à l'opérateur d'établir le programme qui gère le traitement des informations. Cette partie joue le rôle du "cerveau du système". Elle reçoit des informations venant des capteurs et pilote la partie opérative en fonctions de ces informations.
- **b) Interface :** Elle a pour fonction principale de faire le lien entre deux éléments du système (homme/machine ou PC/PO).
- **c) La partie opérative (PO) :** il s'agit d'un système qui réalise le travail attendu. Elle permet d'exécuter les différents ordres qui viennent de la partie commande.

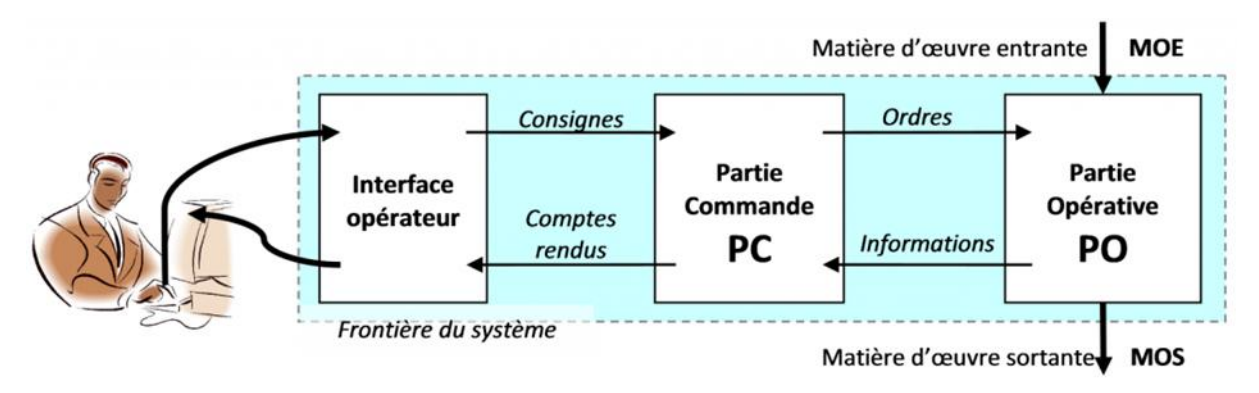

<span id="page-30-1"></span>Figure II- 5: Architecture d'un système de télégestion

#### <span id="page-30-0"></span>**II.3.4 Composants d'un système de télégestion**

Un système de télégestion peut varier en fonction des applications spécifiques et des exigences du système. Dans ce que suit, nous présentons une description générale des composants couramment présents dans un système de télégestion.

#### **a) Hardware (Matériels)**

Cette partie est basée sur la programmation logique (automates programmables) ou la programmation embarquée. La partie hardware est bâtie sur un contrôleur soit PLC ou microcontrôleurs, un capteur ou un actionneur.<br>- Les contrôleurs : Les contrôleurs sont des dispositifs qui sont utilisés pour contrôler et

- superviser les systèmes . Ils intègrent des fonctionnalités de collecte de données, de traitement et de contrôle automatique. Parmi les types le plus connus de contrôleurs, nous citons :
	- o **Automates programmables (API) :** Ils sont utilisés dans les systèmes automatiques, tels que les produits de Schneider Electric, Siemens, SOFREL.

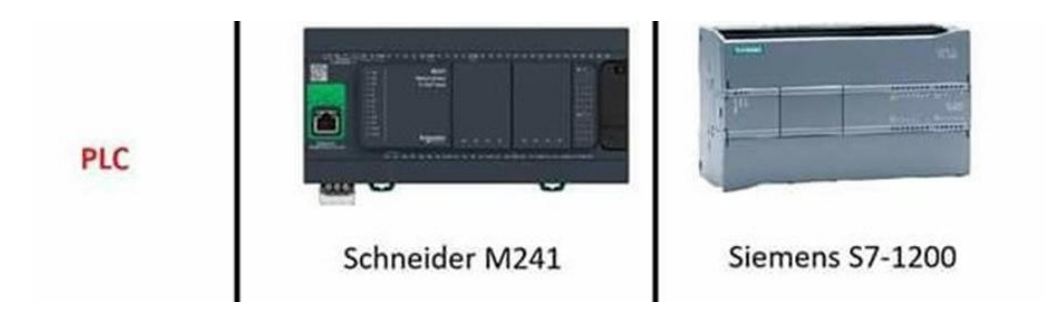

<span id="page-31-0"></span>Figure II- 6: Types d'automates programmables

- o **microcontrôleur:** Ce type de cartes est utilisé dans les systèmes embarqués, tels que les produits d'Adrduino (ArduinoUno, ArduinoNano, ArduinoMéga..), NodeMCU (esp8266, esp32), Raspberry Pi. On distingue deux types de cartes :
	- **Basé sur un processeur :** Raspberry Pi.
	- **Basé sur un microprocesseur :** NodeMCU esp8266, NodeMCU esp32.

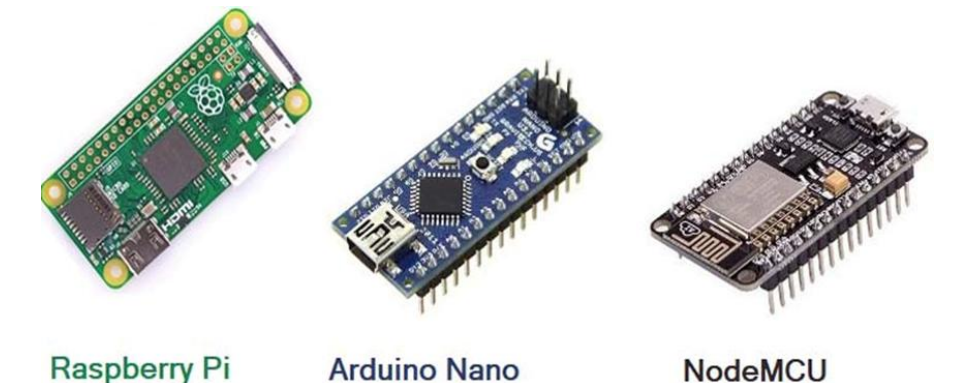

<span id="page-31-1"></span>Figure II- 7: Types de cartes électroniques [9]

 **Les capteurs :** Un capteur est un organe de prélèvement d'information qui élabore à partir d'une grandeur physique, une autre grandeur physique de nature différente (très souvent électrique)., qui peuvent être ensuite interprétés et traités par des systèmes électroniques.

Cette grandeur représentative de la grandeur prélevée est utilisable à des fins de mesure ou de commande.

Les capteurs peuvent être sensibles de grandeurs physiques, telles que la température, la pression, l'humidité, la luminosité, le mouvement, la vitesse, la distance, le son, les vibrations, la force, etc. Chaque capteur est spécialement conçu pour mesurer une grandeur spécifique et est basé sur des principes physiques, chimiques ou optiques spécifiques. Il existe deux types de capteurs :

- o **Les capteurs analogiques** sont des capteurs qui produisent une sortie électrique analogique en réponse à une grandeur physique mesurée. Le signal des capteurs analogiques peut être de type : sortie tension ou sortie courant.
- o **Les capteurs numériques** sont des capteurs qui fournissent une sortie sous forme de signaux numériques en réponse à une grandeur physique mesurée. Le signal d'un capteur numérique peut être exprimé sous forme de valeurs numériques**.**

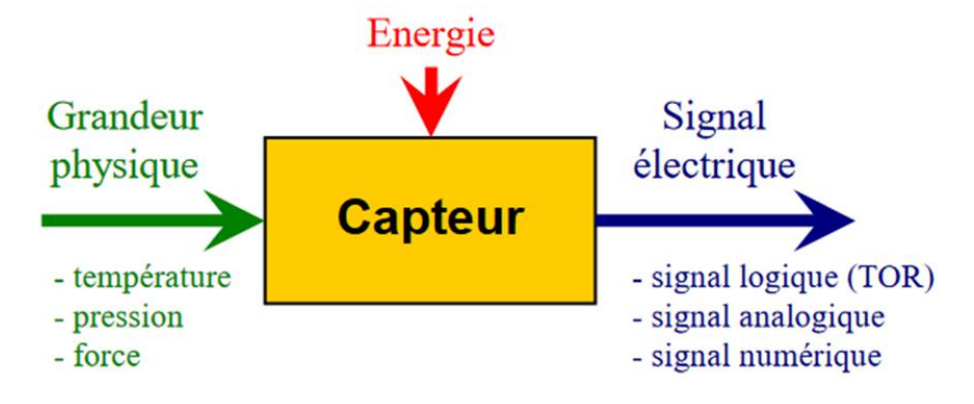

<span id="page-32-0"></span>Figure II- 8: Schéma synoptique d'un capteur

- **Les actionneurs** : Les actionneurs sont des dispositifs utilisés pour convertir un signal spécifique a électrique, pneumatique ou hydraulique en une action mécanique. Ils sont couramment utilisés dans de nombreux domaines tels que l'automatisation industrielle, la robotique, les systèmes de contrôle, les véhicules, etc. Les actionneurs permettent de réaliser des mouvements, des déplacements ou des opérations physiques en réponse à un signal de commande. Il existe plusieurs types de moteurs parmi ces types, nous citons les deux types suivants :
	- o **Moteurs pas à pas à phases :** . .Le moteur pas à pas constitue un convertisseur électromécanique destiné à transformer le signal électrique (impulsion ou train d'impulsions de pilotage) en déplacement (angulaire ou linéaire) mécanique ,Les moteurs pas à pas peuvent être utilisés dans des pompes nécessitant un contrôle précis
	- o **Servomoteurs :** Les servomoteurs servent en principe à actionner les parties mobiles d'un système. Ils sont prévus pour être commandés facilement en position ou en vitesse. En effet, ils sont équipés d'un système d'asservissement basé sur un potentiomètre rotatif qui sert de capteur de rotation.Les servomoteurs peuvent être utilisés dans des vannes motorisées nécessitant un contrôle précis

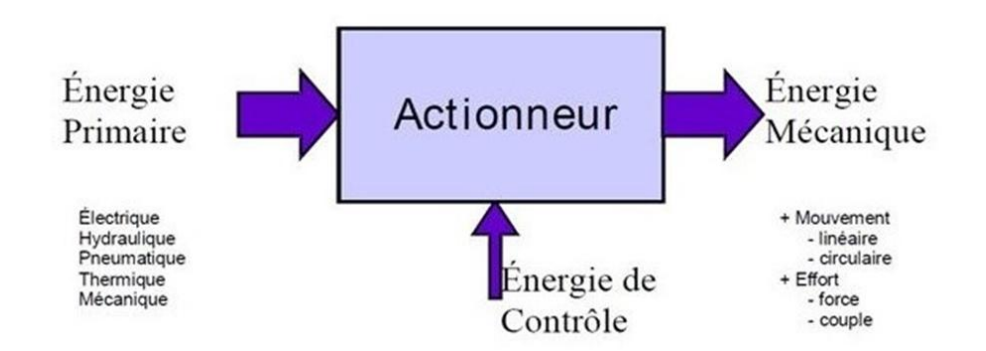

<span id="page-33-0"></span>Figure II- 9: Schéma synoptique d'un actionneur

#### **b) Software (logiciel et langage de programmation)**

Le système de télégestion peut être mis en œuvre à l'aide de deux approche différents : le système automatique, et le système embarqué. Chaque système est basé sur des logiciels et des langages de programmation spécifiques.

 **Modèle automatique** : Le modèle automatique comprend l'utilisation de différents logiciels et les langages de programmation basés sur la programmation logique qui permet de développer, configurer et superviser les systèmes de contrôle automatique.

Dans ce modèle, **c**haque automate possède son propre langage de programmation spécifique, mais il existe également des langages universels adaptés à tous les types d'automates. On peut distinguer différents langages : les langages graphiques et les langages textuels.

- o **Les langages graphiques :**
	- LD : Ladder Diagram (Diagrammes échelle),
	- **FBD** : Function Block Diagram (Logigrammes),
	- **SFC** : Sequential Function Chart (Grafcet).
- o **Les langages textuels :**
	- IL : Instruction List (Liste d'instructions).
	- ST : Structured Text (Texte structuré)..

Dans l'environnement logiciel, nous trouvons les éléments suivants :

- SIMATIC WINCC, SIMATIC STEP5, SIMATIC STEP7etTIA PORTAL, qui sont des éditeurs de programmation logique utilisés pour les produits Siemens.
- Unity Pro, Eco Struxure Control Expert, So Machine et Vijeo Designer, qui sont des éditeurs de programmation logique utilisés pour les produits Schneider Electric.
- TOPKAPI est un éditeur de programmation logique utilisé pour les produits SOFREL.
- **Modèle embarqué :** La programmation embarquée comprend l'utilisation de différents logiciels et les langages de programmation qui permettent de développer, configurer et superviser les systèmes de contrôle.

Dans ce modèle, à chaque microcontrôleur correspond un langage de programmation spécifique et parmi ces langage nous citons :C ,C++, Java ,Python ,Ada, Assembleur…etc.

Dans l'environnement logiciel du modèle embarqué, nous trouvons les logiciels utilisés dans les systèmes embarqués tels que Arduino IDE, Eclipse IDE, KeilMDK, IAR Embedded Workbench, MPLAB X, Code Composer Studio...etc.

Par ailleurs dans un système de télégestion les deux modèles cités précédemment (automatique/embarqué) sont basés sur :

- **Une interface de supervision** : Les opérateurs surveillent et contrôlent les systèmes à distance à l'aide de l'interface de supervision (IHM) qui est accessible via un ordinateur, une tablette ou un Smartphone. Cette interface permet aux opérateurs d'afficher les données collectées, de recevoir des alarmes ou des notifications, de prendre des décisions et d'envoyer des commandes aux systèmes surveillés. L'interface de supervision utilise un module graphique, appelé SCADA basé sur le SVG (Scalable Vector Graphique).
- **Une base de données :** Toutes les données collectées à partir des capteurs et les états des actionneurs sont enregistrées, archivées et horodatées dans une base de données en utilisant plusieurs logiciels tels que : InfluxDB, MySQL, Workbench et phpMyAdmin …etc.

#### <span id="page-34-0"></span>**II.3.5 Technologies de communication dans la télégestion**

La télégestion utilise différentes technologies de communication pour permettre la transmission des données à distance et la gestion des systèmes. Voici quelques-unes des technologies de communication couramment utilisées dans la télégestion :

#### **a) Réseaux informatiques**

Les réseaux informatiques sont largement utilisés pour la télégestion. Ils permettent la connectivité entre les dispositifs de collecte de données, les serveurs de gestion et les terminaux de contrôle à distance. Il existe plusieurs types de réseaux informatiques :

- o Les réseaux filaires tels que la fibre optique, Ethernet, Fast Ethernet …etc.
- o Les réseaux sans fil tels que Wi-Fi, Bluetooth, Zigbee, LoRa (Long Range), 4G/5G, etc.
- o Les réseaux cellulaires tels que GSM, GPRS, UMTS, LTE ...
- o Les réseaux satellitaires tels que GEO, LEO, MEO ...

#### **b) Services basés sur le Cloud**

La télégestion peut également tirer parti des services basés sur le Cloud pour la gestion et le stockage des données. Les données collectées à distance sont transmises et stockées dans des services Cloud, offrant une accessibilité à distance, une évolutivité et une sécurité améliorée.

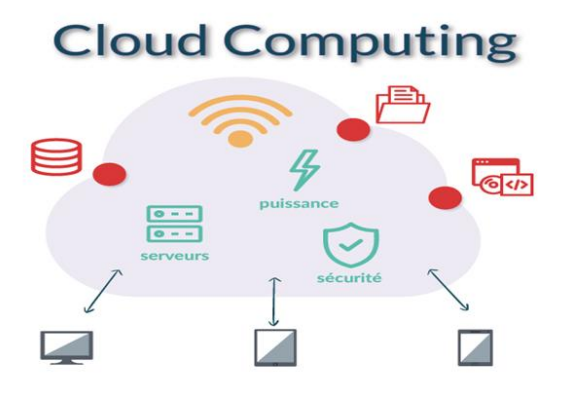

<span id="page-35-1"></span>Figure II- 10: Interconnectivité de service Cloud

#### **c) Protocoles de communication**

Dans certains cas, des protocoles de communication spécifiques sont utilisés pour la télégestion en fonction des exigences particulières des systèmes. Par exemple, Modbus, TCP/IP, DNP3, SNMP, MQTT, OPC..., sont largement utilisés dans les applications industrielles pour la surveillance et le contrôle à distance des équipements.

#### <span id="page-35-0"></span>**II.3.6 Sécurité et protection des données dans la télégestion**

La sécurité dans la télégestion est d'une importance capitale pour garantir la protection des systèmes, des données et des opérations contre les accès non autorisés et les cyberattaques, et assurant ainsi un niveau de confiance dans les communications en télégestion. Parmi les protocoles de sécurité les plus connus, nous citons :

- VPN (Virtual Private Network),
- SSL/TLS (Secure Sockets Layer/Transport Layer Security),
- IPsec (Internet Protocol Security),
- SSH (Secure Shell).
## **II.3.7 Les domaines d'application de la télégestion**

La télégestion trouve des applications dans de nombreux domaines tels que l'industrie, l'énergie, la gestion de l'eau, le transport, l'environnement, la domotique et dans notre projet nous avons travaillé sur la télégestion dans le domaine de l'eau potable.

Le secteur de traitement de l'eau (comprenant les applications pour les stations d'épuration, le pompage, la distribution et la collecte) a été le pionnier dans l'adoption de fonctions de télégestion et leur mise en exploitation.

Dans le domaine de l'eau, la télégestion est utilisée pour la surveillance et la gestion à distance des systèmes de distribution d'eau, des stations de pompage, des réservoirs, des forages, des réseaux d'irrigation, etc. Elle permet de mesurer et de contrôler les niveaux d'eau, étudier la pression, modéliser le réseau et surveiller le fonctionnement des pompes et des vannes. La télégestion participe à la fourniture en eau potable qui est acheminée jusqu'au robinet des clients. La télégestion via des dispositifs comme (les Dataloggers, les microcontrôleurs, les automates programmables) permet la relève et l'enregistrement en temps réel des données issues des différents capteurs de l'installation telles que la capture du niveau d'eau dans les réservoirs, le débit, l'humidité pour détecter des éventuelles fuites d'eau, …etc. Ainsi, ces enregistreurs stockent des données qui seront envoyées via des infrastructures à des serveurs centraux qui se chargeront de traiter ces données et de les restituer sous forme de synoptique ou d'interface utilisateur décisionnel.

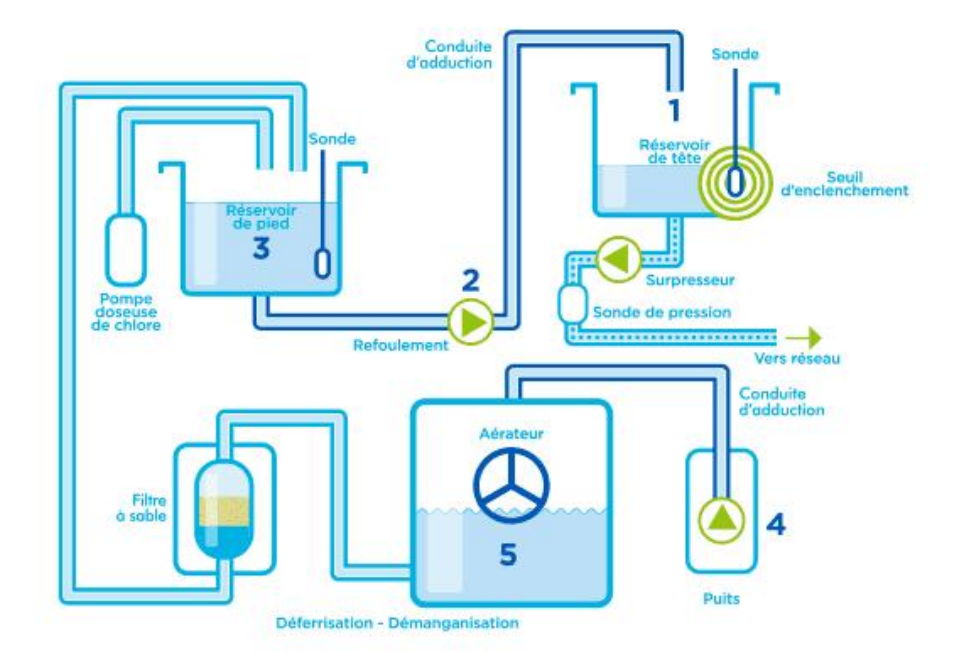

Figure II- 11: Schéma explicatif de télégestion d'eau portable

## **II.3.8 Les avantages de la télégestion**

Hors les avantages à caractères financiers on trouve :

- Une meilleure gestion des ressources,
- Optimisation des performance et réduction de la taille et la complexité,
- Surveillance en temps réel,
- Contrôle à distance,
- Simplifier le travail de l'humain,
- 
- Optimisation de la distribution et garantie de la fiabilité.<br>- Un détection rapide des fuites et des pannes et gestion des problèmes,
- Évolutivité et flexibilité,
- Intégration avec les systèmes de gestion.

## **II.4 Conclusion**

En résumé, l'IoT fournit les fondements technologiques nécessaires pour collecter des données, assurer la connectivité, permettre le contrôle à distance et faciliter l'automatisation dans le contexte de la télégestion. Cela permet une gestion plus intelligente, plus efficace et plus précise des équipements, des infrastructures, et des systèmes à distance.

## **Chapitre III**

Etude de solutions matérielles et logicielles

## **IV. Chapitre III Etude de solutions matérielles et logicielles**

## **III.1 Introduction .**

Dans ce chapitre, nous présentons l'ensemble des besoins logiciels et matériels pour la réalisation de notre projet de fin d'études. Ensuite, nous présentons les schémas synoptiques des différents modules dans notre système de télégestion développé et comment ils fonctionnent ?

#### **III.2 Solution actuelle (automate programmable)**

La solution existante est basée sur des automates programmables industriels (API) qui sont des dispositifs électroniques programmables destinés à la commande de processus industriels par un traitement séquentiel. Ces automates envoient des ordres vers le pré-actionneurs (partie opérative ou PO coté actionneur) <sup>à</sup> partir de données collectées par les capteurs (partie commande ou PC coté capteur), de consignes et d'un programme informatique. Parmi les automates programmables utilisés dans ces solutions existantes, nous citons :

- Automate programmable SIMATIC S7-1200 de la gamme SIEMENS sous le logiciel SIMATIC WINCC.
- Automate programmable SOFREL S550 de la gamme da SOFREL sous le logiciel TOPKAPI.

#### **III.3 Solution proposée (microcontrôleurs)**

La solution que nous avons proposée, est une solution basée sur un système embarqué autonome qui combine des composants électroniques et informatiques spécialisés, travaillant ensemble pour fournir des fonctionnalités spécifiques selon les applications. Du point de vue de la conception électronique, il comprend un microcontrôleur (MCU), des puces mémoire, des circuits de gestion de l'alimentation, des modules de communication, ainsi que d'autres fonctionnalités d'entrée/sortie. Parmi les outils utilisés dans notre solution : des microcontrôleurs de type nodmcuesp32, esp8266, et une interface de supervision sous le logiciel Node-Red**.**

#### **III.4 Environnement de développement**

Pour le développement de notre application, nous avons besoin d'outils matériels et logiciels.

#### **III.4.1 Outils matériels**

Dans ce qui suit, nous présentons les différents outils qu'on a utilisés pour réaliser ce système de télégestion.

#### **a) Les cartes programmables**

**Carte Node-MCU :** La carte Node-MCU est une petite carte électronique (3,00 × 5,50 cm) fabriqué par Espressif System, équipée d'un microcontrôleur avec une puce Wi-Fi intégrée pour établir des connexions TCP/IP. Elle est largement utilisée pour les applications de l'IoT. Depuis leur introduction en 2014 dans le marché, les Node-MCU ont apporté une révolution mondiale dans le domaine de l'électronique en raison de leurcapacité élevée et de leur coût réduit. Il existe deux types de cartes Node-MCU : ESP2866 et ESP32.

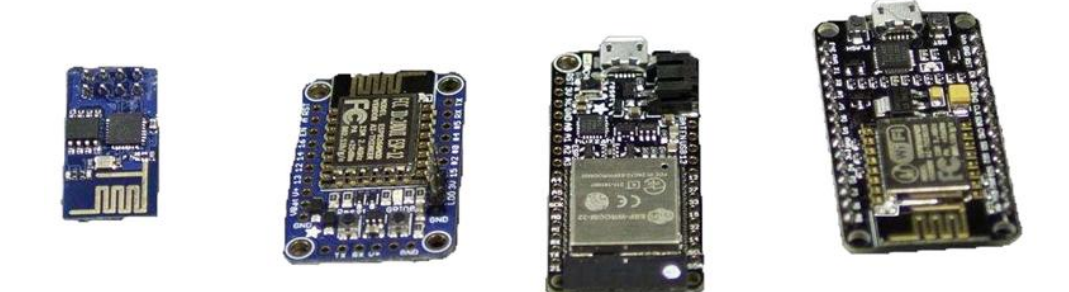

Figure III- 1: Exemples des cartes Node-MCU [9]

- **Carte ESP32 :** Pour la surveillance à distance des fuites sur la conduite entre le forage et le réservoir ou bien entre le réservoir et les zones urbaines, nous avons pensé à utiliser des cartes de types ESP32 en raison de leur souplesse, et leur précision. Ces cartes sont caractérisées par :
	- o Les cartes Node-MCU sont équipées d'un processeur double-cœur Xtensa LX6 de 32 bits, cadencé jusqu'à 240 MHz.
- o 18 Entrées/sorties Analogiques GPIO.
- o 23 Entrées/sorties numériques GPIO.
- o Compatible avec les sécurités WFA, WPA/WPA2 et WAPI.
- o Un capteur tactile intégré.
- o Un capteur de température intégré.
- o Bluetooth Low Energy (BLE, BT4.0, Bluetooth Smart) integer.
- o Les modèles de Node-MCU ont une mémoire flash variant entre 4 Mo et 16 Mo.
- o Elles sont équipées de 520 Ko de RAM pour stocker les instructions et les données.
- o Chaque carte Node-MCU comprendune puce WiFi 2,4 GHz (802.11 b/g/n) avec une antenne intégrée.
- o Elles sont alimentées par une tension de 2,2 V à 3,6 V via le connecteur micro USB.

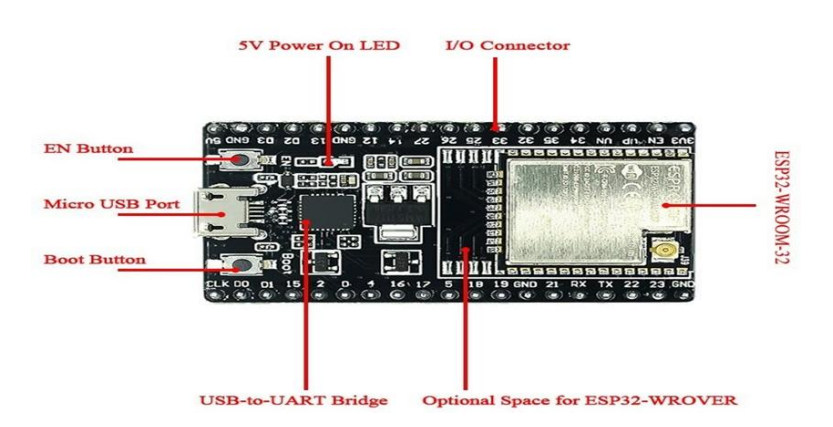

Figure III- 2: Carte de type Node-MCU ESP32 [9]

Grâce à la fonction de multiplexage de la puce ESP32, plusieurs fonctions sont attribuées à la même broche comme indiqué dans la figure ci-dessous (l'emplacement des broches peut changer en fonction du fabricant).

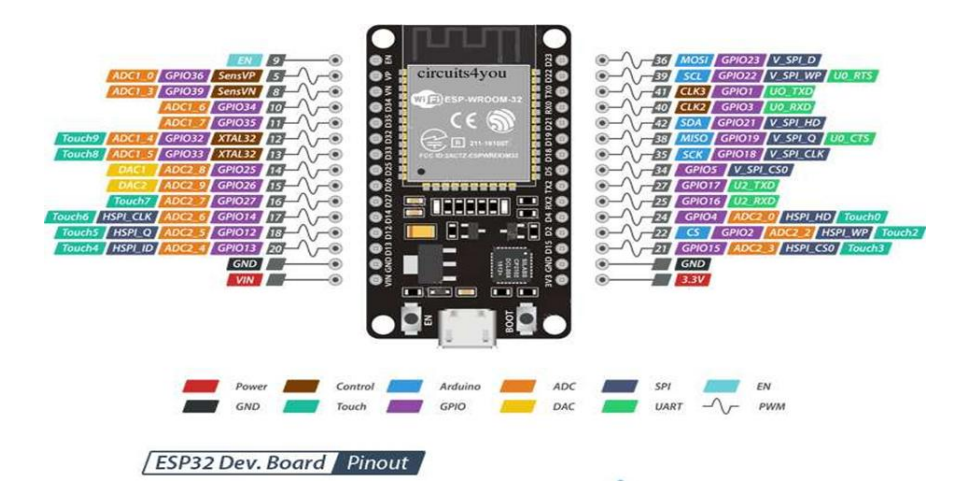

Figure III- 3: Schéma de brochage de la carte ESP32 [9]

- **Carte ESP8266 :** Pour contrôler à distance les forages et les réservoirs, nous avons pensé à utiliser des cartes de type ESP8266 vu de leur souplesse et leur précision. Ces cartes se caractérisent par :
	- o Un module Wi-Fi similaire au module ESP-12, mais avec 6 GPIOs supplémentaires,
	- o USB intégré avec adaptateur UART série (Silicon Labs CP2102),
	- o Un bouton de réinitialisation,
	- o Une touche d'entrée (également utilisée pourbootloading),
	- o Montage en surface, LED rouge contrôlable par l'utilisateur,
	- o Un régulateur de tension 500mA 3.3V (LM1117),
	- o Deux entrées d'alimentation protégée par diode (l'un pour un câble USB, une autre pour une batterie) Têtes - 2x 2,54 mm en - tête à 15 broches avec accès à GPIO, SPI, UART, CAN et broches d'alimentation,
	- o Alimentation 5V via port micro USB
	- $\circ$  Dimensions 49 x 24.5 x 13mm.

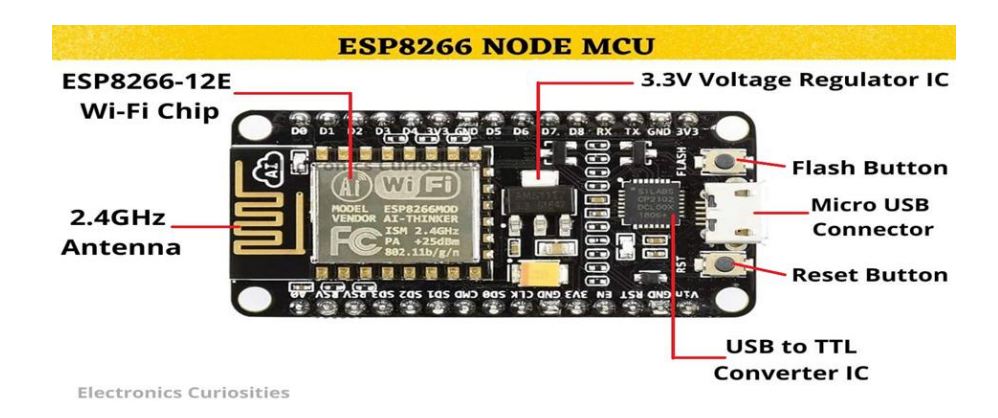

Figure III- 4: Carte de type Node-MCU ESP8266 [9]

Grâce à la fonction de multiplexage de la carte ESP8266, plusieurs fonctions sont attribuées à la même broche. Comme indiqué dans la figure ci-dessous (l'emplacement des broches peut changer en fonction du fabricant).

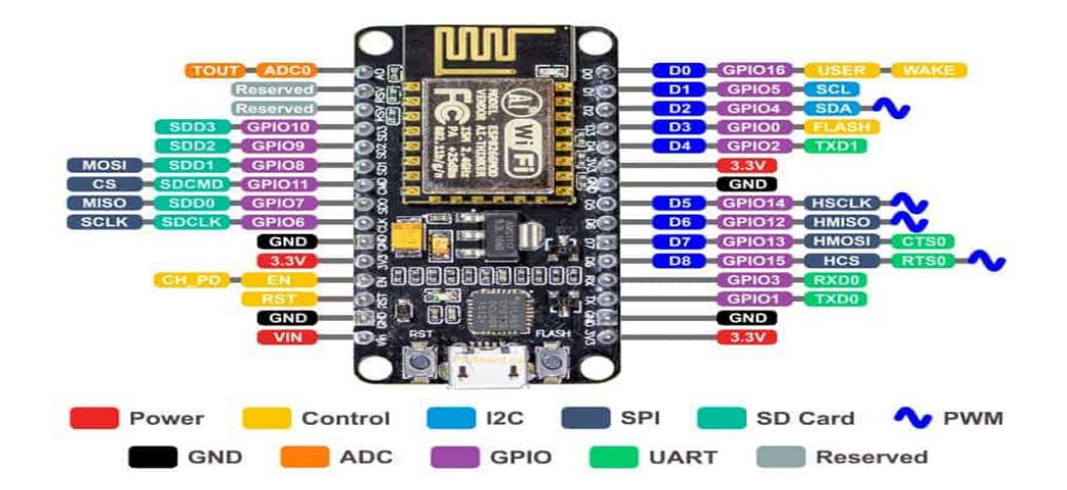

Figure III- 5: Schéma de brochage de la carte ESP8266 [9]

#### **b) Les actionneurs**

Dans un système embarqué, un actionneur est un composant de la partie opérative qui reçoit des instructions de la partie commande via un pré-actionneur. Il convertit ensuite l'énergie fournie en une forme utilisable pour accomplir les tâches programmées dans le système embarqué.

#### **c) Pompe**

Une pompe est un dispositif hydraulique qui aspire et refoule un liquide (comme l'eau, l'huile, l'essence...) d'un point vers un autre point désiré. Son objectif est d'augmenter la pression du liquide pompé. Pour remplir un château d'eau et une bâche à eau, nous utilisons le même type de pompe déjà existant,à savoir la pompe centrifuge. Ce type de pompes utilise l'énergie cinétique et le mouvement du liquide qui est généré par l'augmentation d'énergie communiquée par la force centrifuge. Dans notre projet, chaque puits équipé d'une pompe motorisée composée d'une pompe et d'un moteur d'aspiration. Cela permet de contrôler le débit d'eau et de l'acheminer vers les réservoirs.

#### **d) Le moteur pas à pas**

Dans notre prototype visant à motoriser nos pompes de forage, nous avons envisagé d'utiliser un moteur pas à pas en raison de leur flexibilité, de leur facilité de commande ainsi que de leur couple acceptable. Ce type de moteur permet de convertir une impulsion électrique en un mouvement angulaire.

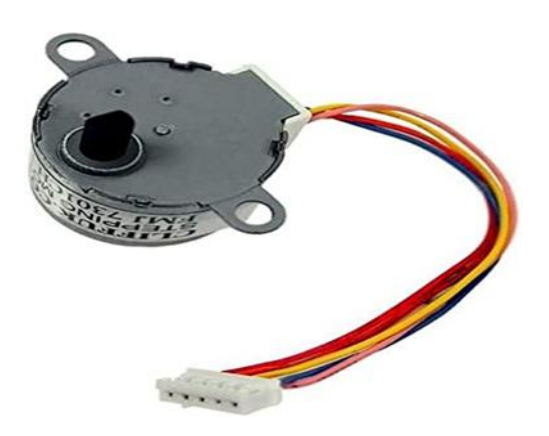

Figure III- 6: Schéma illustratif d'un moteur pas à pas

Les moteurs pas à pas peuvent varier en termes de brochage, mais la plupart consistent

- en :<br>- 4 fils (EN1, EN2, IN3 et IN4) connectés avec les broches numériques d'un microcontrôleur pour contrôler le moteur.
	- VCC pour Alimenter le moteur.
	- GND qui représente la masse.

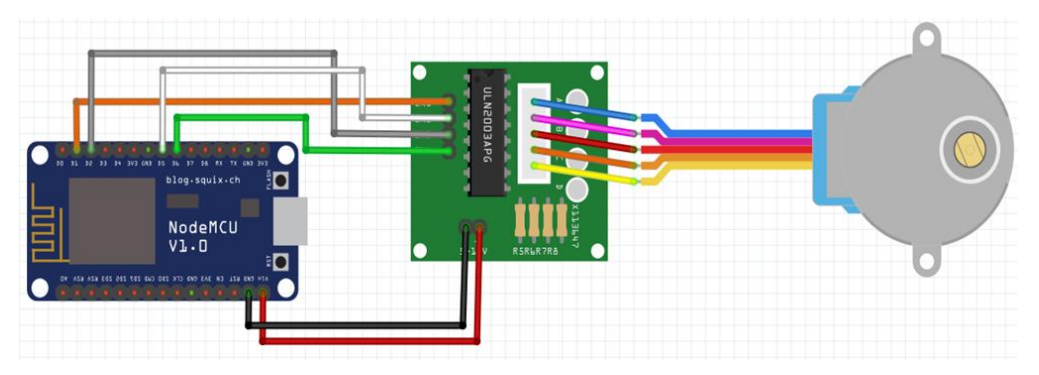

Figure III- 7: Branchement du moteur pas à pas avec la carte Node-MCU [9]

#### **e) Vanne**

Une vanne est un dispositif destiné à contrôler le débit ou l'arrêt de l'eau dans un système de plomberie ou un réseau de distribution d'eau. Elle est généralement installée sur une conduite d'eau et permet de réguler le flux d'eau en ouvrant ou en fermant le passage.

Une vanne motorisée à la sortie de chaque réservoir sert à assurer la sécurité contre le refoulement d'eau à des vitesses importantes. Elle est équipée de fins de course permettant de donner l'état de la vanne manuelle à tout moment.

#### **f) Servomoteurs**

Dans notre prototype visant à motoriser les vannes de réservoir, nous avons envisagé d'utiliser des servomoteurs en raison de leur flexibilité, de leur facilité de commande ainsi que de leur couple acceptable. Les servomoteurs sont généralement utilisés pour actionner les parties mobiles d'un système. Ils sont conçus pour être facilement commandés en position ou en vitesse. Ils intègrent un mécanisme de rétroaction qui repose sur l'utilisation d'un potentiomètre rotatif agissant comme capteur de rotation.

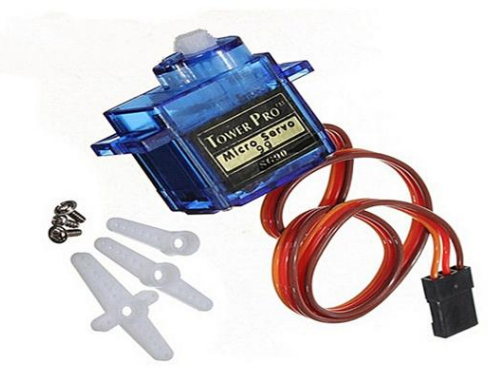

Figure III- 8: Servomoteur à rotation angulaire (Micro-Servo) SG90

Un servomoteur est commandé via un câble à 3 fils. Ce câble permetà la fois de fournir l'alimentation et de transmettre les instructions de position via le fil de signal :- Le noir ou marron : la masse GND,

- 
- Le rouge : la tension d'alimentation continue (+),
- Le jaune, orange ou blanc : le signal de commande PWM.

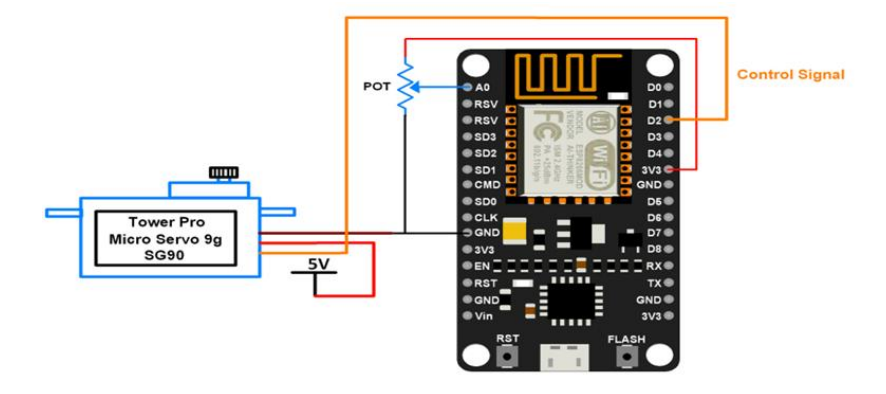

Figure III- 9: Branchement du servomoteur avec la carte ESP8266

#### **g) Les relais**

Un relais est un interrupteur électrique qui permet de contrôler un second circuit utilisant généralement un courant bien supérieur à ce que notre microcontrôleur peut accepter (par exemple, allumer/éteindre une ampoule 220V). Il n'y a pas de connexion directe entre le circuit basse tension du microcontrôleur et le circuit haute tension. L'objectif de l'utilisation de ce type de module dans notre projet est de contrôler les pompes responsables du remplissage des réservoirs ou du château d'eau.

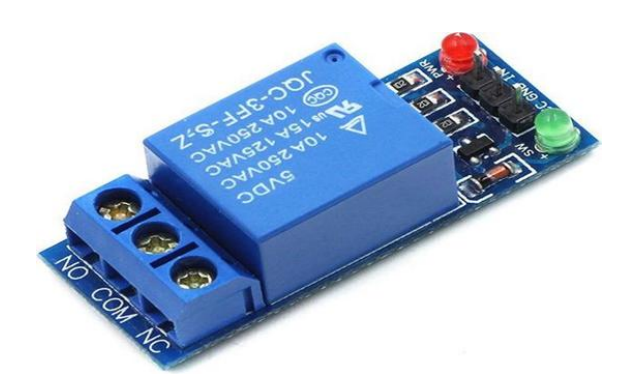

Figure III- 10: Module relais 5V1 canal

Les relais 5V à 1 canal sont toujours dotés d'un contact d'ouverture et d'un contact de fermeture. L'activation de ces contacts est réalisée grâce à un mécanisme qui est contrôlé par les éléments de commande de la bobine du contacteur. Ainsi, le contact d'ouverture permet de déclencher le contacteur tandis que le contact de fermeture est utilisé pour commander des éléments de signalisation.

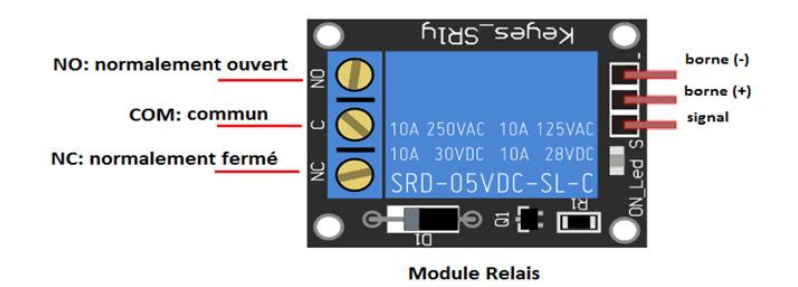

Figure III- 11: Schéma de brochage de module relais 5V1 canal [9]

Le branchement de ce module relais avec la carte Node-MCU est comme suit :

- 
- Borne (-) avec le GND,<br>Borne (+) avec le VCC(5V),
- Signal avec un broche numérique (PIN),

Ce module est un actionneur.Le connecteur est une entrée INPUT(NO , NC , COM) qui doit être connectée à une des sorties OUTPUT de la carte ESP8266.

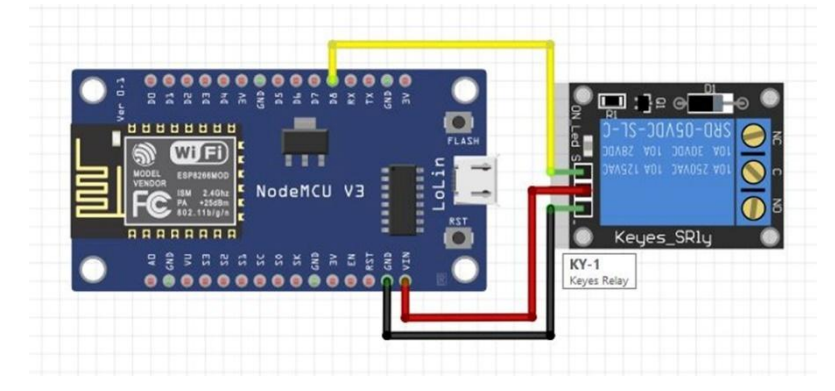

Figure III- 12: Branchement de module relais avec la carte Node-MCU [9]

#### **h) Les Capteurs**

Les capteurs constituent la majeure partie des éléments utilisés dans ce système, notamment les capteurs de niveau et les capteurs de protection tels que les capteurs d'humidité et les flotteurs utilisés pour la détection des fuites d'eau dansla pompe.

- **Capteurs de niveau** : Les capteurs de niveau sont utilisés lorsque la variation progressive d'un niveau doit être surveillée. Dans cette situation, lorsque le niveau du produit atteint le seuil de remplissage, le capteur transforme la variation physique de l'état en un signal de commutation. Cela permet d'activer ou de désactiver des dispositifs de remplissage tels que des convoyeurs ou des pompes, et de transmettre le signal à un microcontrôleur. Selon le choix du capteur, il est possible de détecter un seuil de remplissage pour des liquides, des solides, des produits visqueux, des poudres ou des produits en vrac.

**- Capteurs de niveau d'eau (ST045) :** Le ST045 est un capteur d'eau analogique qui fonctionne en mesurant la taille des traces de gouttelettes d'eau à travers une ligne comportant une série de fils parallèles exposés à la quantité d'eau. Cela permet de simuler une variation analogique basée sur les valeurs de sortie du capteur, offrant ainsi une faible consommation d'énergie et une haute sensibilité. Il peut être directement connecté à un microprocesseur ou à d'autres circuits logiques. Ce module didactique génère une tension analogique en fonction du niveau d'eau grâce à ses pistes imprimées. Le capteur délivre une valeur de ''700'' lorsque le niveau est au maximum et ''450'' lorsque le niveau est au plusbas. Ainsi, pour calculer le niveau d'eau de réservoir à distance, nous avons pensé à utiliser ce type de capteurs vu de leur souplesse, et leur précision.

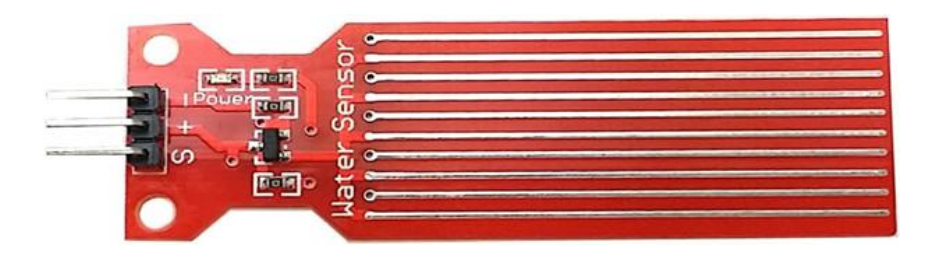

Figure III- 13: Capteur de niveau d'eau ST045 [9]

Le branchement de ce capteur de niveau avec la carte Node-MCU se fait comme suit :

Borne (-) avec le GND,<br>Borne (+) avec le VCC(5V),

Signal avec une broche numérique (PIN).

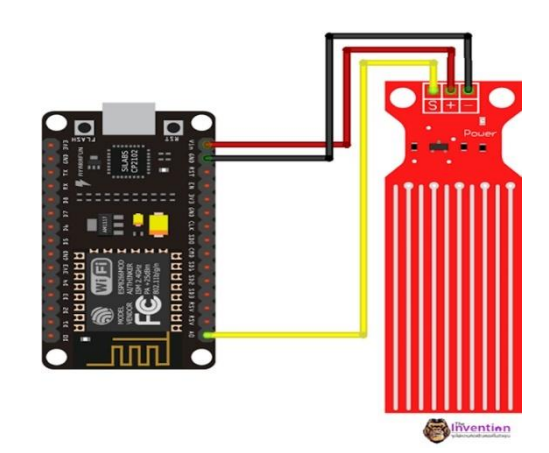

Figure III- 14: Branchement du capteur de niveau avec la carte Node-MCU [9]

- **Capteur d'humidité et de température (DHT11) :** Le DHT11 est constitué de deux éléments, un capteur d'humidité capacitif et un capteur de température à base de NTC. Il comprend également un circuit électronique simple qui effectue la conversion analogique numérique et génère un signal numérique proportionnel à la température et à l'humidité mesurées par le capteur. La technologie utilisée par le capteur DHT11 assure une grande fiabilité, une excellente stabilité à long terme et une réponse très rapide.

Pour intérêt de maintenir une atmosphère fraîche dans notre environnement, nous avons intégré dans notre système embarqué un sous-système d'acquisition de donnée de température et d'humidité avec le capteur de température DHT11. Les valeurs de température et d'humidité obtenues seront automatiquement transmises à l'utilisateur via une plateforme sur son ordinateur**.**

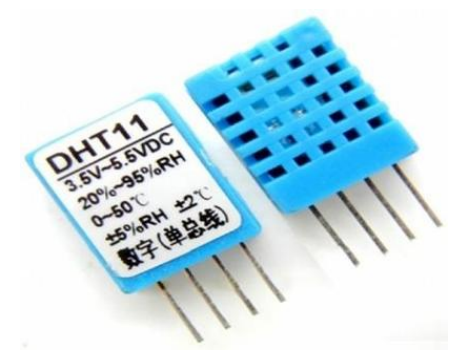

Figure IV- 15: Capteur d'humidité et de température (DHT11) [11]

Le capteur DHT11 est composé de quatre broches espacées de 2,45mm ce qui permet de le brancher facilement avec notre carte de traitement, mais en réalité seulement trois broches sont utilisées. Le brochage du capteur DHT11 se fait de la manière suivante :

- VCC : 3.5 à 5.5V,
- GND : Masse 0V,

 Data : données (Celles-ci doivent être reliées à une entrée de la carte électronique utilisée).

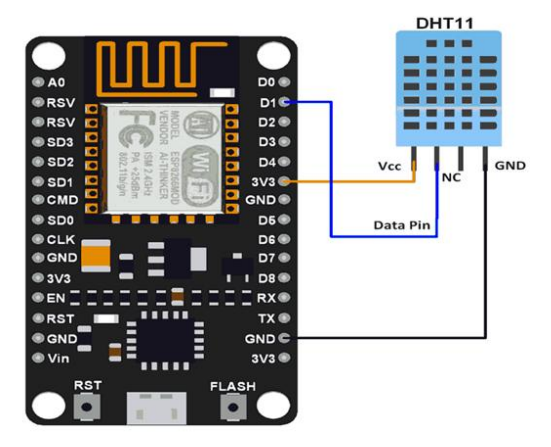

Figure III-16: Branchement du capteur DHT11 avec la carte ESP8266

**Armoire de commande :** Les armoires de commande sont fabriquées en tôle d'acier étanche et équipées de serrures à clé. Elles doivent être installées dans des endroits spacieux et secs, à l'abri de toute agression extérieure telle que les rayons solaires, le vent, la pluie, etc., et éloignées de tout risque d'installation causé par des ruptures de conduites ou des débordements des réservoirs d'eau (vidanges ou surpressions). Une armoire de commande est alimentée par une tension de (400±10) volts. Elle est utilisée pour fournir l'énergie électrique aux groupes électropompes et aux groupes de vannes. Elle est composée d'éléments de puissance et d'éléments de commande. La commande du système de régulation est intégrée dans l'armoire de commande du moteur.

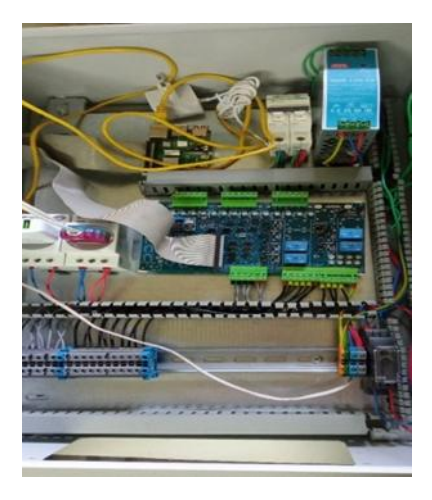

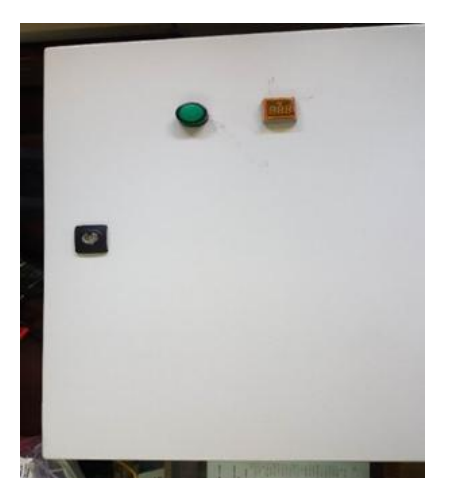

Figure III- 17: Armoire de commande [1]

## **III.4.2 Outils logiciels**

Cette partie est dédiée à la représentation des outils logiciels utilisés dans le développement de notre système de télégestion.

## **a) IDE Arduino**

La réalisation logicielle du système de télégestion développé nécessite des programmes qui sont téléversés dans les microcontrôleurs de Node-MCU après avoir été convertis en code HEX par le logiciel Arduino IDE (Integrated Development Environment). Ces programmes sont spécialisés dans le fonctionnement des actionneurs et des capteurs.

L'Arduino IDE est un logiciel open source utilisé pour programmer les cartes Arduino. Il est compatible avec Windows, Mac OS X et Linux. C'est l'environnement de développement principal pour les projets basés sur Arduino. L'Arduino IDE offre une interface utilisateur simple et conviviale, avec une conception minimaliste qui permet de développer des programmes pour les cartes Arduino. Il propose des options de configuration des logiciels et des boutons pour la programmation des cartes. Il dispose également d'un éditeur de code classique qui permet d'accéder aux fonctionnalités avancées de l'IDE. Enfin, une console/débogueur affiche les résultats de la compilation du code source et des opérations sur la carte. Lors de l'ouverture, l'interface visuelle du logiciel ressemble à celle présentée par la figure III-18.

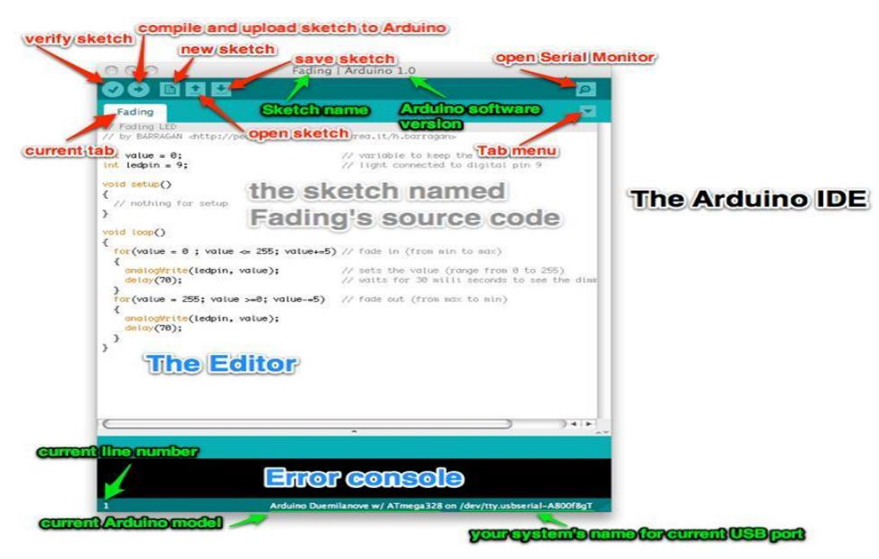

Figure III- 18: Interface de l'IDE d'Arduino [12]

L'Arduino IDE utilise un langage qui s'inspire de plusieurs langages, tels que le C, le C++ et le Java. Ce langage impose une structure spécifique, typique de l'informatique embarquée, et est accompagné de bibliothèques et de fonctions simplifiées propres à Arduino. Une fois que nus écrivons le code dans l'Arduino IDE, nous pouvons le téléverser et le stocker facilement sur la carte Arduino connectée à l'aide d'un câble USB. Ce câble USB alimente la carte en énergie tout en transportant les informations.

#### **b) Fritzing**

Pour modéliser et représenter le branchement de notre prototype nous avons utilisé le logiciel fritzing. Ce logiciel est libre et spécialement conçu pour les amateurs d'électronique qui ne sont pas des professionnels. Son objectif principal est de promouvoir l'échange de circuits électroniques libres et d'accompagner l'apprentissage de la conception de circuits. Il est disponible en 16 langues, dont le français. Il convient aussi bien aux débutants qu'aux personnes ayant des connaissances avancées en électronique, leur permettant de créer rapidement des circuits simples. De plus, il constitue un excellent outil didactique pour apprendre l'électronique par la pratique.

#### **c) Node-RED**

Pour développer l'interface de supervision de notre plateforme nous avons utilisé l'outil de développement Node-Red et d'autres logiciels.

Node-RED est un outil de développement open-source et gratuit qui utilise une approche de programmation visuelle pourconnecter des périphériques matériels et des API de services en ligne dans le contexte de l'Internet des objets. Il est construit sur Node.js, exploitant pleinement son modèle événementiel et non bloquant. Cela le rend particulièrement adapté pour fonctionner à la périphérie du réseau sur des appareils à faible coût tels que le Raspberry Pi, le NodeMCU32 et le NodeMCU 8266, ainsi que dans le Cloud.

Node-RED est un logiciel permettant de gérer des flux d'événements, c'est-à-dire des suites de traitements à effectuer en réponse à la réception de messages ou d'événements. Il propose un certain nombre de fonctionnalités de base, mais la plupart des fonctionnalités utiles dans notre cas devront être installées ultérieurement. Dans Node-RED, une fonctionnalité est représentée sous la forme d'un nœud, un élément pouvant être intégré dans le flux. Ces nœuds peuvent traiter différents formats tels que HTML, CSV, JSON, XML, et ils peuvent être connectés les uns aux autres à l'aide de câbles d'entrée ou de sortie. Le flux représente l'ensemble des nœuds, et il n'est pas linéaire, ce qui signifie qu'un nœud peut

s'activer même s'il n'est pas connecté à un autre nœud, tant que les conditions nécessaires sont remplies.

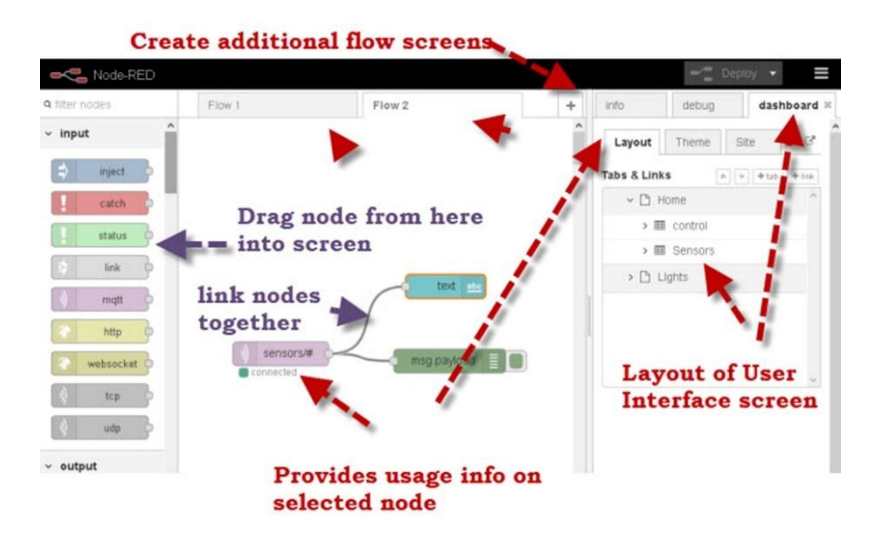

Figure III- 19: Interface de développement de Node-RED [13]

Node-RED propose une interface de développement conviviale accessible via un navigateur web. Elle permet de créer des flux de données en utilisant un système intuitif de "glisser-déposer", permettant de connecter facilement des nœuds prédéfinis et d'établir des relations entre eux. Grâce à cette approche visuelle, les développeurs, même sans une connaissance approfondie en codage, peuvent rapidement créer des applications et des systèmes basés sur des flux de données.

#### **d) Inkscape**

Pour créer une image de haute qualité qui contient des symboles des équipements pour réaliser une conception de l'IHM nous avons utilisé le logiciel Inkscape qui est un logiciel libre et open source, dédié au dessin vectoriel. Il offre une vaste gamme d'outils et de fonctionnalités pour la création de graphiques, d'illustrations, de designs, d'icônes, de logos, de diagrammes, d'interfaces logicielles, d'applications ou de sites web. Bien que son objectif principal soit le dessin vectoriel, il peut également être utilisé pour le dessin technique ou la création de polices de caractères (au format SVG).

Inkscape enregistre les fichiers dans le format SVG, recommandé par le W3C, et facilement intégrable avec HTML5, CSS3 et JavaScript. Cela favorise l'utilisation croissante d'illustrations au format SVG dans les pagesweb. Le logiciel est largement utilisé par des designers, des concepteurs de sites web et d'autres professionnels créatifs pour créer des images de haute qualité et réaliser des créations visuellement attrayantes et professionnelles.

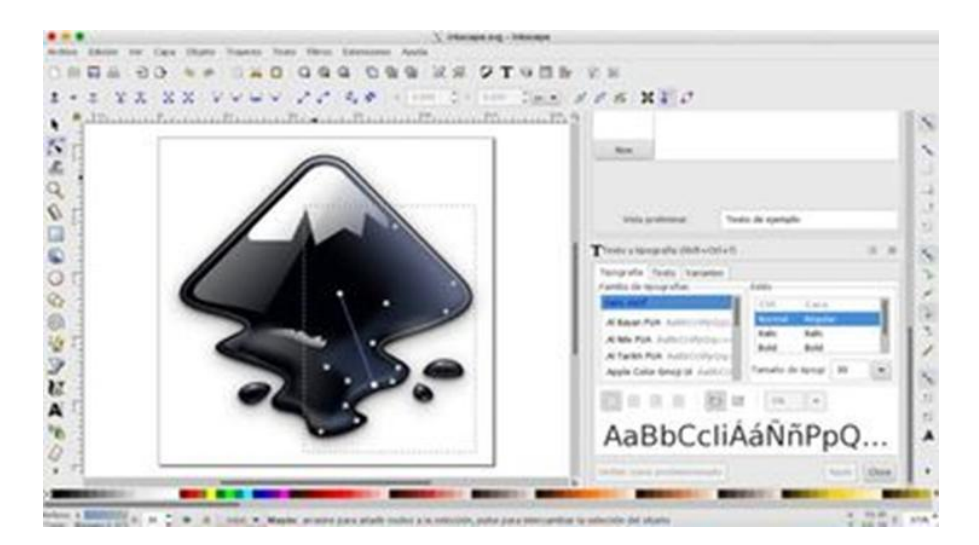

Figure III- 20: Interface du logiciel Inscape

#### **e) Symbol Factory**

Nous avons obtenu les symboles des actionneurs et des capteurs qui servent notre plateforme à partir de Symbol Factory qui est une bibliothèque de logiciels comprenant une collection de symboles graphiques largement utilisés dans les systèmes d'automatisation industrielle et de contrôle de processus. Cette bibliothèque offre une vaste gamme de symboles pré-dessinés représentant divers équipements, instruments et composants utilisés dans les processus industriels tels que des vannes, des pompes, des moteurs, des réservoirs, des capteurs, des interrupteurs et des tuyaux. Ces symboles peuvent être facilement intégrés dans l'interface utilisateur des applications. Symbol Factory est spécifiquement conçu pour la conception professionnelle d'IHM et de systèmes de supervision, contrôle et acquisition de données (SCADA).

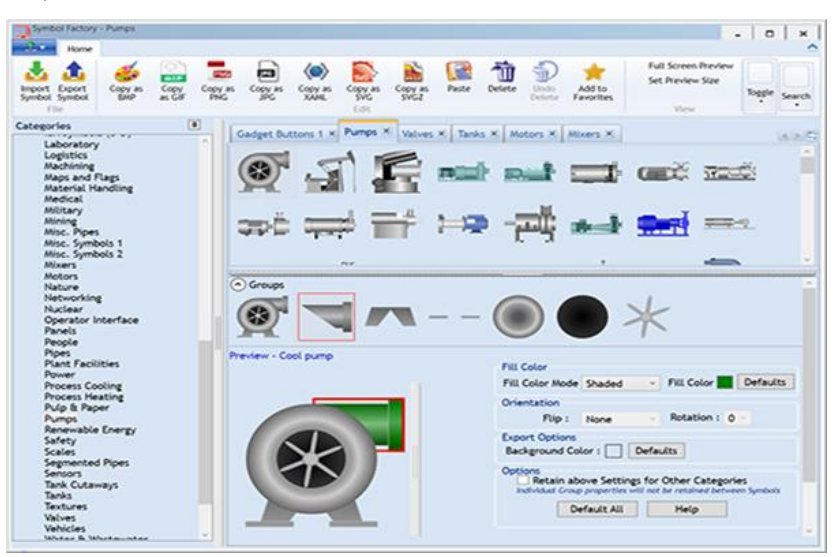

Figure III- 21: Interface du logiciel Symbol Factory [14]

#### **f) Le format SVG**

Le format de fichier graphique SVG (Scalable Vector Graphics) est basé sur le langage XML (eXtensible Markup Language) et permet de représenter des images vectorielles. Contrairement aux images bitmap qui sont composées de pixels, les images SVG sont définies par des objets géométriques tels que des lignes, des courbes, des formes et des couleurs.

Le format SVG est largement utilisé dans le domaine des graphiques vectoriels sur le web, car il offre la possibilité de créer des images de haute qualité et redimensionnables sans perte de résolution. Il est pris en charge par tous les principaux navigateurs web et peut être intégré dans des documents HTML à l'aide des balises <svg>. SVG est utilisé dans de nombreux domaines, tels que la conception de sites web, la création d'infographies, le développement d'interfaces utilisateur, les jeux, les animations, la cartographie, et bien d'autres encore. Il offre une flexibilité et une adaptabilité qui le rendent très apprécié par les créateurs de contenu visuel.

#### **g) Mysql Workbench**

Nous avons enregistré les valeurs des capteurs et l'état des vannes et des pompes dans une base de données créée par le logiciel MySQLWorkbench.

MySQL Workbench est une application graphique fournie par MySQL qui permet de concevoir, développer et administrer des bases de données. Il s'agit d'un environnement de développement intégré (IDE) puissant qui offre aux développeurs et aux administrateurs de bases de données la possibilité de concevoir, modéliser et gérer visuellement des bases de données MySQL.

#### **h) Firebase**

Afin de fournir une connectivité complète et une compatibilité parfaite entre tout l'environnement logiciel précédent nous avons utilisé le logiciel Firebase est basé sur le stockage dans le Cloud.

Firebase est un produit de Google qui permet aux développeurs de créer, gérer et développer leurs applications de manière facile. Il facilite la création rapide et sécurisée des applications en offrant une gamme de fonctionnalités. Aucune programmation côté serveur n'est nécessaire avec Firebase, ce qui permet aux développeurs d'utiliser efficacement ses

fonctionnalités. Firebase propose des services pour Android, iOS, Web et Unity, offrant notamment un stockage en Cloud. Il utilise une base de données NoSQL pour le stockage des données. Il existe principalement trois catégories dans lesquelles Firebase fournit ses services comme montre la Figure III-22.

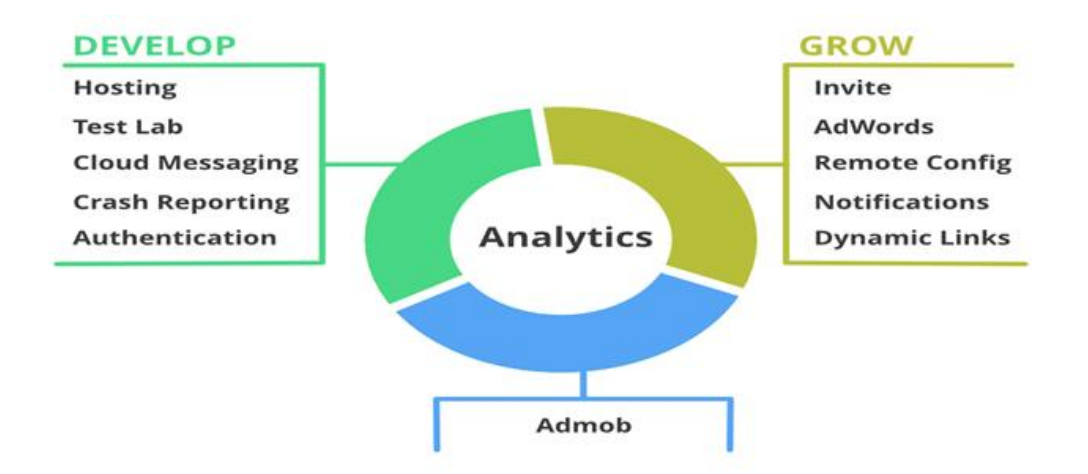

Figure III- 22: Les catégories dans les quelles Firebase fournit ses services

## **III.4.3 Outils de communication**

Pour assurer la transmission des informations entre le microcontrôleur du forage et celui du réservoir telles que le niveau d'eau et les ordres de démarrage des pompes, ainsi que la supervision et le contrôle à distance de notre station, nous aurons besoin de moyens de communication. Étant donné que la distance entre le château d'eau  $(1000 \text{ m}^3)$  ou le réservoir (2000 m<sup>3</sup>) et notre station est d'environ 5000 mètres, nous avons utilisé trois routeurs 4G. Un routeur est utilisé pour le microcontrôleur du forage, un autre pour le microcontrôleur du réservoir, et le troisième routeur est dédié aux capteurs d'humidité situés sur la conduite entre le forage et le réservoir, ainsi qu'entre le réservoir et la zone urbaine. Enfin, un quatrième routeur est utilisé pour connecter un PC au niveau de la zone de supervision. Ces routeurs 4G nous permettent d'établir une connectivité fiable et rapide entre les différents composants de notre système, malgré la grande distance qui les sépare.

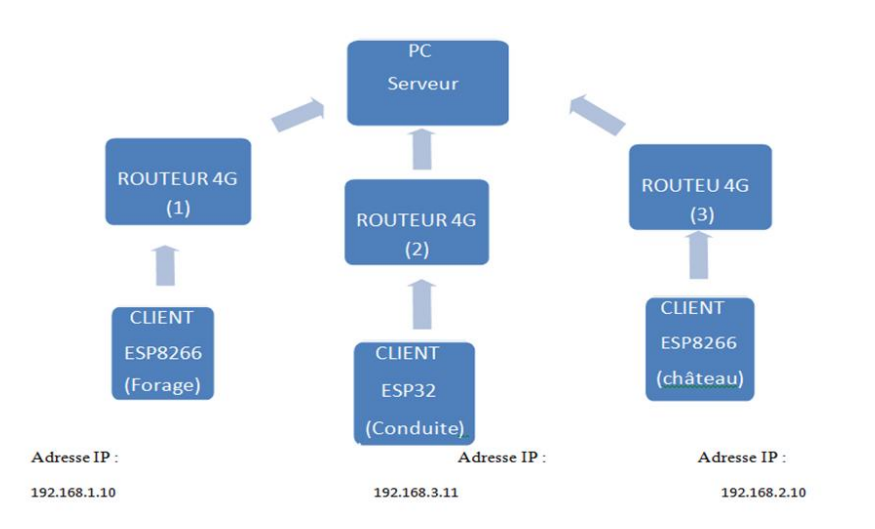

Figure III- 23: Schéma illustratif du routage de données

## **a) Configuration des routeurs**

Pour établir une communication entre les trois routeurs et un pc (serveur) via un réseau

4G, il faut faire une configuration de ces routeurs comme suit :

- L'adresse IP du PC doit être dans la même plage que l'adresse IP du routeur pour pouvoir le configurer.
- Nous devrons également spécifier les paramètres réseau tels que l'adresse IP, le masque de sous-réseau, la passerelle par défaut.

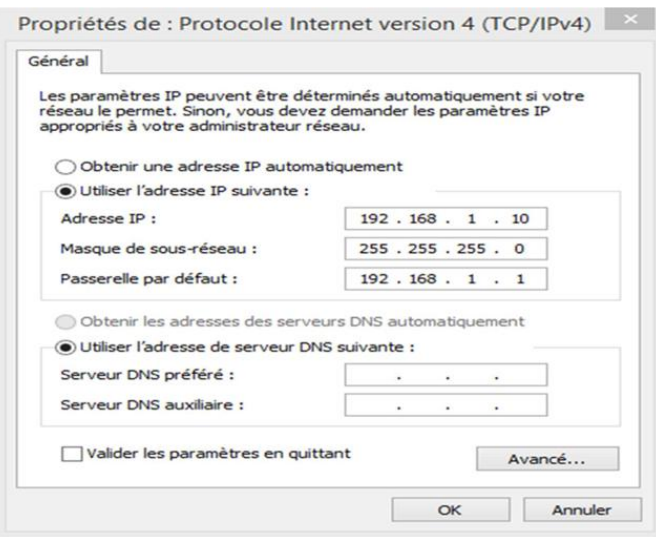

Figure III- 24: Configuration du PC: Adresses IP du PC et du routeur

## **b) Configuration de la communication des cartes ESP avec le routeur**

Pour établir une communication entre le microcontrôleur (ESP) et le routeur 4G, nous configurons le module ESP en mode station. Voici les étapes à suivre :

- 1. Configurons le module ESP en mode station, ce qui lui permettra de se connecter à différents réseaux disponibles.
- 2. Spécifions le SSID (nom du réseau Wi-Fi) du routeur 4G auquel nous souhaitons nous connecter. Cela permettra à la carte ESP de rechercher et de se connecter au réseau spécifié.
- 3. Entrons la clé de sécurité (mot de passe) correspondant au réseau Wi-Fi pour pouvoir établir la connexion avec le routeur 4G.
- 4. Une fois que le module ESP est connecté au routeur 4G, il se verra attribuer une adresse IP par le routeur. Cette adresse IP doit appartenir à la même plage d'adresses IP que celle du routeur, afin de permettre la communication entre le module ESP et le routeur.

En configurant le module ESP en mode station et en fournissant les informations correctes du réseau Wi-Fi (SSID et clé de sécurité), nous serons en mesure d'établir une connexion entre le module ESP et le routeur 4G. Cela permettra au module ESP de recevoir une adresse IP et de communiquer avec le routeur dans le cadre de notre réseau.

#### **c) Protocole de communication (MQTT)**

MQTT représente un protocole de messagerie idéal pour les communications IoT et M2M. Il vise à connecter des périphériques et des réseaux intégrés aux applications et au middleware. MQTT utilise le modèle de publication-souscription pour offrir une flexibilité de transition et une simplicité d'implémentation. Il convient aux périphériques à ressources limitées qui utilisent des liens peu fiables ou à faible bande passante. MQTT est construit en haut du protocole TCP. Il se compose de trois composants : abonnés, éditeurs et courtiers. De nombreuses applications utilisent MQTT telles que les soins de santé, la surveillance, le compteur d'énergie et la notification de Facebook. Par conséquent, le protocole MQTT permet d'acheminer les périphériques de petite taille, à faible consommation et à faible mémoire dans des zones vulnérables et les réseaux à faible bande passante.

## **III.4 Conclusion**

Dans ce chapitre, nous avons présenté les outils matériels et logiciels ainsi que les moyens de communications qui sont nécessaires au développement de notre application qui consiste en un système de télégestion pour une meilleure exploitation des ressources en eau dans la wilaya de Tlemcen. Les outils présentés dans ce chapitre nous permettrons une programmation compatible avec le système de télégestion à l'aide de l'électronique embarqué.

Dans le chapitre qui suit, nous présentons les fonctionnalités de notre application tout en illustrant quelques démonstrations.

# Chapitre IV

## Implémentation et réalisation pratique

## **V. Chapitre IV Implémentation et réalisation pratique**

## **IV.1 Introduction**

Après une étude approfondie des concepts théoriques des techniques à implémenter, nous présentons toutes les étapes que nous avons suivies afin de réaliser notre projet. Nous commençons par la réalisation du prototype, puis la conception des schémas des montages et la présentation de la plateforme de commandes qui permet à l'utilisateur de contrôler son système de télégestion à distance d'une manière fiable et robuste, ainsi qu'une présentation des résultats obtenus des différents tests expérimentaux réalisés.

Dans ce chapitre, nous présentons les différentes étapes de la programmation de la solution proposée dans le troisième chapitre. Cette solution illustre les étapes concernant les commandes combinatoires et séquentielles de la mise en marche des actionneurs, et de la suivie des différentes données collectées par les capteurs.

## **IV.2 Conception UML de la solution proposée**

Il s'agit d'une vision descriptive des éléments de la conception de la partie logicielle : sous-systèmes (composants), classes et interfaces. Dans les prochains paragraphes, nous décrirons les éléments de la conception de notre système (cas d'utilisation, diagramme de classes et diagrammes de séquence) en utilisant les outils de l'UML [15] [17].

#### **IV.2.1 Diagramme de cas d'utilisation**

Le diagramme de cas d'utilisation est une représentation du système du point de vue de l'utilisateur, incluant toutes les fonctionnalités principales du système proposé.

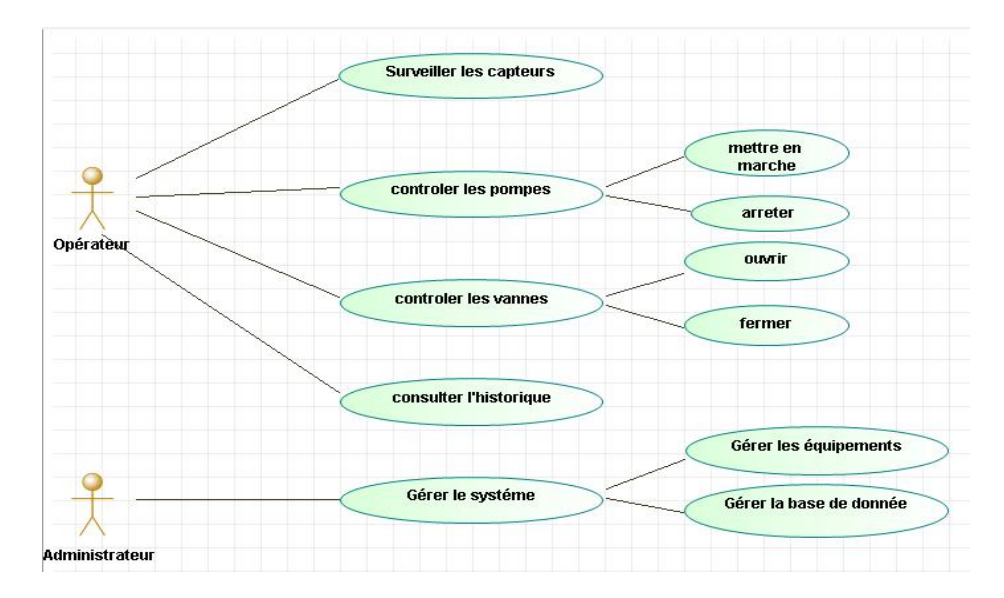

Figure **I**V- 1: Diagramme de cas d'utilisation

#### **IV.2.2 Diagramme de classes**

Le diagramme de classes permet de décrire les types d'objets qui constituent un système, ainsi que les différentes relations statiques qui existent entre eux. De plus, il offre une représentation détaillée du système, incluant ses attributs et ses fonctions.

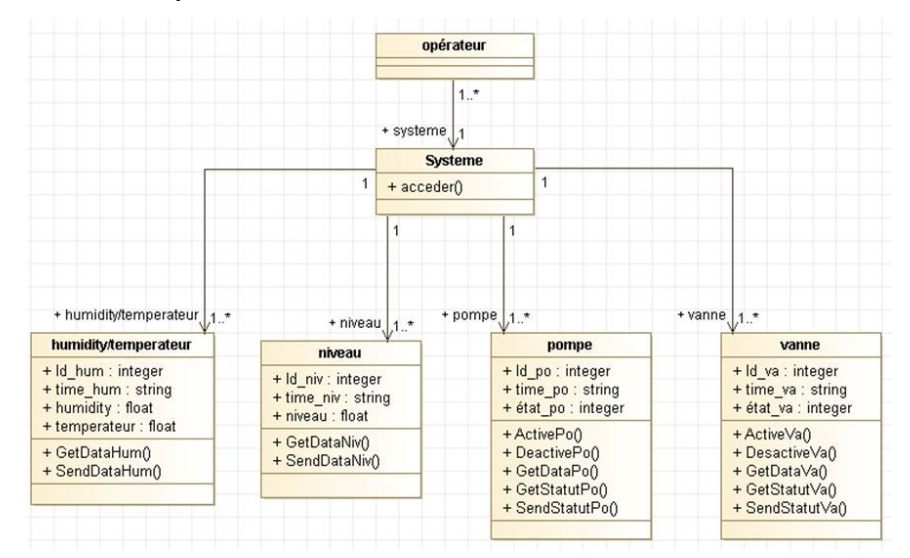

Figure **I**V- 2: Diagramme de classes

#### **IV.2.3 Diagramme de séquence**

Ce diagramme permet de montrer comment les objets interagissent les uns avec les autres et dans quel ordre. Ils représentent les interactions d'un scénario particulier. Dans cette section nous présentons les principaux diagrammes de séquence de certains équipements.

#### **a) Digramme de séquence pour superviser les données des capteurs**

Nous présentons le diagramme de séquence qui permet de superviser les données collectées par les capteurs de niveau et de l'humidité.

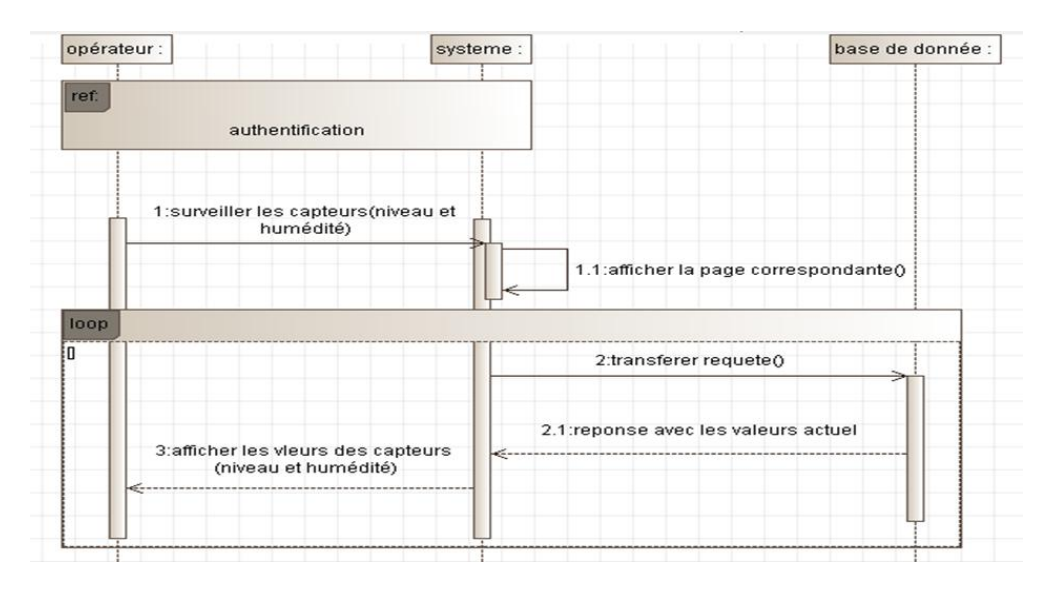

Figure IV-3: Diagramme de séquence pour superviser les données des capteurs

#### **b) Diagramme de séquence pour contrôler à distance**

Nous présentons le diagramme de séquence qui illustre le contrôle à distance de certains équipements tels que les pompes et les vannes.

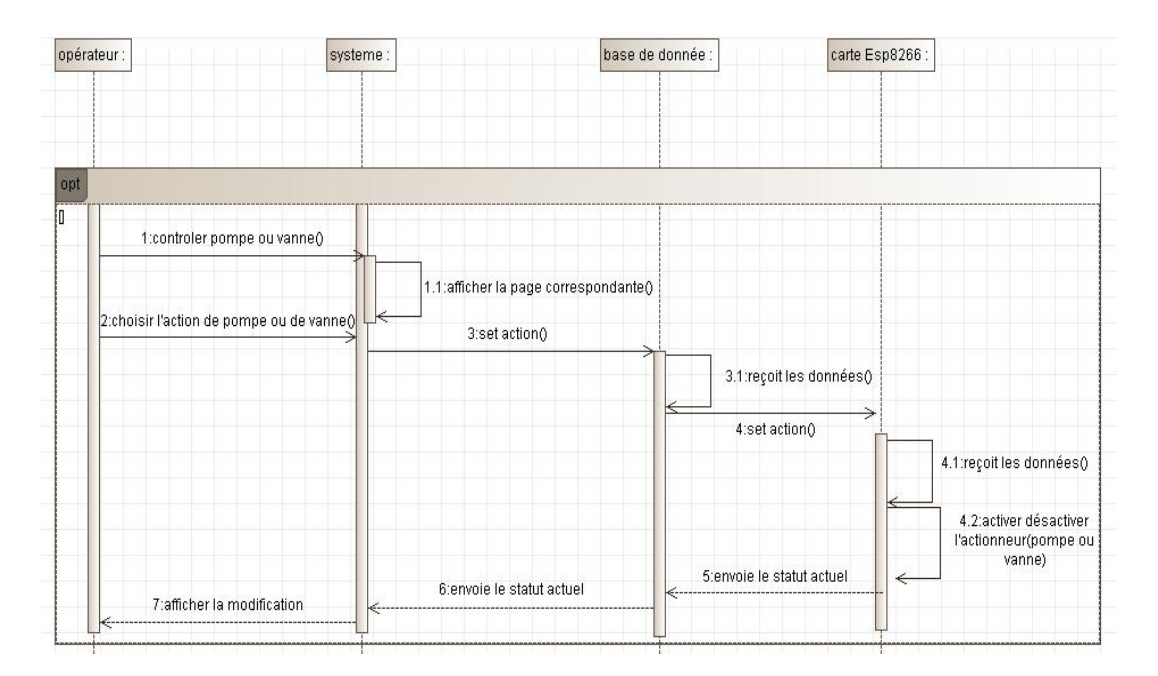

Figure **I**V- 4: Diagramme de séquence pourle contrôle à distance des pompes et des vannes

## **c) Diagramme de séquence pour consulter l'historique**

Ce diagramme permet de consulter l'historique pour y avoir une vision sur la consommation d'eau et de l'état de certains équipements durant une certaine période.

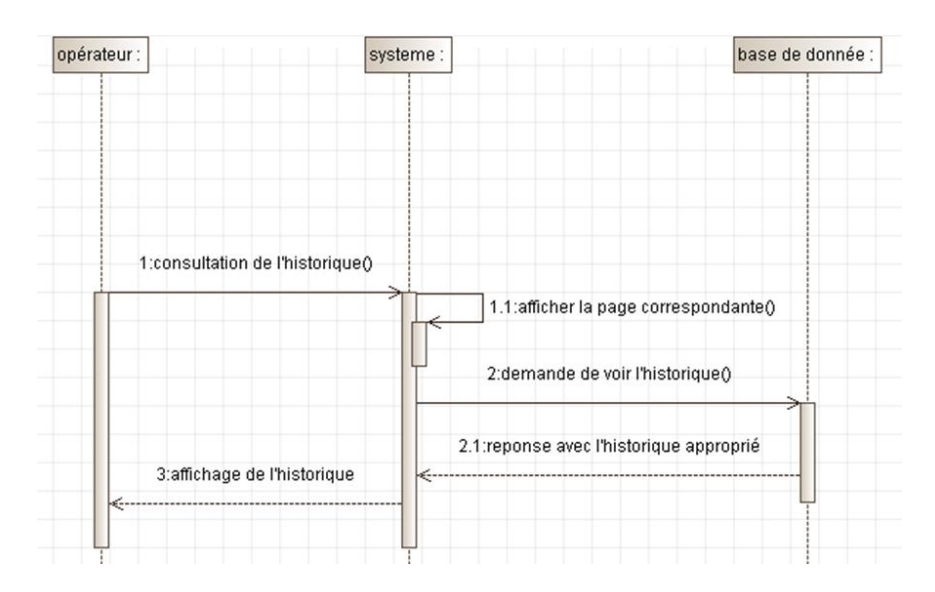

Figure **IV**-5: Diagramme de séquence pour consulter l'historique

## **IV.3 Principe de fonctionnement de l'installation automatisée**

Le principe de fonctionnement de l'installation d'un système de télégestion qui utilise le système embarqué pour un petit prototype qui consiste en un forage et un réservoir est basé sur les éléments suivants :

- L'utilisation de deux microcontrôleurs : Node-MCU de type ESP8266 et un autre de type ESP32.
- Un microcontrôleur de type ESP8266 placé sur le réservoir et on a relié la vanne motorisée et le capteur de niveau à ce dernier. La fonction de ce microcontrôleur est de :
	- $\circ$  Assurer l'acquisition des mesures de niveau du réservoir ayant une capacité de1000 m<sup>3</sup> ainsi que les seuils d'alarmes (débordement et manque d'eau) à partir du capteur de niveau et leurs transmissions vers l'IHM de supervision via la plateforme Node Red. Cette opération permet d'assurer la télésurveillance du réservoir.
	- o Recevoir la demande de la mise en marche etd'arrêt à partir de l'IHM (Switch) etleurs transmissions vers la vanne motorisée afin de la contrôler à distance.
- Un microcontrôleur de type esp8266 placé sur le forage d'eau qui est relié à une pompe motorisée. Cette dernière applique une pression suffisante pour monter l'eau au sommet du forage. D'où, elle va ensuite couler sur la conduite vers le réservoir d'eau.
- o Lorsque l'usager ouvre les vannes au niveau du réservoir, le niveau du réservoir d'eau baisse.
- Un capteur de niveau est utilisé pour détecter une éventuelle baisse de niveau d'eau à un certain seuil du château d'eau ou du réservoir.
- Des pompes se mettent en marche pour alimenter le réservoir et en faire remonter leur niveau, et cela se fait par l'intervention de l'opérateur qui peut contrôler la pompe (Marche/Arrêt) via le switch situé au niveau de la plateforme de télégestion.
	- o S'il met la pompe en état "Marche" et que le niveau du réservoir atteint le seuil maximum1000 m<sup>3</sup> la pompe s'arrête automatiquement, pour éviter le débordement du réservoir.
- Un miro-contrôleur de type ESP32 connecté a des capteurs d'humidité est placé sur la conduite entre le réservoir et les zones urbaines pour la détection d'éventuelles fuites d'eau ou des branchements illicites.
- Les états des vannes et des pompes et les valeurs des capteurs (niveau et humidité) sont enregistrés dans une base de données, et toutes ces informations seront visualisées sur l'IHM de la plateforme de télégestion sous forme de tables d'historique.
- Les supports de communication et les échanges d'informations entre les microcontrôleurs placés sur les différents sites et un PC (serveur) au niveau du secteur de supervision.
	- o L'ensemble des informations échangées entre les microcontrôleurs se font en temps réel à l'aide des routeurs 4G.

Avant d'entamer la partie programmation des microcontrôleurs, nous avons simulé les branchements des différents composants électriques ou électroniques avec la carte Node- MCU (prototype). Les schémas suivants serviront de description de la partie matérielle qui nous a servi pour le montage de la maquette de simulation.

49

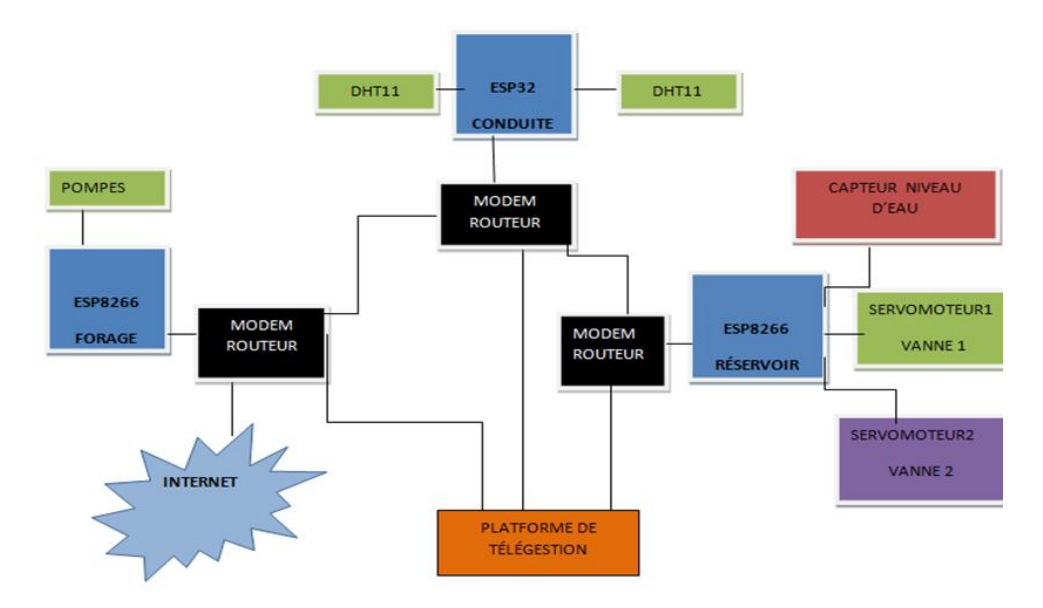

Figure **I**V- 6: Organigramme du système réalisé

## **IV.4 Conception et montage du système de télégestion**

Dans cette section, nous présentons la réalisation du prototype de système télégestion eau potable que nous avons développée.

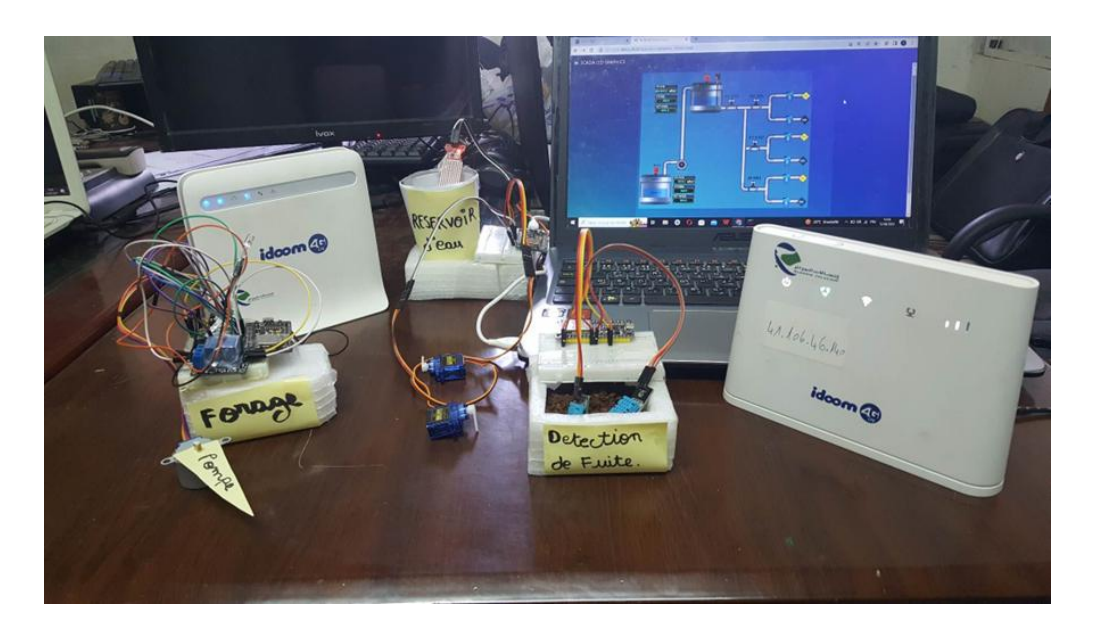

Figure **I**V- 7: Prototype du système de télégestion

Dans ce qui suit, nous présentons avec plus de détails comment a été fait le montage du prototype de système de télégestion.

## **IV.4.1 Paramétrage de la carte Node-MCUESP8266**

Pour installer la carte ESP8266 dans l'IDE Arduino, nous avons suivi les instructions suivantes :

- Dans l'IDE Arduino, nous allons dans **Fichier** >**Préférences** (voir Figure IV-8).

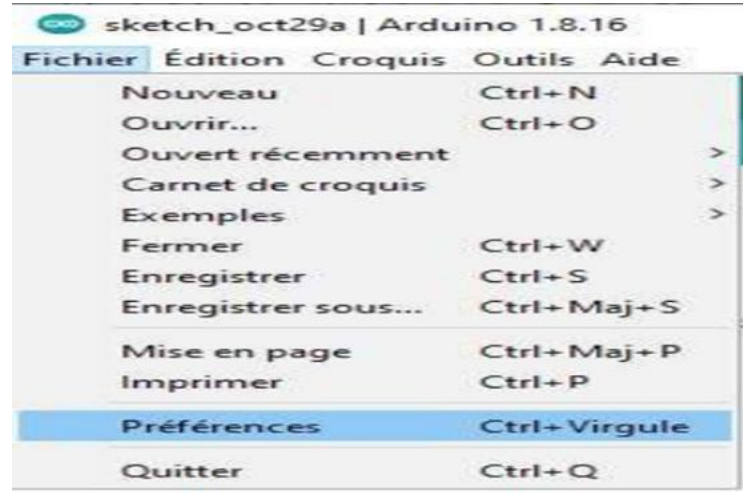

Figure **I**V- 8: Installation de la carte ESP8266

- On appuie sur "Entrez", nous visualisons la fenêtre, puis nous sélectionnons l'URL : **[http://arduino.esp8266.com/stable/package\\_esp8266com\\_index.json](http://arduino.esp8266.com/stable/package_esp8266com_index.json)** où dans le champ "URL du gestionnaire de cartes supplémentaires ", comme indiqué dans la Figure IV-9. Nous cliquons ensuite sur le bouton "OK".

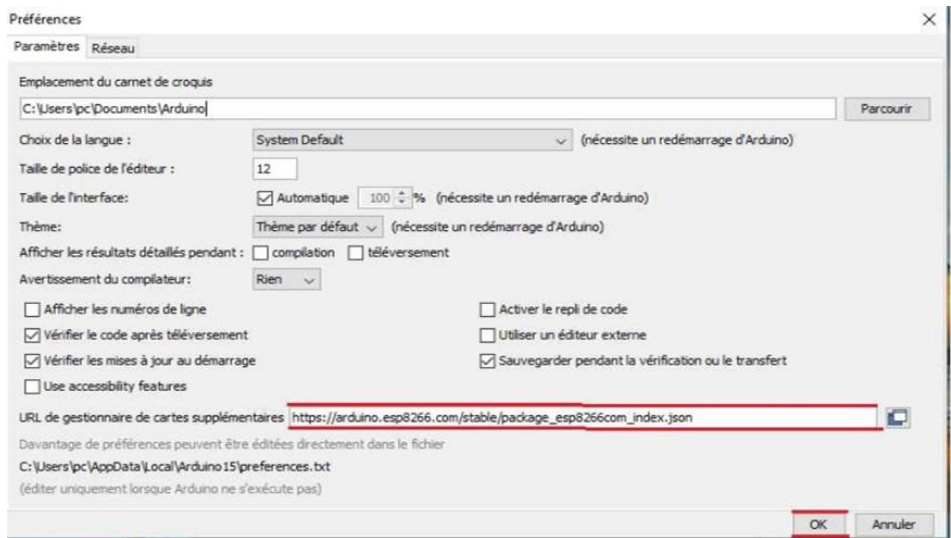

Figure **I**V- 9: Téléchargement à partir de l'URL ESP8266.json

- On ouvre le gestionnaire de cartes, Allez dans **Outils** >**Tableau** >**Gestionnaire de carte** (Voir Figure IV-10).

| Fichier Edition Croquis Outils Aide |                                                |                        |                    |
|-------------------------------------|------------------------------------------------|------------------------|--------------------|
|                                     | Formatage automatique                          | $Ctrl+T$               |                    |
|                                     | Archiver le croquis                            |                        |                    |
| sketch_oct29a                       | Réparer encodage & recharger                   |                        |                    |
| void setup() {                      | Gérer les bibliothèques                        |                        |                    |
| // put your setuy                   | Moniteur série                                 |                        |                    |
|                                     | Traceur série                                  | Ctrl+Maj+L             |                    |
| void loop() {                       | WiFi101 / WiFiNINA Firmware Updater            |                        |                    |
| // put your main                    | Type de carte: "NodeMCU 1.0 (ESP-12E Module)"  | Gestionnaire de carte  |                    |
|                                     | Builtin Led: "2"                               |                        | Arduino AVR Boards |
|                                     | Upload Speed: "115200"                         | ESP8266 Boards (3.0.2) |                    |
|                                     | CPU Frequency: "80 MHz"                        |                        |                    |
|                                     | Flash Size: "4MB (FS:2MB OTA:~1019KB)"         |                        |                    |
|                                     | Debug port: "Disabled"                         |                        |                    |
|                                     | Debug Level: "Rien"                            |                        |                    |
|                                     | IwlP Variant: "v2 Lower Memory"                |                        |                    |
|                                     | VTables: "Flash"                               |                        |                    |
|                                     | C++ Exceptions: "Disabled (new aborts on oom)" |                        |                    |
|                                     |                                                |                        |                    |

Figure IV- 10: Gestionnaire de cartes sur l'IDE Arduino

- Ouvrir le gestionnaire de cartes et rechercher ESP8266 et appuyer sur le bouton d'installation pour la " **Communauté ESP8266**" tout de suite elle sera installée (Voir Figure IV-11).

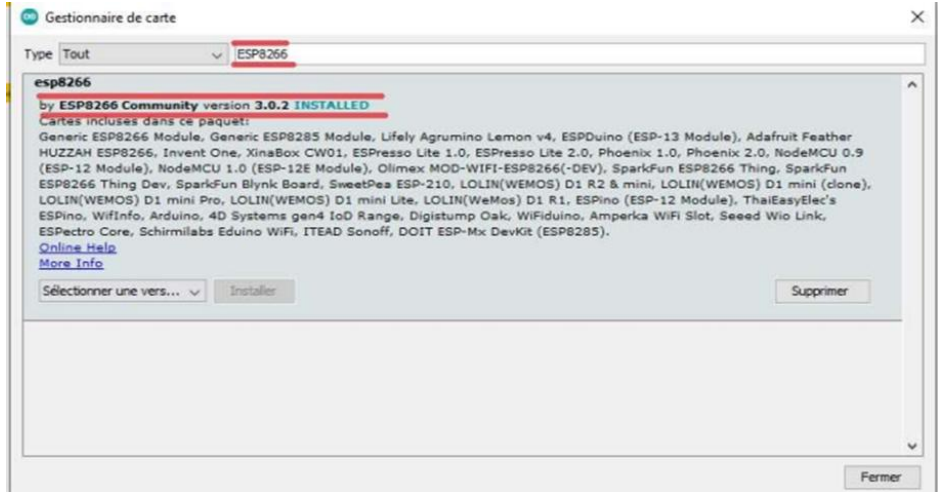

Figure **I**V- 11: Choix de la carte Node-MCU dans l'IDE Arduino (1)

- On choisit la carte Node MCU avec le module ESP-12E

÷

| WiFi101 / WiFiNINA Firmware Updater                       |                        | Generic ESP8266 Module          |
|-----------------------------------------------------------|------------------------|---------------------------------|
| Type de carte: "NodeMCU 1.0 (ESP-12E Module)"             | Gestionnaire de carte  | Generic ESP8285 Module          |
| Builtin Led: "2"                                          | Arduino AVR Boards     | 4D Systems gen4 IoD Range       |
| Upload Speed: "115200"                                    | ESP8266 Boards (3.0.2) | Adafruit Feather HUZZAH ESP8266 |
| CPU Frequency: "80 MHz"                                   |                        | Amperka WiFi Slot               |
| Flash Size: "4MB (FS:2MB OTA: ~ 1019KB)"                  |                        | Arduino                         |
| Debug port: "Disabled"                                    |                        | DOIT ESP-Mx DevKit (ESP8285)    |
| Debug Level: "Rien"                                       |                        | Digistump Oak                   |
| IwIP Variant: "v2 Lower Memory".                          |                        | ESPDuino (ESP-13 Module)        |
| VTables: "Flash"                                          |                        | <b>ESPectro Core</b>            |
| C++ Exceptions: "Disabled (new aborts on oom)"            |                        | ESPino (ESP-12 Module)          |
| Stack Protection: "Disabled"                              |                        | ESPresso Lite 1.0               |
| Erase Flash: "Only Sketch"                                |                        | ESPresso Lite 2.0               |
| SSL Support: "All SSL ciphers (most compatible)"          |                        | <b>ITEAD Sonoff</b>             |
| MMU: "32KB cache + 32KB IRAM (balanced)"                  |                        | <b>Invent One</b>               |
| Non-32-Bit Access: "Use pgm_read macros for IRAM/PROGMEM" |                        | LOLIN(WEMOS) D1 R2 & mini       |
| Post                                                      |                        | LOLIN(WEMOS) D1 mini (clone)    |
| Récupérer les informations de la carte                    |                        | LOLIN(WEMOS) D1 mini Lite       |
| Programmateur                                             |                        | LOLIN(WEMOS) D1 mini Pro        |
| Graver la séquence d'initialisation                       |                        | LOLIN(WeMos) D1 R1              |
|                                                           |                        | Lifely Agrumino Lemon v4        |
|                                                           |                        | NodeMCU 0.9 (ESP-12 Module)     |
|                                                           |                        | NodeMCU 1.0 (ESP-12E Module)    |

Figure IV- 12: Choix de la carte Node-MCU dans l'IDE Arduino (2)

- La dernière étape consiste à téléverser le programme sur la carte (Voir Figure IV-13).

| pinMode(LED BUILTIN, OUTPUT): // Initialize the LED BUILTIN pin as an output     |                                                  |  |  |  |  |  |
|----------------------------------------------------------------------------------|--------------------------------------------------|--|--|--|--|--|
| // the loop function runs over and over again forever                            |                                                  |  |  |  |  |  |
| void loop() {                                                                    |                                                  |  |  |  |  |  |
| digitalWrite(LED BUILTIN, LOW): // Turn the LED on (Note that LOW is the voltage |                                                  |  |  |  |  |  |
| // but actually the LED is on; this is because                                   |                                                  |  |  |  |  |  |
| // it is active low on the ESP-01)                                               |                                                  |  |  |  |  |  |
| delay(1000);                                                                     | // Wait for a second                             |  |  |  |  |  |
| digitalWrite (LED BUILTIN, HIGH); // Turn the LED off by making the voltage HIGH |                                                  |  |  |  |  |  |
| delay(2000);                                                                     | // Wait for two seconds (to demonstrate the acti |  |  |  |  |  |
|                                                                                  |                                                  |  |  |  |  |  |
|                                                                                  |                                                  |  |  |  |  |  |
|                                                                                  |                                                  |  |  |  |  |  |
| aléversement termine                                                             |                                                  |  |  |  |  |  |
| Jeaving                                                                          |                                                  |  |  |  |  |  |
| lard resetting via RTS pin                                                       |                                                  |  |  |  |  |  |
|                                                                                  |                                                  |  |  |  |  |  |
|                                                                                  |                                                  |  |  |  |  |  |

Figure IV-13: Implémentation du programme dans la Carte Node-MCU

#### **IV.4.2 Test et réalisations**

Le système de télégestion est réparti en plusieurs programmes comme suit :

#### **a) Le forage d'eau**

L'objectif de la création d'un puits d'eau est d'alimenter les réservoirs en utilisant une pompe qui génère une pression permettant à l'eau de s'écouler vers les réservoirs. Cette opération a été planifiée selon le programme présenté par la Figure IV-14 et le prototype du forage d'eau est représenté par la Figure IV-15.

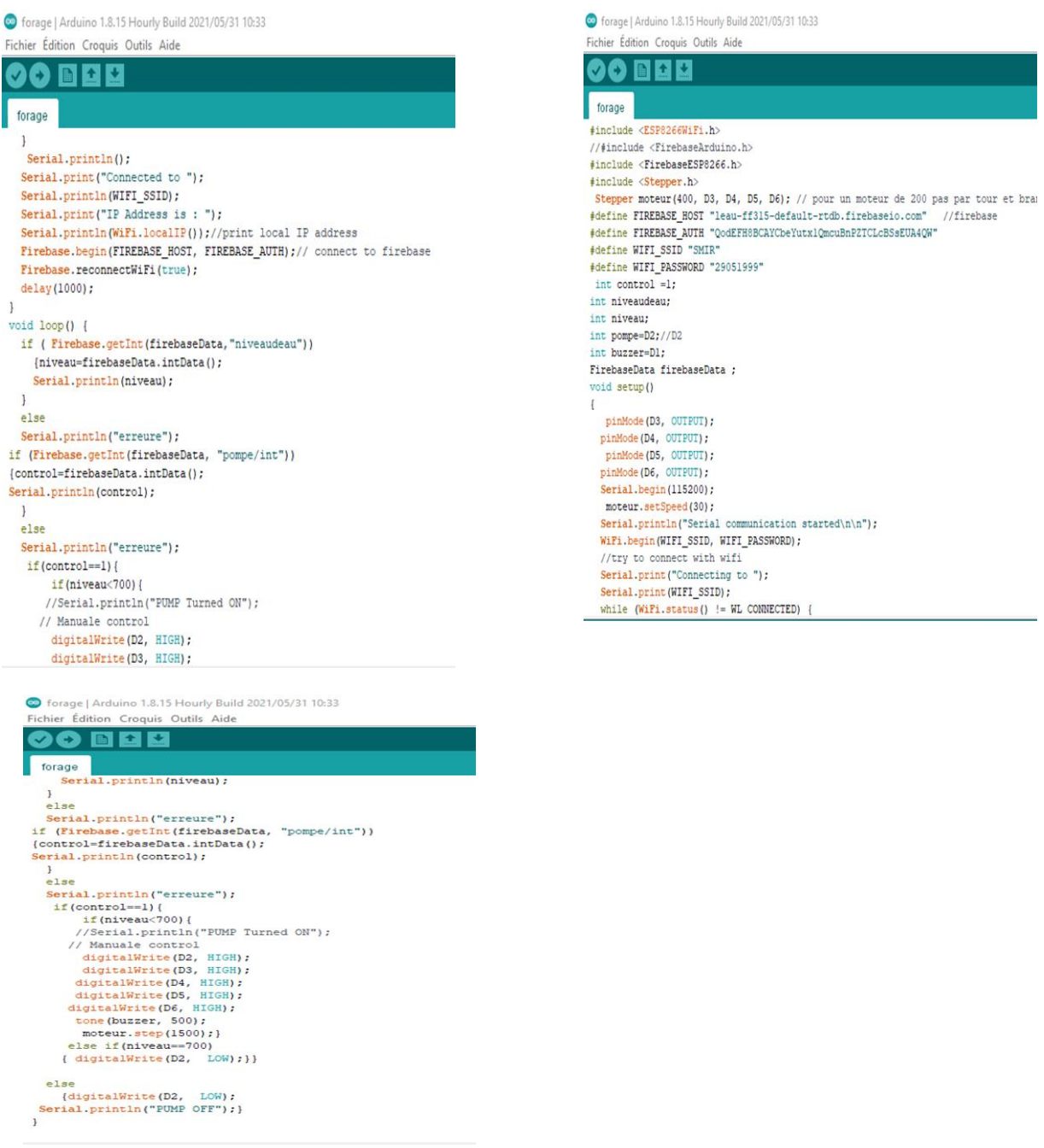

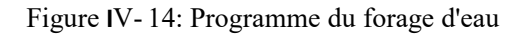

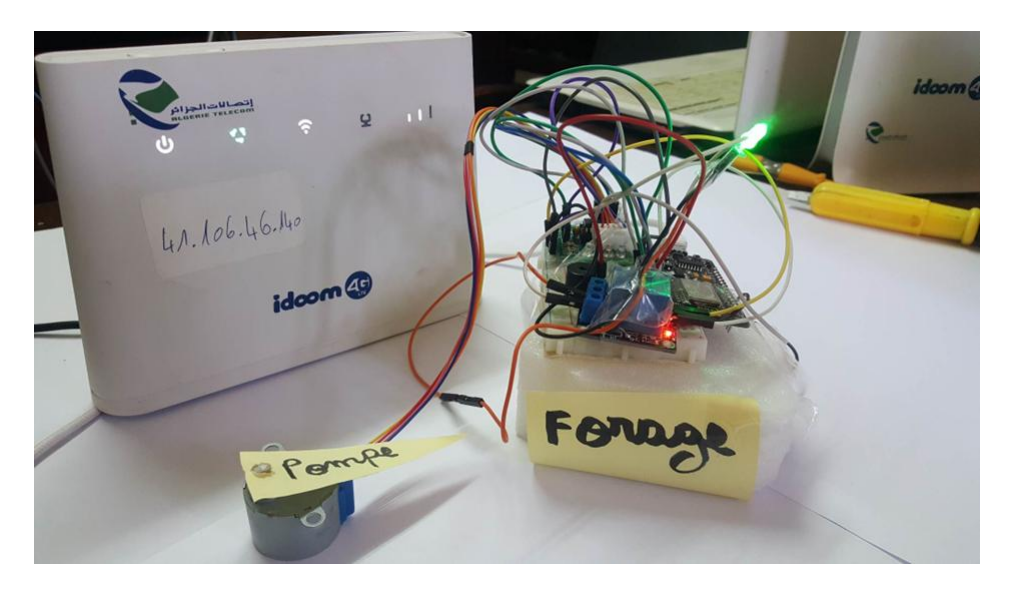

Figure **I**V- 15: Prototype d'un forage d'eau

## **b) Le réservoir d'eau**

L'objectif de la création d'un réservoir d'eau est de stocker l'eau provenant du forage et de démarrer les vannes pour distribuer de l'eau potable aux zones urbaines. Pour réaliser ce système, nous allons mettre en place un capteur de niveau d'eau afin de mesurer la quantité d'eau présente dans le réservoir et éteindre automatiquement la pompe du forage lorsque celui-ci est plein. La Figure IV-16 illustre un prototype de réservoir d'eau et la Figure IV-17 présente le programme développé pourgérer un réservoir à distance.

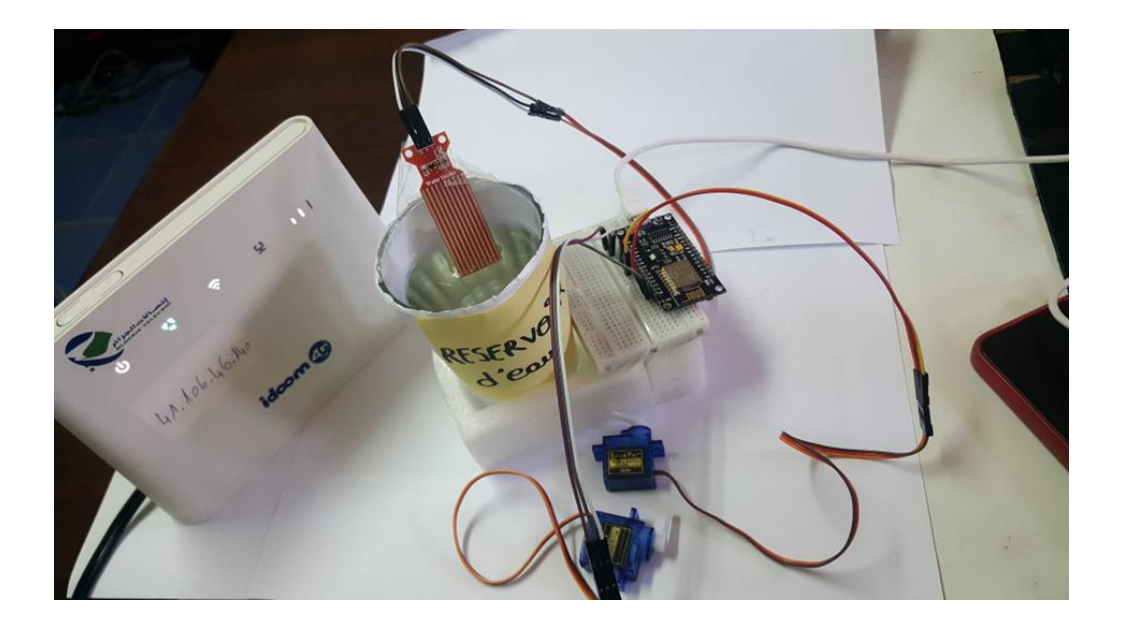

Figure **I**V- 16: Prototype d'un réservoir d'eau

| Preseroir_  Arduino 1.8.15 Hourly Build 2021/05/31 10:33                     | reseroir_  Arduino 1.8.15 Hourly Build 2021/05/31 10:33             |
|------------------------------------------------------------------------------|---------------------------------------------------------------------|
| Fichier Edition Croquis Outils Aide                                          | Fichier Edition Croquis Outils Aide                                 |
| ٠<br>٠                                                                       |                                                                     |
|                                                                              |                                                                     |
| reseroir_                                                                    | reseroir                                                            |
| #include <esp8266wifi.h></esp8266wifi.h>                                     | Serial.println();                                                   |
| #include <firebaseesp8266.h></firebaseesp8266.h>                             | Serial.print("Connected to ");                                      |
| #include <servo.h></servo.h>                                                 | Serial.println(WIFI_SSID);                                          |
| #define FIREBASE HOST "leau-ff315-default-rtdb.firebaseio.com"<br>//firebase | Serial.print("IP Address is : ");                                   |
| #define FIREBASE_AUTH "QodEFH8BCAYCbeYutx1QmcuBnPZTCLcBSsEUA4QW"             | Serial.println(WiFi.localIP());//print local IP address             |
| #define WIFI SSID "SMIR"                                                     | Firebase.begin(FIREBASE_HOST, FIREBASE_AUTH);// connect to firebase |
| #define WIFI PASSWORD "29051999"                                             | Firebase.reconnectWiFi(true);                                       |
| Servo monServomoteurl;<br>Servo monServomoteur2;//seromoteur 2               | delay (1000) ;                                                      |
| int vannel:                                                                  | monServomoteur.write(pos);                                          |
| int vanne2:                                                                  | 1                                                                   |
| int pos=0;                                                                   | void loop() {                                                       |
| int posl=0;                                                                  | if (Firebase.getInt(firebaseData, "servol"))                        |
| FirebaseData firebaseData ;                                                  | {vannel=firebaseData.intData();                                     |
| void setup()                                                                 |                                                                     |
| ł                                                                            | Serial.println(vannel;);                                            |
| monServomoteurl.attach(D6);                                                  | $\mathbf{1}$<br>else                                                |
| monServomoteur2.attach(D5);                                                  |                                                                     |
| Serial.begin(115200);                                                        | Serial.println("erreure");                                          |
| Serial.println("Serial communication started\n\n");                          | if (Firebase.getInt(firebaseData, "servo2"))                        |
| WiFi.begin(WIFI_SSID, WIFI_PASSWORD);                                        | {vanne2=firebaseData.intData();                                     |
| //try to connect with wifi                                                   | Serial.println(vanne2);                                             |
| Serial.print("Connecting to");                                               |                                                                     |
| Serial.print(WIFI_SSID);                                                     | else                                                                |
| while (WiFi.status() != WL CONNECTED) {                                      | Serial.println("erreure");                                          |
| Serial.print(".");                                                           | $if$ (vannel==1) {                                                  |
| delay(500);                                                                  | for (pos=0;pos <= $180$ ;pos += $1)$                                |
| $\mathbf{1}$                                                                 | Ð                                                                   |
| Serial.println();                                                            | monServomoteur.write(pos);                                          |
|                                                                              | Serial.println(" vannel Turned ON"); } }                            |
|                                                                              | else {                                                              |
|                                                                              |                                                                     |
|                                                                              |                                                                     |
| P reseroir_   Arduino 1.8.15 Hourly Build 2021/05/31 10:33                   |                                                                     |
| Fichier Édition Croquis Outils Aide                                          |                                                                     |
| ÷<br>٠<br>œ                                                                  |                                                                     |
|                                                                              |                                                                     |
| reseroir_                                                                    |                                                                     |
| $\mathbf{1}$                                                                 |                                                                     |
| e1se<br>Serial.println("erreure");                                           |                                                                     |
| $if(vanne1==1)$ {                                                            |                                                                     |
| for $pos=0; pos:=180; pos+=1)$                                               |                                                                     |
| $\mathfrak{r}$<br>monServomoteur.write(pos);                                 |                                                                     |
| Serial.println(" vannel Turned ON"); } }<br>$else$ {                         |                                                                     |
| $for (pos=180; pos>=0; pos=-)$<br>$\mathcal{L}$                              |                                                                     |
| Serial.println("vannel Turned OFF");                                         |                                                                     |
| monservomoteur.write(pos);}}<br>if (vanne2==1) {                             |                                                                     |
| for(posl=0;posl <= 180;posl += 1)                                            |                                                                     |
| $\mathcal{F}$                                                                |                                                                     |
| monServomoteur.write(posl);<br>Serial.println(" vanne2 Turned ON");}}        |                                                                     |
| else                                                                         |                                                                     |
| €<br>for $(pos=180; pos)=0; pos--)$                                          |                                                                     |
| $\left\{ \right.$                                                            |                                                                     |
| Serial.println("vanne2 Turned OFF");                                         |                                                                     |
| monServomoteur.write(pos); }}                                                |                                                                     |
|                                                                              |                                                                     |
|                                                                              |                                                                     |
| // put your main code here, to run repeatedly:                               |                                                                     |

Figure IV- 17: Programme de gestion d'un réservoir d'eau

Si le réservoir atteint sa capacité maximale, le capteur de niveau d'eau le détectera et ce système éteindra automatiquement la pompe. Le servomoteur se met en mouvement pour ouvrir les vannes.

Si le capteur de niveau détecte un niveau d'eau bas, le servomoteur se retourne pour fermer les vannes.
#### **c) Conduite et détection des fuites**

La fonction de l'acquisition de la température et d'humidité permet l'acquisition des valeurs de température et d'humidité au sein de la conduite entre réservoir et l'habitat au moyen du capteur DHT11 pour la détection des fuites. Les valeurs acquises vont être affichées sur l'IHM de supervision sousforme d'un graphe et d'une gauge. La Figure IV-18 présente le programme qui gère la détection des fuites et la Figure illustre un prototype de détection de fuites.

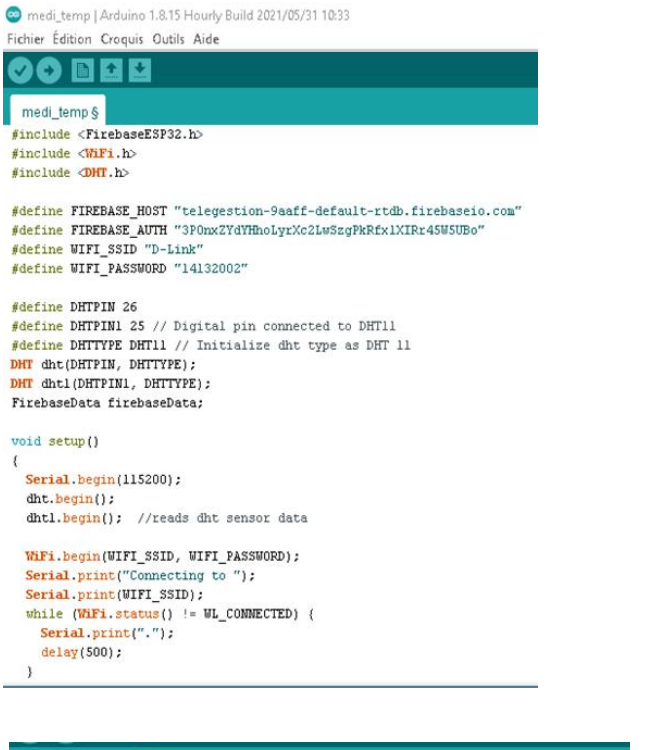

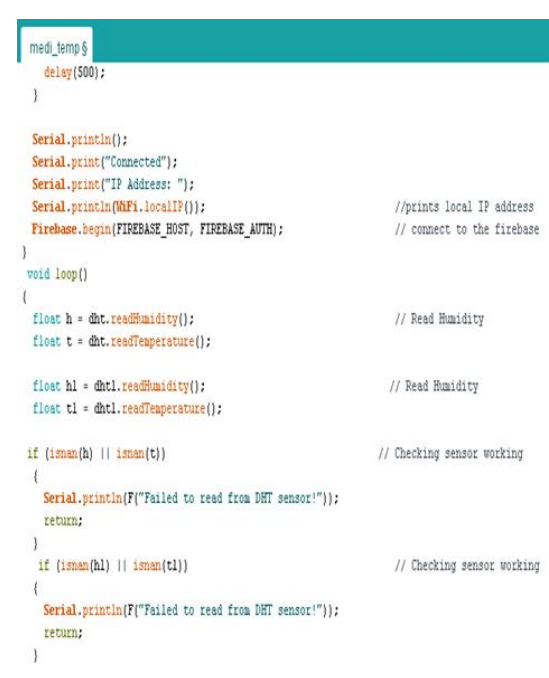

| medi_temp § |                                                                 |
|-------------|-----------------------------------------------------------------|
|             |                                                                 |
|             | Serial.print("Humidity: ");                                     |
|             | Serial.print(h);                                                |
|             | Serial.print(" $\ddagger$ , ");                                 |
|             | Serial.print(hl);                                               |
|             | Serial. $print("?")$ ;                                          |
|             | Serial.print("\nTemperature: ");                                |
|             | Serial.print(t);                                                |
|             | Serial.print(""C, ");                                           |
|             | Serial.print(tl);                                               |
|             | Serial.println(""C");                                           |
|             | delay(12000);                                                   |
|             | if(Firebase.setFloat(firebaseData,"/DHT11/Humidity",h)) {}      |
| else(       |                                                                 |
|             | Serial.println(firebaseData.errorReason());                     |
| x           |                                                                 |
|             | if(Firebase.setFloat(firebaseData,"/DHT11/Temperature",t)){}    |
| else        |                                                                 |
|             | Serial.println(firebaseData.errorReason());                     |
| ٦           |                                                                 |
|             | if(Firebase.setFloat(firebaseData,"/DHTlll/Humidity",hl)) { }   |
| else(       |                                                                 |
|             | Serial.println(firebaseData.errorReason());                     |
|             |                                                                 |
|             | if(Firebase.setFloat(firebaseData,"/DHT111/Temperature",tl)) {} |
| else(       |                                                                 |
|             | Serial.println(firebaseData.errorReason());                     |
|             |                                                                 |
|             |                                                                 |

Figure **I**V- 18: Programme de gestion des fuites d'eau

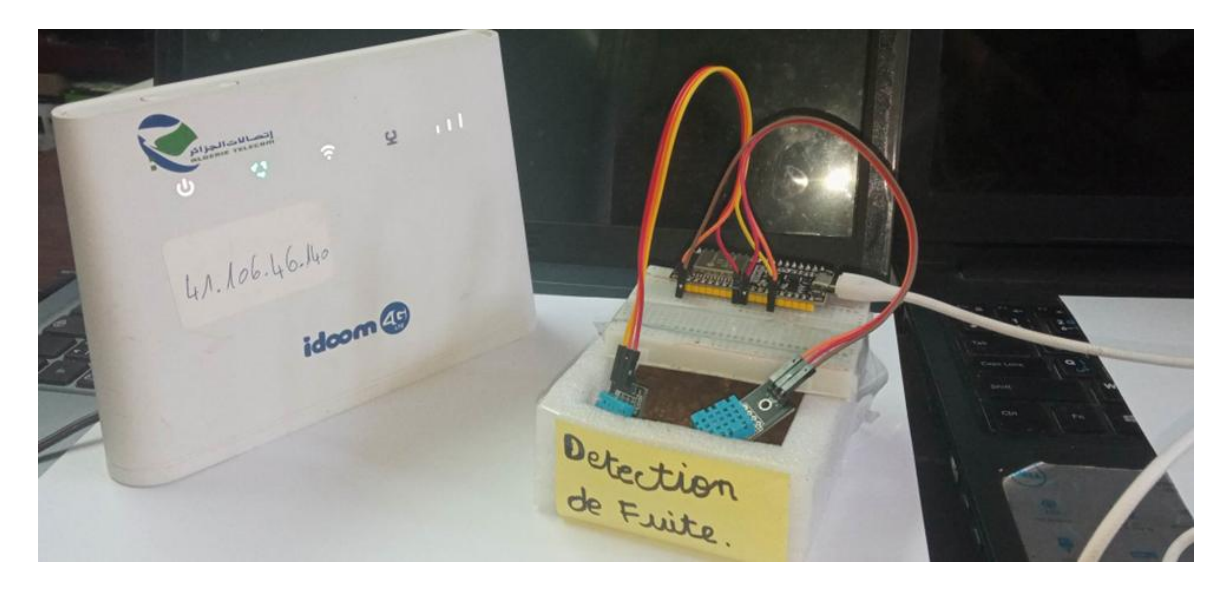

Figure **I**V- 19: Prototype de détection de fuites

Lorsque le capteur d'humidité DHT11 et le module WiFi-ESP32 sont connectés comme indiqué dans la figure IV-19, et en utilisant la plateforme "Node-RED", il est possible de visualiser et tracer la courbe représentant la variation de l'humidité mesurée par le capteur DHT11.

La Figure IV-20 montre le serveur node-red avec son dashboard et les valeurs collectées par les capteurs sous-forme de graphes. Cette plateforme d'IoT est compatible avec plusieurs microcontrôleurs.

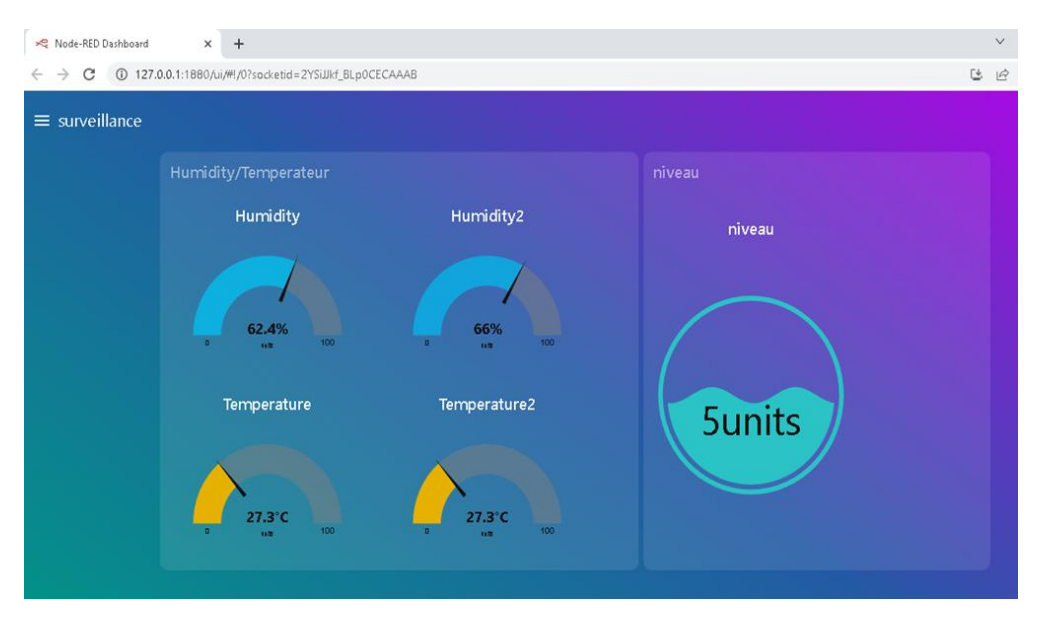

Figure **I**V- 20: Interface de visualisation des valeurs collectées par DHT11 et de niveau

#### **d) Module Command**

Ce module nous permet le contrôle et la commande à distance. Nous pouvons commander manuellement les différents actionneurs (vannes et pompes) comme montre la Figure IV-21.

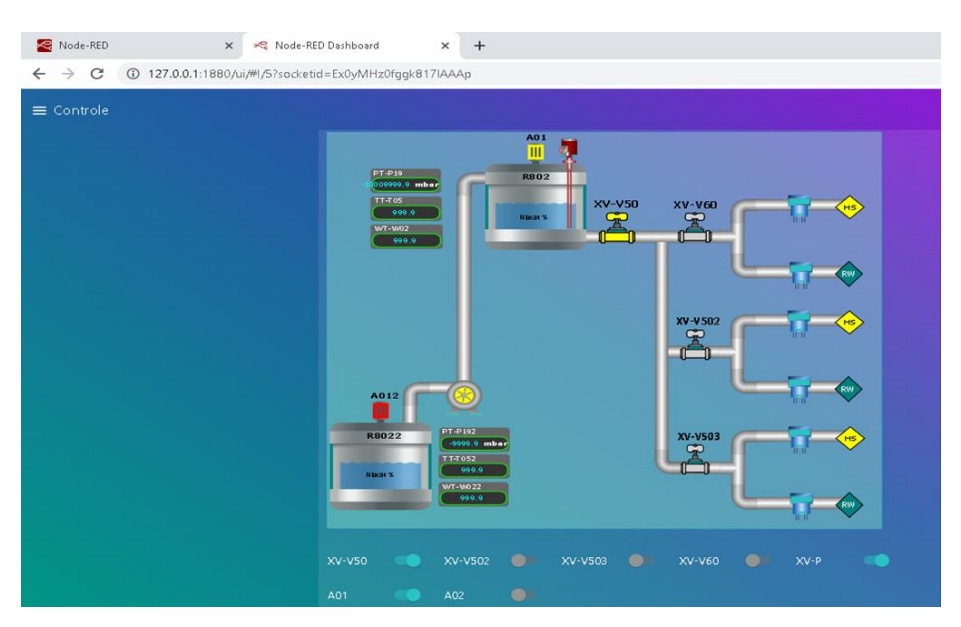

Figure IV- 21: Interface de contrôle des actionneurs

#### **e) Module Historique**

Ce module se compose d'un tableau de champs (Température, Humidité, Niveau, État de vanne, État pompe), dont chacun est dédié à la présentation de l'historique d'un paramètre spécifique, tout en précisant l'équipement concerné (forage, réservoir, supervision de conduite) comme montre la Figure IV-22. La Figure IV-23 illustre un exemple de données enregistrées par le capteur DHT11.

| Node-RED                        | X > Node-RED Dashboard                                 | $x +$    |             |        |                |              | $\vee$ |
|---------------------------------|--------------------------------------------------------|----------|-------------|--------|----------------|--------------|--------|
|                                 |                                                        |          |             |        |                |              |        |
| $\leftarrow$ $\rightarrow$<br>C | 4 127.0.0.1:1880/ui/#!/1?socketid=ujl5q8wAbMepDWkEAAAf |          |             |        |                |              | [4 12  |
|                                 |                                                        |          |             |        |                |              |        |
| $\equiv$ Historique             |                                                        |          |             |        |                |              |        |
|                                 |                                                        |          |             |        |                |              |        |
|                                 | Historique                                             |          |             |        |                |              |        |
|                                 | time                                                   | humidity | temperateur | niveau | ×<br>etat po   | etat_va      |        |
|                                 | 2023-06-14T00:11:27.00                                 | 62.4     | 27.3        | 356    | 1              | 0            |        |
|                                 | 2023-06-14T00:11:24.00                                 | 62.4     | 27.3        | 356    | $\mathbf{0}$   | $\circ$      |        |
|                                 | 2023-06-14T00:11:20.00                                 | 62.4     | 27.3        | 356    | $\theta$       |              |        |
|                                 | 2023-06-14T00:10:57.00                                 | 62.4     | 27.3        | 434    | $\mathfrak o$  |              |        |
|                                 | 2023-06-14T00:10:48.00                                 | 62.4     | 27.3        | 76     | $\mathfrak o$  |              |        |
|                                 | 2023-06-14T00:09:29.00                                 | 62.4     | 27.3        | 76     | $\mathbf{0}$   | $\mathbf{0}$ |        |
|                                 | 2023-06-14T00:09:25.00                                 | 62.4     | 27.3        | 150    | 0              | $\theta$     |        |
|                                 | 2023-06-14T00:09:14.00. 62.4                           |          | 27.3        | 230    | $\mathfrak{0}$ | 0            |        |
|                                 | 2023-06-14T00:09:04.00                                 | 62.4     | 27.3        | 300    | $\mathfrak{o}$ | Ő            |        |
|                                 | 2023-06-14T00:09:00.00                                 | 62.4     | 27.3        | 300    | $\mathbf{0}$   | $\mathbf{1}$ |        |
|                                 | 2023-06-14T00:08:57.00                                 | 62.4     | 27.3        | 300    | 0              | 0            |        |
|                                 | 2023-06-14T00:08:52.00 62.4                            |          | 27.3        | 300    | $\mathbf{1}$   | 0            |        |
|                                 | 2023-06-14T00:08:42.00                                 | 62.4     | 27.3        | 300    | $\mathfrak o$  | 0            |        |
|                                 | 2023-06-14T00:08:37.00 62.4                            |          | 27.3        | 300    | $\mathfrak o$  | $\mathbf{0}$ |        |
|                                 | 2023-06-14T00:05:06.00                                 | 62.4     | 27.3        | 300    | $\theta$       | 0            |        |
|                                 | 2023-06-14T00:02:58.00. 62.4                           |          | 27.3        | 300    | $\mathbb O$    | $\theta$     |        |
|                                 | 2023-06-13T22:27:31.00                                 | 62.4     | 27.3        | 300    | $\theta$       | 0            |        |
|                                 | 2023-06-13T22:27:30.00. 62.4                           |          | 27.3        | 300    | $\theta$       | $\mathbf{0}$ |        |
|                                 | 2023-06-13T13-31-34.00                                 | 62A      | 272         | 300    | $\Omega$       | n.           |        |

Figure IV-22: Schéma du module historique

| telegestion<br>$\times$                                                                         |                 |                    |                                                 |                  |                           |
|-------------------------------------------------------------------------------------------------|-----------------|--------------------|-------------------------------------------------|------------------|---------------------------|
| File<br>Edit<br>View<br>Query<br>a a a a a a a a a<br>Navigator concernscious concerns concerns | Database<br>dht | Server             | Tools<br>Scripting<br>Help                      |                  |                           |
| <b>SCHEMAS</b>                                                                                  | 49              | Ы                  | $\mathbf{B}$<br>$\Omega$ $\Box$<br>$\sqrt{\pi}$ |                  | Limit to 100<br><b>IS</b> |
| Filter objects<br>Q                                                                             |                 | $\mathbf{1}$       | SELECT * FROM telegestion.dht;                  |                  |                           |
| Stored Procedures<br>Functions                                                                  | $\epsilon$      |                    |                                                 |                  |                           |
|                                                                                                 |                 |                    |                                                 |                  |                           |
|                                                                                                 |                 | <b>Result Grid</b> | 睴<br>Filter Rows:<br>time                       |                  | 目<br>Edit: $ z $          |
|                                                                                                 |                 | p_Id<br>6515       |                                                 | humidity<br>62.4 | temperateur<br>27.3       |
|                                                                                                 | ٠               | 6516               | 2023-06-12 00:39:45<br>2023-06-12 00:46:43      | 62.4             | 27.3                      |
|                                                                                                 |                 | 6517               | 2023-06-12 00:49:39                             | 62.4             | 27.3                      |
|                                                                                                 |                 | 6518               | 2023-06-12 00:59:47                             | 62.4             | 27.3                      |
|                                                                                                 |                 | 6519               | 2023-06-12 01:01:40                             | 62.4             | 27.3                      |
|                                                                                                 |                 | 6520               | 2023-06-12 01:02:03                             | 62.4             | 27.3                      |
| Administration<br>Schemas                                                                       |                 | 6521               | 2023-06-12 01:03:13                             | 62.4             | 27.3                      |

Figure **I**V- 23: La table DHT11(capteur d'humidité) dans MySQL Workbench

#### **f) Firebase**

Nous pouvons utiliser les fonctionnalités de Firebase pour créer une infrastructure de Cloud qui relie tous les composants de notre système. Dans notre cas, nous utilisons ces fonctionnalités pour relier les différents logiciels Arduino IDE et Node-RED, ainsi que les périphériques matériels, avec le Cloud comme passerelle de communication et de stockage des données. Nous pouvons également utiliser Firebase comme outil de Cloud pour relier tous les logiciels Arduino IDE, Node-RED et les périphériques matériels tels que les ESP, les actionneurs, les capteurs, et la base de données comme illustrent les Figure IV-24 et IV-25.

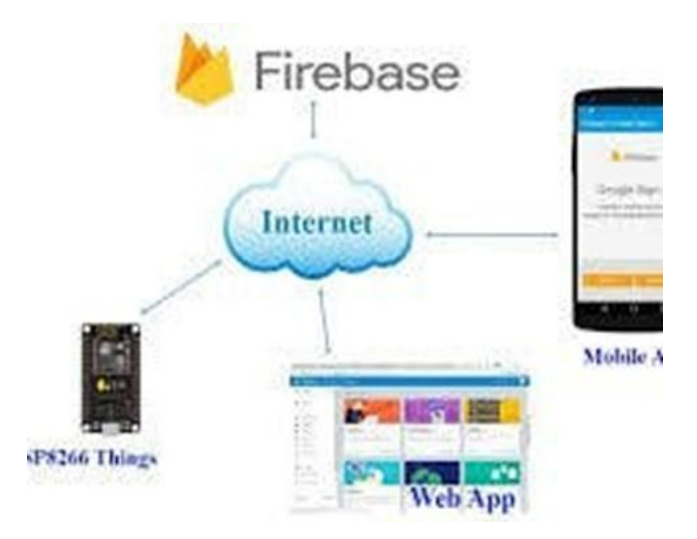

Figure **IV-24: Connexion ESP8266 WIFI-MCU** avec Google Firebase

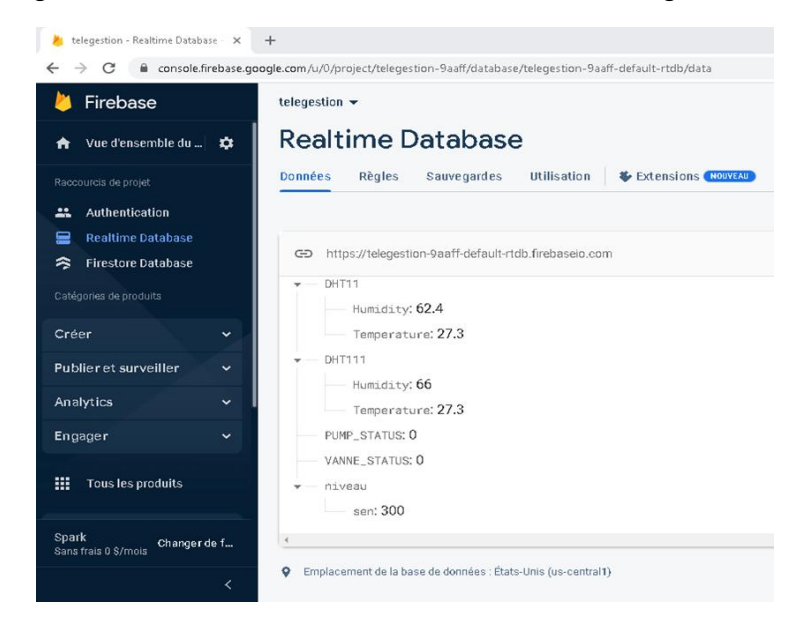

Figure **I**V- 25: Données collectées en temps réel via Firebase

### **IV.5 Conclusion**

Dans ce chapitre, nous avons présenté les détails techniques liés à la mise en œuvre de notre système de télégestion. Nous avons commencé par la présentation de la plateforme développée avec une description des différentes modules et fonctionnalités qu'elle fournit. Ensuite, nous avons décrit l'ensemble des tests de fonctionnement que nous avons fait dans les conditions réelles avec une description des résultats obtenus qui ont été très satisfaisants. Et enfin, nous avons conclu le chapitre par présenter les technologies software que nous avons utilisées pour la réalisation de notre plateforme.

# **Conclusion Générale**

# **VI. Conclusion générale**

Le stage pratique que nous avons effectué au sein de l'entreprise nationale "**SOGERHWIT**" a été très bénéfique et d'une grande importance pour nous. Ce stage nous a favoriser de réaliser notre projet de fin d'études avec succès tout en permettant un rapprochement entre l'université et le secteur économique.

Le travail que nous avons réalisé, est inscrit dans le cadre de l'arrêté ministériel 1275 qui permet aux nouveaux diplômés en Master de concrétiser leurs idées innovantes à travers leurs projets de fin d'études. Dans ce contexte, nous avons proposé un système de télégestion pour la distribution de l'eau potable dans la wilaya de Tlemcen. Ce système a l'avantage d'être précis dans le transfert de l'information grâce à la technologie de l'information et de communisation.

Dans toute les visites que nous avons faites aux différentes stations que gère l'ADE dans la wilaya de Tlemcen, nous avons étudié les différents éléments constituant le système de régulation, et nous avons conçu un nouveau système embarqué qui est la télégestion d'eau potable.

Nous avons aussi constaté que l'utilisation de MQTT comme protocole de transmission, représente assurément le meilleur moyen pour transporter des informations avec un très haut débit et une très grande précision. En outre, ce projet nous a permis de se familiariser, d'une part avec les microcontrôleurs Node-MCU installés sur les réservoirs pour réguler le niveau de réservoir, et d'autre part avec l'équipement de supervision permettant de centraliser et de gérer l'ensemble des équipements raccordés et pouvant d'être complétés par la gestion de bilans.<br>Nous souhaitons que ce travail sera d'une utilité pour d'autres personnes ayant envie de

réaliser ce projet à la wilaya de Tlemcen.

# Bibliographie

# **VII. Bibliographie**

- [1] SOGERHWIT, «SOGERHWIT,» 10 4 2023. [En ligne]. Available: http://sogerhwit.net/.
- [2] Station d'épuration, «Station d'épuration,» [En ligne]. Available: https://www.inbw.be/stations-depuration. [Accès le 12 5 2023].
- [3] In BW, «Télégestion,» [En ligne]. Available: https://www.inbw.be/telegestion?fbclid. [Accès le 14 5 2023].
- [4] RedHat, «L'IoT, qu'est-ce que c'est ?,» 8 1 2019. [En ligne]. Available: https://www.redhat.com/fr/topics/internet-of-things/what-is-iot.
- [5] D.-m. Han et J.-h. Lim, «Smart home energy management system using IEEE 802.15.4 and zigbee,» *IEEE Transactions on Consumer Electronics,* vol. 56, n° %13, pp. 1403- 1410, 2010.
- [6] «L'Internet des Objets pour la santé,» Alcatel.Lucent.
- [7] Y. Zhang et H. Xiao, «Bluetooth-Based Sensor Networks for Remotely Monitoring the Physiological Signals of a Patient,» *IEEE Transactions on Information Technology in Biomedicine,* vol. 13, n° %16, pp. 1040-1048, 2009.
- [8] IP Systems, «Qu'est-ce que la télégestion ?,» [En ligne]. Available: https://www.ip systemes.com/quest-ce-que-la-t-l-gestion.html#. [Accès le 15 4 2023].
- [9] NodeMcu Connect Things EASY, «Development Kit,» [En ligne]. Available: https://www.nodemcu.com/index\_en.html. [Accès le 15 3 2023].
- [10] L. Leah, K. Gupta et P. Wagio, «Enhancing Performance of Low-Cost Sensors Using an Infant Care Usecase,» *IT Journal Research and Development,* vol. 7, pp. 125-137, 2022.
- [11] GO TRONIC, «Robotique et Composants Electroniques,» [En ligne]. Available: https://www.gotronic.fr/art-module-capteur-de-niveau-d-eau-st045-. [Accès le 12 4 2023].
- [12] Semageek, «Capteur de temperature et humidite digital,» [En ligne]. Available: https://boutique.semageek.com/fr/138-dht11-capteur-de-temperature-et-humidite-digital- 3004931765998.html. [Accès le 20 4 2023].
- [13] Arduino Web Editor, «Arduino IDE 2.1.0,» [En ligne]. Available:

https://www.arduino.cc/en/software. [Accès le 15 4 2023].

- [14] OpenJS Foundation, «Node-RED,» [En ligne]. Available: https://nodered.org/. [Accès le 10 3 2023].
- [15] Software Tools, «Symbol Factory 2.0,» [En ligne]. Available: https://www.softwaretoolbox.com/store/item\_pages/itempage\_419.asp. [Accès le 10 4 2023].
- [16] Lucidchart, «Qu'est-ce que le langage UML (langage de modélisation unifié) ?,» [En ligne]. Available: https://www.lucidchart.com/pages/fr/langage-uml. [Accès le 15 4 2023].
- [17] M. Pierre-Alain et G. Nathalie, Modelisation Objet Avec UML, 2eme édition, Eyrolles, 2000.
- [18] «datatracker.ietf.org,» 2017. [En ligne]. Available: https://datatracker.ietf.org/wg/roll/charter/.

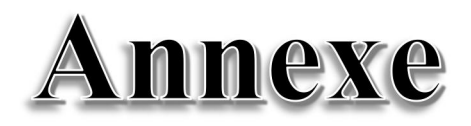

# **VIII. Annexe**

#### **1. Concept du "Canvas"**

Le modèle Canvas est un outil utilisé dans les projets de création d'entreprise (lean startup) pour établir un état des lieux du business model d'une entreprise. Il a été créé par l'entrepreneur suisse Alexander Osterwalder en 2008. Bien que beaucoup de modèles existent à l'heure actuelle, Osterwalder propose, lui, un modèle standard de référence basé sur l'ensemble des similitudes trouvées dans un grand nombre de modèles économiques, ce qui en fait un modèle complet.

Comme le montre la *Figure A-1,* ce modèle comporte 9 modules qui définissent l'économie d'une entreprise et la manière dont elle espère atteindre ses résultats. Ils sont regroupés sur une même page permettant ainsi une vision : globale des différentes dimensions et de leurs interactions d'une entreprise : proposition de valeur, architecture des relations (clients, canaux, relation avec les clients, partenaires clés), architecture de ce que fait la firme (activités clés, ressources clés), aspect financier (revenus et coûts).

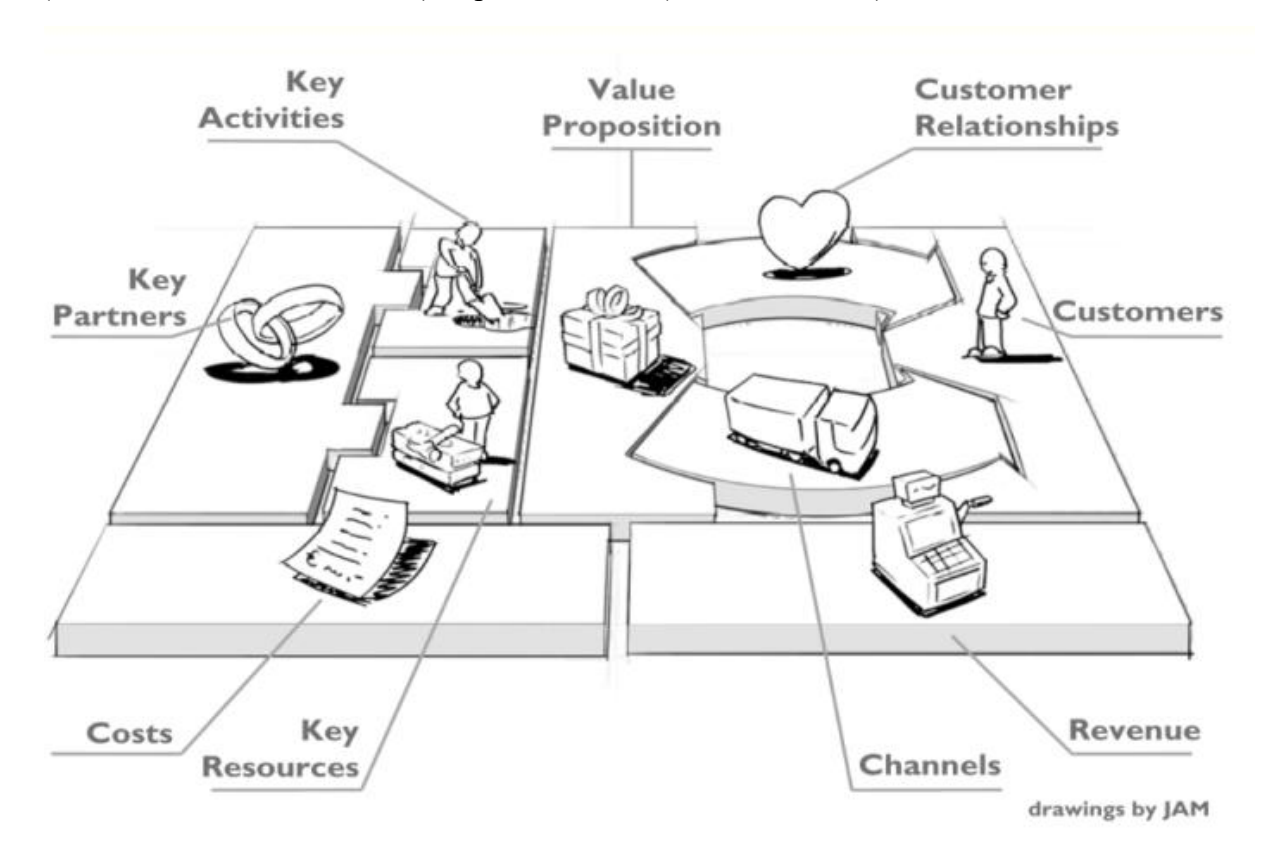

**Figure A-1:** Business Model Canvas de Osterwalder & Pigneur (2010).

L'analyse qui va suivre sera développée en gardant la structure du "Business Model Canvas".

#### **2. Architecture de modèle Canvas**

#### **2.1 Proposition de valeur**

Avec l'IoT, la proposition de valeur, c'est à dire la manière dont les entreprises créent de la valeur pour leurs clients, va se transformer. De nouveaux moyens de créer de la valeur vont apparaître. Il existe différents moyens pour créer de la valeur : répondre à de nouveaux besoins encore inconnus du client, améliorer un produit/service, adapter un produit à un segment particulier en développant un design particulier, en proposantun prix plus bas que la moyenne, en réduisant les risques liés à un produit/service en accroissant l'accessibilité du produit vers de nouveaux clients.

En raison de la situation difficile dans laquelle vit la population en raison de la fluctuation de la distribution de l'eau potable, ce problème est devenu au cœur des préoccupations de la population. Municipalités et opérateurs cherchant à améliorer leurs performances de leurs réseaux. En particulier, la wilaya de Tlemcen, qui a enregistré une régression significative dans certains quartiers et localités de la wilaya. Cependant, d'après les statistiques les différents dispositifs pour la production de l'eau potable de la wilaya permettent de mettre à la disposition de chaque citoyen 230 litres/jour. Dans le cadre de ce projet, nous visons de mettre en place une plateforme pour la télégestion des ressources en eau. Cette plateforme nous permet de connaitre :

- Le niveau d'eau dans les différents châteaux d'eau, stations de pompage,
- L'état des vannes et des pompes et leur contrôle à distance,
- Le débit entre deux points dans le réseau de distribution d'eau pour connaitre des éventuelles fuites d'eau ou des branchements illicites.
- Les quantités d'eau distribuées à chaque localité et chaque quartier en temps réel.

Notre plateforme a répondu à un nouveau besoin d'accessibilité d'eau potable aux endroits qui n'y ont pas accès. Dans les zones rurales, cette ressource précieuse est destinée aussi aux champs d'agriculture pour irrigation. En outre, l'aménagement d'un environnement rempli de capteurs permet aussi la détection de fuites et les branchements élicites grâce à notre système de télégestion. Cette performe permet également l'accès à un grand nombre d'informations collectées par les différents capteurs et connecter tous les appareils dans le Cloud.<br>Nous avons également mis en lumières les besoins économiques en réduisant le coût des

services offerts grâce à notre solution proposée qui sert à concevoir un système de télégestion en remplaçant les automate programmable API par un système de télégestion basé sur des microcontrôleurs ayant un coût plus faible qu'un PLC.

#### **2.2 Clients**

Le système de télégestion proposé permet de fournir de nombreux services nécessaires aux propriétaires d'institutions et d'entreprises industrielles.

- Premièrement, en ce qui concerne le **B2B**: ce projet réalisé sera dédié aux entreprises ciblées telles que la SOGERHWIT " Société Générale d'Étude& de Réalisation Hydraulique de la Wilaya de Tlemcen".
- Deuxièmement, en ce qui concerne le **B2C**: nous envisageons d'impliquer différents secteurs des réseaux hydriques et de l'agriculture pour téléguider leur système d'irrigation au goutte-à-goutte.

# **2.3 Relation client**

Toujours selon Osterwalder & Pigneur (2010), le bloc "relation clients" relie la proposition de valeur au segment de clients. Ce module établit le type de relations que l'entreprise veut mettre en place avec sa clientèle. En effet, il est primordial pour une entreprise d'avoir une compréhension claire de comment elle compte acquérir et fidéliser des clients pour leurs vendre plus de produits/services. En d'autres mots, ce module développe l'expérience globale du client auprès de l'organisation. Pour maintenir de bonnes relations avec les clients et accroître leur satisfaction et leur fidélité, nous sommes basées sur trois catégories différentes:

- "**l'assistance personnelle**" offre aux clients la possibilité de communiquer avec un conseiller.
- Le "**service automatisé**" automatise cette relation en identifiant de manière autonome chaque client en fonction de ses caractéristiques et dès lors, leurs fournissent les différentes informations dont ils ont besoin. Elles permettent une meilleure compréhension du client.
- Le "**service après-vente**" de notre système de télégestion en cas de problème bug sur la plateforme ou en cas d'ajouter/modifier les équipement (capteurs ou actionneurs).

# **2.4 Canaux**

Les canaux d'une entreprise (de communication, de distribution et de vente) ont pour but de faire connaitre l'existence d'un produit/service aux clients, de permettre aux clients d'acheter le produit/service, et définir le moyen par lequelune organisation communique avec ses segments cibles pour leur offrir "la proposition de valeur". Il existe différents types de canaux: les directs/indirects et internes/partenaires. Nous avons décidé de **communiquer personnellement** avec les clients et d'interagir avec eux via des canaux directs **(vente directe)**. Cela résulte en grande marge bénéficiaire et permet la rencontre entre l'entreprise et les clients sans intermédiaire (site internet, force de vente).

# **2.5 Activités clés**

Ce module récence toutes les activités nécessaires au fonctionnement et à la réussite du modèle business. En effet, détenir des ressources ne suffit pas pour faire fonctionner un business. Ajouter différentes activités et des modèles mentaux permet au final de créer de la valeur pour la compagnie (Foss et al., 2008). Les activités listées ici concernent aussi bien la

proposition de valeur que les canaux de distribution, les relations clients et les flux de revenus. Il existe trois principaux types d'activités :

- Production (conception, réalisation d'un système de télégestion d'eau potable, atteindre à des résolutions de problèmes au moindre coût correspondant au remplacement d'un système de télégestion basé sur les automates par un système de télégestion embarqué basé sur les microcontrôleurs.
- Recherche de solutions aux problèmes des clients.
- et finalement de plate-forme (pour les BMC délivrant la proposition de valeur au travers une plate-forme).

Notre projet s'inscrit dans le cadre du développement et de l'amélioration des mécanismes de distribution d'eau potable et le bon fonctionnement du système d'approvisionnement en eau pourra avoir une répercussion positive sur le quotidien des citoyens et sur même d'autres secteurs (économiques, de santé, …). Son principal objectif est de permettre :

- Une distribution équitable de l'eau potable au niveau des différents quartiers et localités de la wilaya de Tlemcen,
- La détection des fuites d'eau et des branchements illicites,
- Permettre le contrôle distant des stations de pompage.

#### **2.6 Ressources clés**

Pour pouvoir créer et délivrer de la valeur, l'ensemble des ressources dont l'entreprise a besoin doit être listé. Il est nécessaire donc de prendre conscience des actifs critiques au bon fonctionnement du business. Selon Bradley (2013), la combinaison des "personnes" et des "facilitateurs des processus" représente plus de la moitié de la valeur totale réalisée dans des systèmes de télégestion et l'IoT. C'est pourquoi, sans surprises, les nouvelles technologies de l'IoT dans le domaine de l'industrie vont faire appel à deux principales ressources, à savoir les softwares, hardware et les ressources humaines

Bien que les ressources humaines aient toujours été présentes dans les ressources clés d'une entreprise, les systèmes de télégestion dans e domaine d'eau potable et l'intégration de l'IoT dans le domaine industriel augmente leurs importances de manière significative. Cela nécessite les ressources humaines suivantes :

- 2 ingénieurs en informatique et de développement.
- 2 ingénieurs en électronique.
- Ingénieur en hydraulique.

Les équipement matériaux pour concrétiser notre système de télégestion d'eau portable il est indispensable de fournir les équipements suivants :

2 capteurs analogiques de niveau par pression sofrel 240mA.

- 2 capteurs de débit.
- 4 microcontrôleurs de type Node-Mcu.
- 5 relai thermique 12 v.
- Câblage électronique.
- $-2$  PC i7.
- 5 routeurs (4G).
- Pompes motorisées.
- 4 Vannes motorisées.

# **2.7 Partenaires clés**

Comme précisé plus haut, les partenariats occupent une place critique dans le succès des entreprises "à caractère industriel". En effet, les technologies de l'IoT obligent les fournisseurs à repenser quelles sont les priorités en terme de partenaires. D'abord, l'apparition des systèmes de télégestion aux travers des applications mobiles ou des plateformes de supervision oblige les fournisseurs industriels à entretenir des partenariats avec des spécialistes en IT : développeurs d'équipements électroniques (hardware développer), spécialistes en hydraulique. C'est pourquoi il est crucial pour les entreprises d'externaliser certaines de leurs activités car ces derniers détiennent rarement l'expertise nécessaire, mais il faudra avoir les compétences internes pour pouvoir gérer ces partenariats. Nous pensons en particulier à des partenariats avec "SOGERHWIT" et le laboratoire STIC qui mettent à la disposition des étudiantes les moyens nécessaires pour leur permettre à mener le projet à une bonne fin. Ensuite, au vu de tous les futurs changements de l'environnement de travail des fournisseurs ils devraient faire appel à l'Agence nationale de gestion du microcrédit (ANGEM) pour les aider à financier leur projet car une convention de coopération et de partenariat a été signée jeudi entre l'Agence nationale d'appui et de développement de l'entrepreneuriat (ANADE) et l'Agence nationale du micro-crédit (ANGEM) prévoyant la création d'un guichet numérique unifié pour les porteurs de projets en vue de simplifier les démarches administratives et leur assurer un meilleur accompagnement dans la concrétisation de leurs projets.

# **2.8 Flux de revenus**

Les blocs introduits précédemment ont tous pour but de délivrer de la valeur aux consommateurs. Mais le but d'une entreprise commerciale est avant tout de générer du profit, c'est-à-dire, produire plus de revenus que de couts. C'est pourquoi le module "flux de revenus" permet de mesurer le revenu généré par chaque segment (Osterwalder & Pigneur 2010). Il existe différents types de flux de revenus :

- Les revenus de transaction (paiements ponctuels) de la plateforme et revenus récurrents (paiements réguliers).
- Des flux de revenus par rapport au service après-vente de notre système de télégestion en cas de problème ou bug sur la plateforme ou sur capteurs.
- L'amélioration et le développement de notre plateforme de télégestion.
- Évolution des services : Les besoins du client peuvent évoluer avec le temps. L'entreprise de télégestion doit être capable de s'adapter et de proposer de nouvelles fonctionnalités ou services pour répondre à ces besoins changeants. Cela peut impliquer des mises à jour logicielles, des formations supplémentaires, des ajustements contractuels, etc. et l'ajout de d'autre besoin fonctionnel selon le besoin des clients.

#### **2.9 Structure de coûts**

Ce module calcule tous les coûts importants que l'entreprise doit supporter pour exercer son Activité (Osterwalder & Pigneur, 2010). En effet, chaque module cité ci-dessus induit des Coûts pour l'entreprise qui doivent être recensés pour pouvoir calculer la rentabilité de L'organisation. On distingue deux grandes structures de coûts : la logique "cost-driven" voulant supporter le minimum de couts possibles et inversement, la logique "value-driven" qui veut avant tout offrir un service/produit premium avec une grande capacité de personnalisation. Une partie des coûts liés à système de télégestion et l'IoT provient du développement du produit/matériel en lui-même, et l'investissement sera bien souvent fonction du risque pris.Soit l'innovation utilisée est une innovation qui a déjà porté ces fruits ailleurs, et dès lors le risque sera moindre ; soit l'innovation est vraiment une œuvre de pionnier et le risque sera dès lors plus élevé. Une stratégie qui limite les risques consiste à développer des projets avec les partenaires stratégiques.

Par cet environnement innovant et donc changeant, nous avons besoin de coût financier environ :

- Coût des équipement matériaux
- Coût de 2 capteurs analogiques de niveau par pression (30 000 DA pour chaque capteur) (soit 60 000 DA pour les deux).
- Coût de deux capteurs de débit 1.2 million (1.2 million \*2) 2.4 millions DA.
- Pompes motorisée (1 million).
- 4 vannes motorisées (5000 DA \*4) =20 000.00 DA.
- 5 microcontrôleurs (2 000 DA  $*5$ ) =10 000 DA.
- 5relai (1500da \*5) =7500da.
- Câblage électronique 15 000 DA.
- 
- 2 PC i7 (90 000 DA \*2).<br>- 5 routeurs 4G (5 000 DA\*5).
- Frais administratifs.
- Salaire de l'ingénieur en informatique (60 000 DA).
- Salaire de Ingénieur en électronique 60 000 DA.
- Salaire de Ingénieur en hydraulique 60000 DA.
- Coût de marketing de la plateforme et publicité 50 000 DA.
- Facture électricité et internet (10 000 DA) par mois (120 000 DA par année).

# **Business Model Canvas**

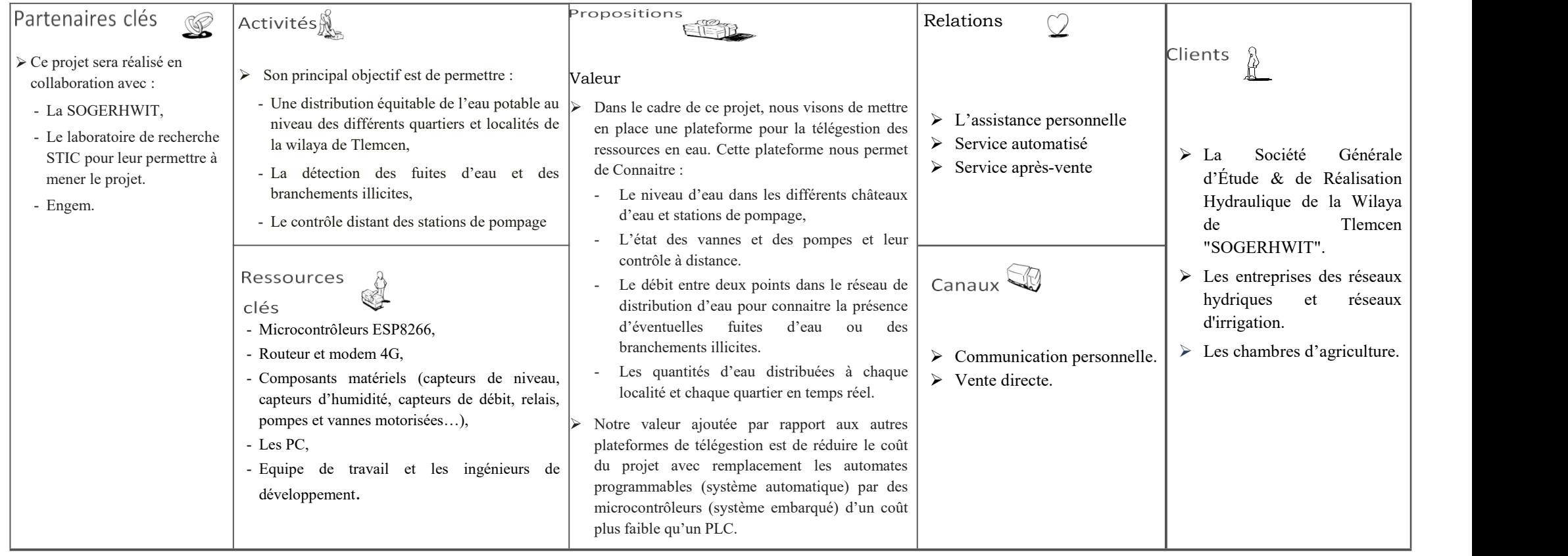

Annexe

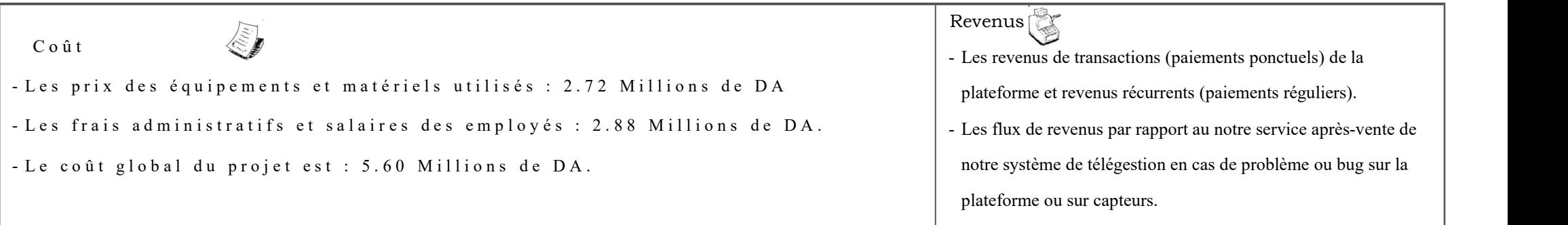

# **Résumé**

L'objectif de ce projet est de concevoir un système de télégestion de l'eau pour la SOGERHWIT afin de mieux exploiter l'eau et bien gérer ses ressources. Cela vise principalement à réduire les interventions des opérateurs sur sites. Les données collectées par des capteurs situés dans différents sites permettent à l'administrateur de connaître l'état de tous les équipements de son réseau, tels que les stations de pompage, vannes, forages, châteaux d'eaux en temps réel, ce qui permet une prise de décision appropriée. Le travail accompli est divisé en deux sections : le remplacement d'un système automatique basé sur la programmation logique (API) par un système embarqué grâce à l'intégration d'un dispositif de type microcontrôleur (Node MCU esp8266 /esp32) et le développement d'une interface de supervision utilisant l'outil de développement Node-RED qui permet la télémétrie, la surveillance et le contrôle à distance à l'aide des routeurs de communication 4G.

**Mots clés :** Télégestion, Microcontrôleurs (Node MCU esp8266 /esp32), Node-RED, Forages, Réservoirs, Routeurs 4G.

### **Abstract**

The goal of this project is to design a remote telemetering system for SOGERHWIT in order to better exploit the water resources of this region. The main aim is to reduce the intervention of operators on site. The data collected by sensors located in various sites allow the administrator to know the status of all equipment in their network, such as pumping stations, valves, drilling, and water reservoirs in real-time, enabling appropriate decision-making. The accomplished work is divided into two sections: The replacement of an automatic system based on logical API programming with an embedded system. through the integration of a microcontroller device and the development of a supervision interface using NODE-RED software which allows remote monitoring and control using 4G communication devices.

**Keywords:** Remote management, Microcontrollers (Node MCU esp8266 /esp32), Node-RED, Drilling, Reservoirs, 4G Routers.

ملخص الهدف من المشروع هو تصميم نظام إدارة عن بعد على مستوى الشركة العامة للدراسات وانجازات الري لولاية تلمسان من أجل استغلال أفضل للموارد المائية وذلك للحد من تدخل العمال فيالموقع بالدرجة الأولى بحيث إن البيانات التي يتم جمعها بواسطة أجهزة الاستشعار الموجودة في مختلف المواقع تتيح للمسئول معرفة حالة جميع المعدات المتصلة فيالشبكة مثل محطات الضخ،الصمامات،الآبار الارتوازيةوالخزانات في الوقت الفعلي وبالتالي فهي تمكنه من اتحاذ القرارات المناسبة. ينقسم العمل المنجز إلىقسمين استبدال نظام ألى قائم على البرمجة المنطقية PLC إلى نظام مضمن خلال دمج جهاز تكم ميكرا كانتاور**(32esp/ 8266esp MCU Node** (اتطاير اسجهة مرسقية بتغخدسم **RED-Node**اسوت تاف تسمح بالرصد والتحكم عن بُعد باستخدام أجهزة الاتصال**4G**.

ا**لكلمات المفتاحية:التحكم عن بُعد(Node-RED،** microcontrôleur (**Node MCU esp8266 /esp32 ,**خزانات,<br>آبار, أجهزة الاتصال**4G**.